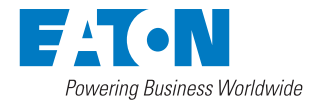

# Käyttö- ja asennusopas

# Eaton 93PS UPS 8-40 kW

P-164000493

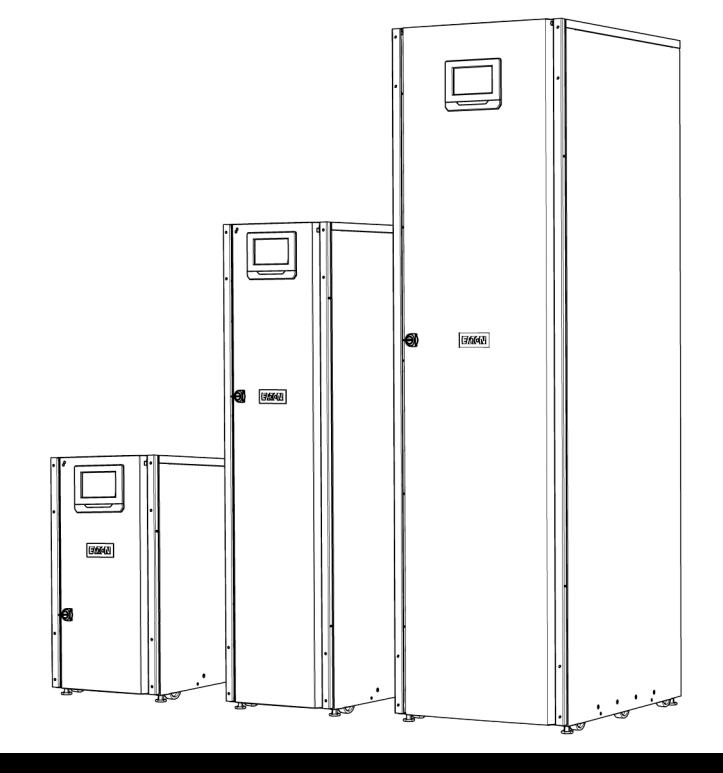

Copyright © 2016 Eaton Corporation plc. Kaikki oikeudet pidätetään. Tässä käyttöoppaassa on tärkeitä ohjeita, joita tulee noudattaa UPS:n ja akustojen asennuksen ja huollon aikana. Lue kaikki ohjeet ennen laitteen käyttöä ja pidä käyttöopas tallessa myöhempää käyttöä varten.

Tämä tuote on tarkoitettu kaupalliseen ja teolliseen käyttöön toisessa käyttöympäristössä. Asennusrajoitukset tai lisätoimenpiteet saattavat tulla kysymykseen häiriöiden estämiseksi.

Tämän käyttöohjeen sisältö on julkaisijan omaisuutta, eikä sitä saa monistaa (edes otteita siitä) ilman Eaton Corporationilta saatua kirjallista lupaa. Tämä käyttöohje on laadittu erittäin huolellisesti, ja sen tiedot ovat mahdollisimman oikeellisia. Emme kuitenkaan vastaa mahdollisista virheistä tai puutteista. Pidätämme oikeuden mallimuunnoksiin. Luvaton kopiointi ja lainaaminen on kielletty.

#### Eaton Power Quality Oy

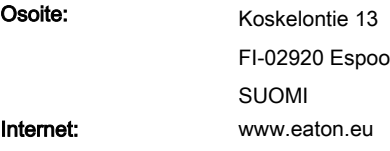

#### Hyväksymis- ja versiohistoria

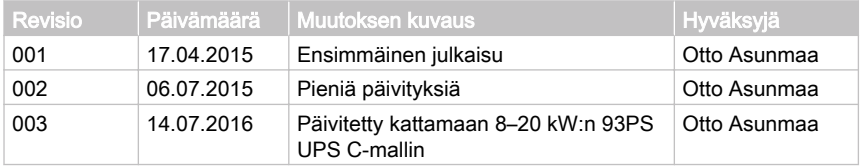

Alkuperäiset ohjeet \_\_ / Alkuperäisten ohjeiden käännös \_X\_

# Sisältö

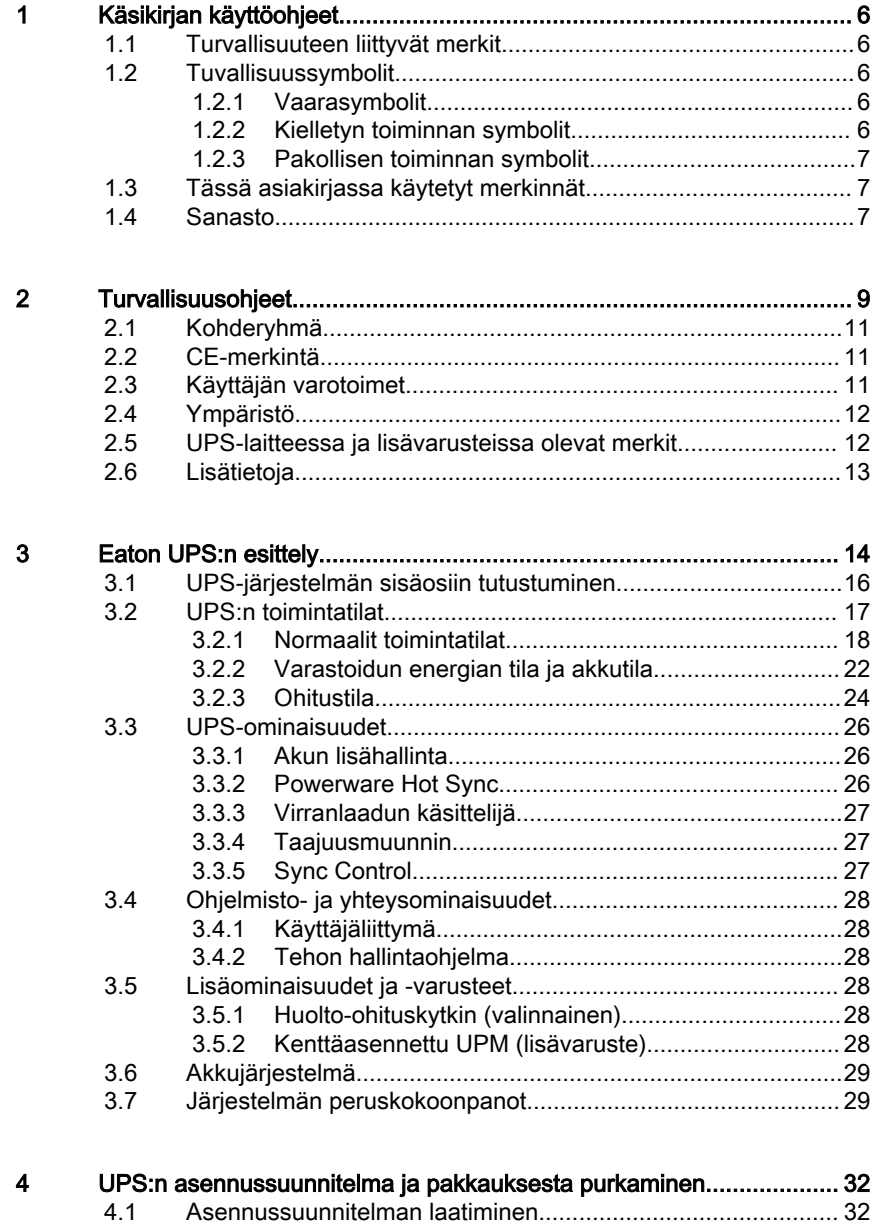

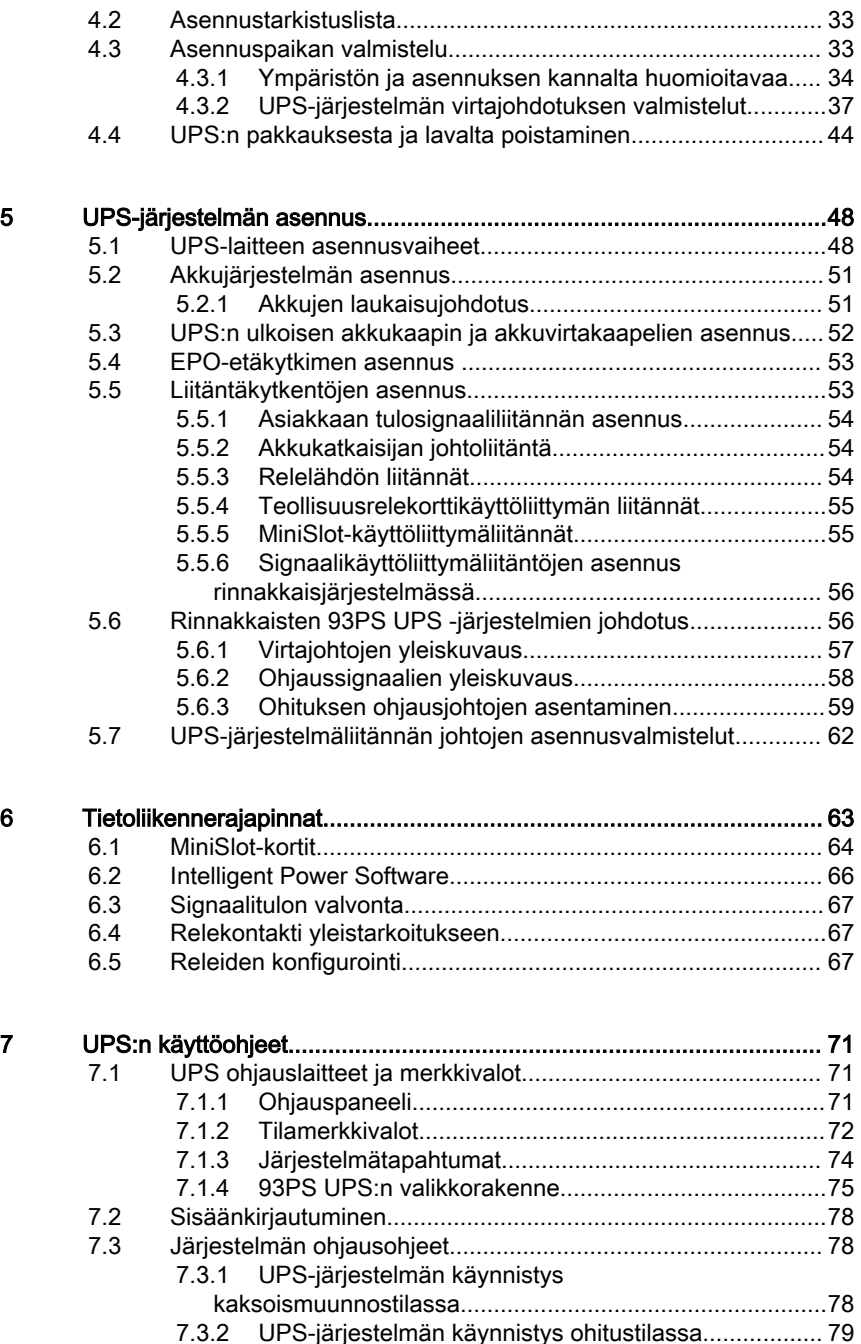

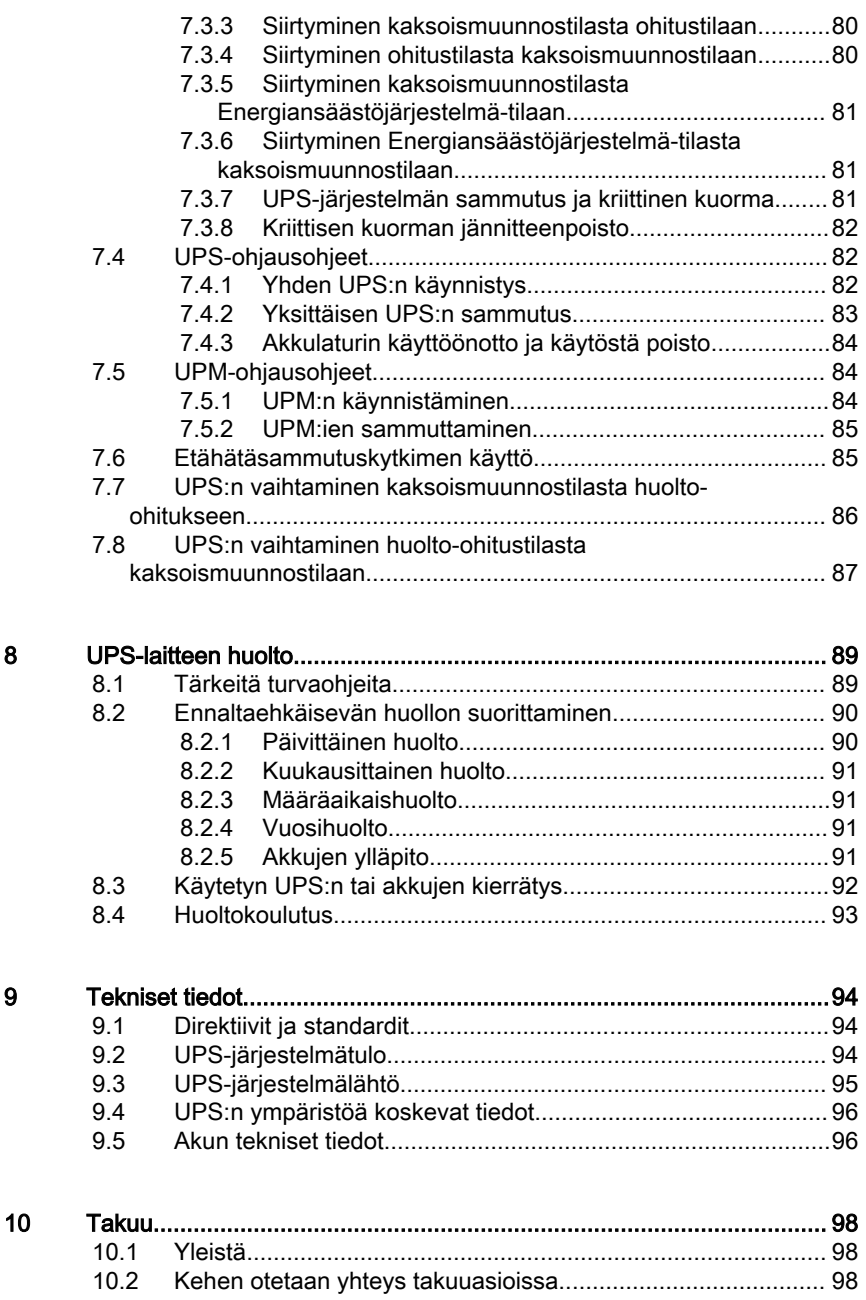

# <span id="page-5-0"></span>1 Käsikirjan käyttöohjeet

### 1.1 Turvallisuuteen liittyvät merkit

Seuraava taulukko esittää tässä asiakirjassa käytetyt turvallisuuteen liittyvät merkit.

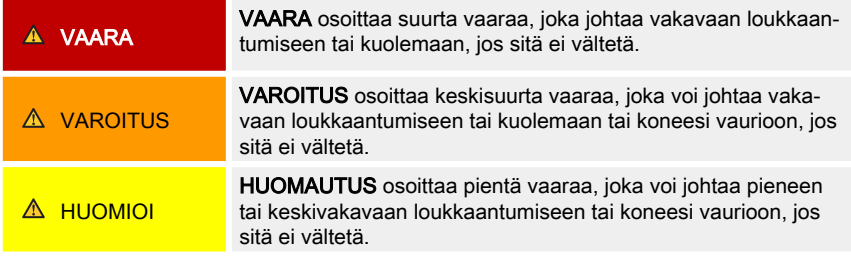

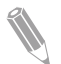

Huomaa: Huomaa-merkintää käytetään osoittamaan tärkeitä tietoja ja hyödyllisiä vinkkejä.

# 1.2 Tuvallisuussymbolit

### 1.2.1 Vaarasymbolit

Nämä symbolit osoittavat vaarallisen tilanteen tai toiminnan. Symboleita käytetään varoittamaan tilanteista, jotka voivat aiheuttaa ympäristövahingon tai henkilön loukkaantumisen.

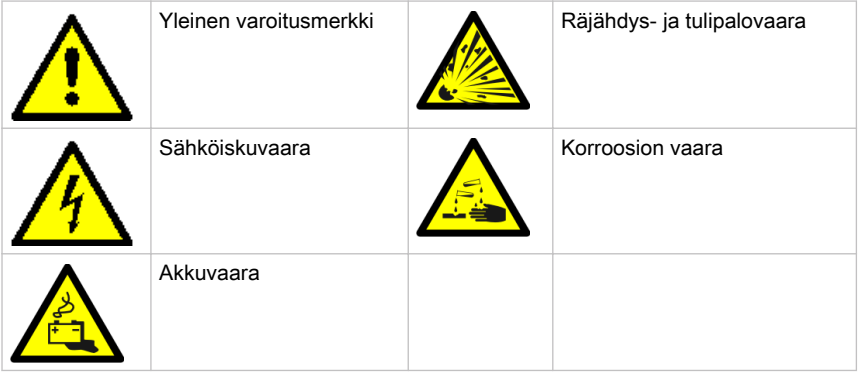

### 1.2.2 Kielletyn toiminnan symbolit

Näitä symboleita käytetään osoittamaan toimintaa, jota ei saa suorittaa.

<span id="page-6-0"></span>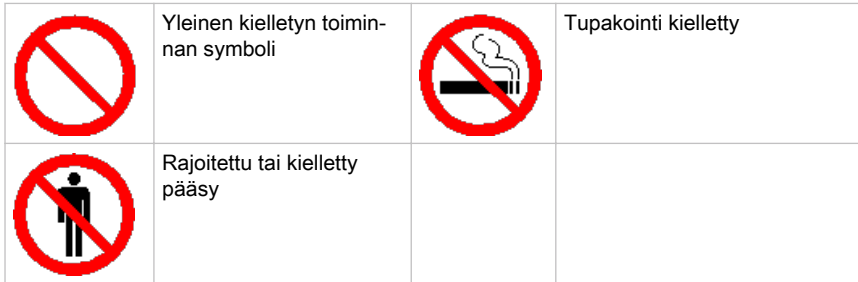

### 1.2.3 Pakollisen toiminnan symbolit

Näitä symboleita käytetään osoittamaan toimintaa, joka täytyy suorittaa.

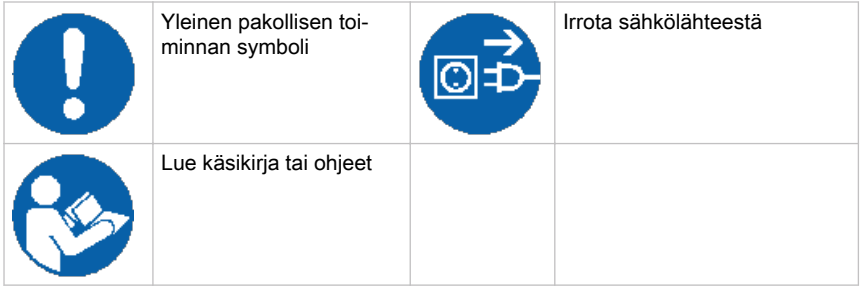

# 1.3 Tässä asiakirjassa käytetyt merkinnät

Tämä asiakirja käyttää seuraavia merkintöjä:

- Lihavoitu teksti tarkoittaa tärkeitä käsitteitä keskusteluissa, avaintermejä prosesseissa ja valikoissa tai kehotusta tai valintaa, joka sinun on syötettävä tai kirjoitettava pyydettäessä.
- Kursivoitu teksti tarkoittaa huomautuksia ja uusia termejä siellä, missä ne määritellään.
- **Näyttöteksti** tarkoittaa näytöllä tai LCD:llä esitettävää tietoa.

## 1.4 Sanasto

Tämä asiakirja käyttää seuraavia lyhenteitä viittaamaan Eaton UPS -tuotteisiin tai niiden osiin:

Taulukko 1: Lyhennesanasto

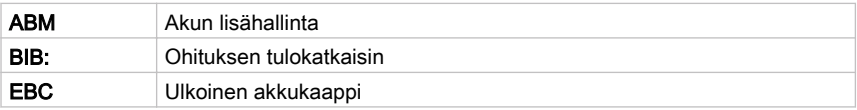

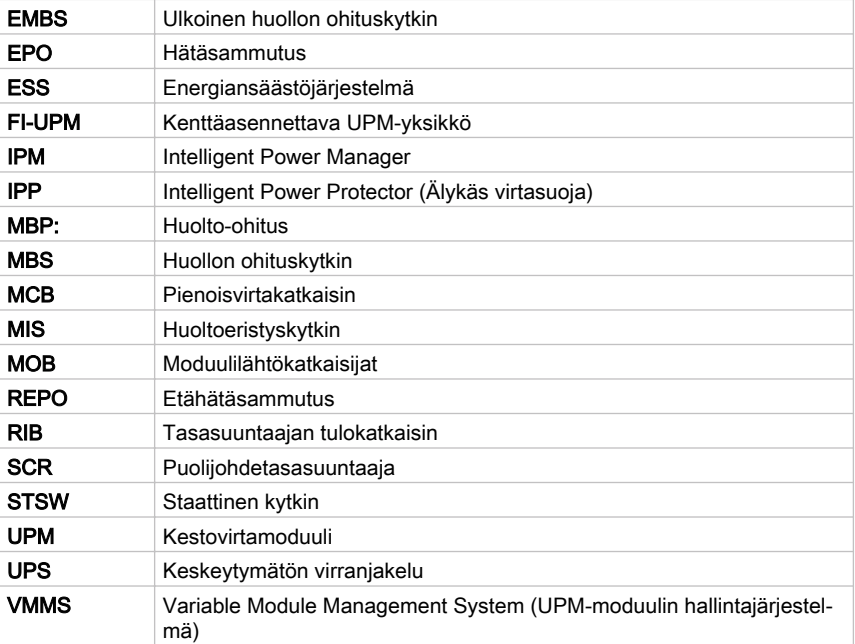

# <span id="page-8-0"></span>**Turvallisuusohjeet**

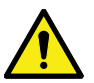

Tärkeitä turvallisuusohjeita!

Pidä nämä ohjeet tallessa!

Tässä asiakirjassa on tärkeitä ohjeita, joita tulee noudattaa UPS:n ja akustojen asennuksen, käytön ja huollon aikana. Lue kaikki ohjeet ennen laitteen käyttöä. Säilytä tämä käsikirja myöhempää tarvetta varten. Nämä ohjeet ovat ladattavissa myös osoitteesta www.eaton.eu/93ps.

#### VAARA

VAARA

Työt UPS:n sisäpuolella saa suorittaa vain valtuutettu Eaton asiakaspalveluinsinööri tai Eatonin valtuuttama pätevä huoltohenkilöstö. UPS:n sisällä ei ole käyttäjän huollettavissa olevia osia.

UPS toimii verkkovirran, akkuvirran tai ohitustehon varassa. Se sisältää komponentteja, joissa kulkee suuria virtoja ja korkea jännite. Oikein asennettu kotelo on maadoitettu, ja sillä on IP20-suojausluokitus sähköiskuja ja vierasesineitä vastaan. UPS on kuitenkin kehittynyt virransyöttöjärjestelmä, ja vain pätevä henkilöstö saa tehdä asennus- ja huoltotöitä UPS:lle.

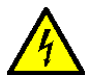

#### VAARA

UPS:ssä on hengenvaarallisia jännitteitä. Kaikki korjaus- ja huoltotyöt saa suorittaa vain valtuutettu henkilöstö. UPS:n sisällä ei ole käyttäjän huollettavissa olevia osia.

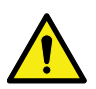

#### **VAROITUS**

UPS saa virtaa omista energianlähteistään (akustot). Lähtöliittimet saattavat olla jännitteisiä silloinkin, kun UPS on kytketty irti vaihtovirtalähteestä. Tulipalo- tai sähköiskuriskin vähentämiseksi tämä UPS on asennettava sisätilaan, paikkaan, jossa lämpötilaa ja kosteutta valvotaan ja jossa ei ole sähköä johtavia epäpuhtauksia.

Ympäristön lämpötila ei saa ylittää arvoa 40 °C (104 °F). Älä käytä UPSlaitetta veden läheisyydessä tai hyvin kosteassa ympäristössä (enintään 95 %). Järjestelmää ei ole tarkoitettu ulkokäyttöön.

Varmista ennen asennus- tai huoltotyön aloittamista, että kaikki vaihto- ja tasasähkölähteet on irrotettu. Virtaa voi tulla useista lähteistä. Varmista myös järjestelmän maadoitus / PE-eheys.

Rinnakkaisjärjestelmässä lähtöliittimet saattavat olla jännitteisiä silloinkin, kun UPS on sammutettu.

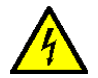

### **VAROITUS**

Akut voivat muodostaa korkean oikosulkuvirran vuoksi sähköiskun tai palovammojen riskin. Noudata asianmukaisia varotoimia.

Sähkövaara. Älä yritä vaihtaa akkujen kytkentöjä tai liittimiä. Kytkentöjen muuttaminen voi aiheuttaa tapaturmia.

Älä avaa tai ruhjo akkuja. Vapautunut elektrolyytti on myrkyllistä ja vahingollista iholle ja silmille.

Akut saattavat sisältää KORKEITA JÄNNITTEITÄ sekä SYÖVYTTÄVIÄ, MYRKYLLISIÄ ja PALAVIA aineita. Akkusarjasta johtuen lähtöliittimissä saattaa olla korkea jännite, vaikka vaihtovirtalähdettä ei ole liitetty UPS:ään. Lue sammutusohjeet huolellisesti.

TÄRKEÄÄ: Akku saattaa sisältää useita rinnakkaissarjoja. Varmista ennen asennusta, että irrotat kaikki sarjat.

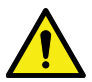

#### **HUOMIOI**

Akkujen asennus- ja huoltotöitä saa suorittaa vain akut ja vaadittavat varotoimet tunteva pätevä huoltohenkilöstö. Älä päästä valtuuttamatonta henkilöstöä käsittelemään akkuja. Harkitse ennen akkujen asennusta tai vaihtoa kaikkia akkujen asianmukaiseen käsittelyyn liittyviä varoituksia, huomautuksia ja ilmoituksia. Älä kytke akkuja irti silloin, kun UPS toimii akkutilassa.

Varmista uusien akkujen olevan määrältään ja tyypiltään samat kuin alkuperäiset UPS-akut. Katso tarkemmat ohjeet UPS:stä.

Irrota ennen akkuliittimien kytkemistä tai irrotusta latauslähde avaamalla vastaava akkuvirtapiirin katkaisija.

Tarkista, onko akku maadoitettu tahattomasti. Jos näin on, irrota maalähde. Maadoitetun akun mihinkään osaan koskeminen voi aiheuttaa sähköiskun vaaran. Jos irrotat maadoitusliitännän ennen akkutyötä, sähköiskuvaara on vähäisempi.

Hävitä akut paikallisten hävitysvaatimusten mukaisesti. Älä hävitä akkuja polttamalla. Akut saattavat räjähtää avotulelle altistuneena.

Varmista asianmukainen jäähdytysilmavirtaus ja henkilöstön suojaus vaarallisilta jännitteiltä UPS:n sisällä pitämällä laitteen ovi suljettuna ja etupaneelit asennettuna.

Älä asenna tai käytä UPS-järjestelmää lähellä kaasulla tai sähköllä tuotetun lämmön lähteitä. Pidä toimintaympäristö tässä asiakirjassa määritettyjen parametrien puitteissa.

<span id="page-10-0"></span>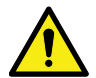

**HUOMIOI** 

Pidä UPS:n ympäristö siistinä ja puhtaana, äläkä päästä ylimääräistä kosteutta kertymään.

Huomioi kaikki VAARA-, HUOMIO- ja VAROITUS-merkinnät, jotka on kiinnitetty laitteen sisä- tai ulkopuolelle.

# 2.1 Kohderyhmä

Tämän asiakirjan kohderyhmiä ovat seuraavat:

- henkilöt, jotka suunnittelevat ja suorittavat UPS:n asennuksen
- UPS:ää käyttävät henkilöt

Tässä asiakirjassa on ohjeet UPS:n toimituksen tarkistuksesta ja UPS:n asennuksesta ja käytöstä.

Lukijan oletetaan tuntevan sähköjärjestelmien, johdotuksien, sähköosien ja sähkökaaviomerkkien perusteet. Tämä asiakirja on laadittu maailmanlaajuiselle yleisölle.

**HUOMIOI** 

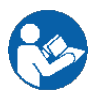

Lue tämä asiakirja ennen kuin aloitat UPS:n käytön tai työskentelet sen parissa.

# 2.2 CE-merkintä

Tuotteella on CE-merkintä seuraavien EU-direktiivien mukaisesti:

- Pienjännite (LV) -direktiivi (turvallisuus) 2014/35/EU
- Sähkömagneettinen yhteensopivuus (EMC) -direktiivi 2014/30/EU

Vaatimustenmukaisuusvakuutus harmonisoituja UPS-standardeja ja -direktiivejä EN 62040-1 (turvallisuus) ja EN 62040-2 (sähkömagneettinen yhteensopivuus) koskien on saatavissa osoitteessa www.eaton.eu tai ottamalla yhteys lähimpään Eaton-toimipisteeseen tai valtuutettuun kumppaniin.

# 2.3 Käyttäjän varotoimet

Ainoat käyttäjälle sallitut toimenpiteet ovat seuraavat:

- UPS:n käynnistys ja sammutus, pois lukien käyttöönottokäynnistys.
- LCD-ohjauspaneelin ja huolto-ohituskytkimen (MBS) käyttö.
- Lisäliitäntämoduulien ja niiden ohjelmistojen käyttö.

<span id="page-11-0"></span>Noudata varotoimia ja suorita vain kuvatut toimenpiteet. Kaikki ohjeista poikkeamiset saattavat olla vaarallisia käyttäjälle tai aiheuttaa tahattoman kuorman menetyksen.

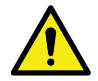

Älä avaa muita laitteen ruuveja kuin MiniSlot-kansilevyjen ja MBS-lukituslevyn ruuvit. Jos sähkövaaroja ei huomioida, seurauksena voi olla kuolema.

VAARA

#### **HUOMIOI**

8-40 kW:n mallit ovat saatavissa C2 UPS -tuotteena päästöjä koskien ja C3 UPS -tuotteena häiriönsietoa koskien. UPS voidaan sijoittaa sekä asuin-, kaupallisiin että teollisuusympäristöihin. Tämä tuote saattaa aiheuttaa asuinympäristössä radiohäiriöitä, joiden ratkaiseminen saattaa edellyttää käyttäjältä lisätoimia.

### 2.4 Ympäristö

UPS on asennettava tämän asiakirjan suositusten mukaisesti. Älä koskaan asenna UPS:ää ilmatiiviiseen tilaan, syttyvien kaasujen läheisyyteen tai ympäristöön, joka ei ole teknisten tietojen mukainen.

Jos UPS:n käyttöympäristössä on liikaa pölyä, laite voi vahingoittua tai siihen voi tulla toimintahäiriö. Suojaa UPS aina ulkosäältä ja auringonpaisteelta. Sisäisen akun käyttöiän pidentämiseksi suositeltu käyttölämpötila-alue on +20...+25 ºC.

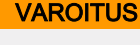

Latauksen, kestolatauksen, voimakkaan purun ja ylilatauksen aikana vety- ja happikaasua vapautuu lyijyhappo- ja NiCd-akuista ympäristöön. Jos vetypitoisuus ylittää 4 tilavuusprosenttia, räjähtäviä kaasuseoksia voi muodostua. Varmista riittävä tuuletusilmavirtaus UPS:n sijaintipaikassa.

# 2.5 UPS-laitteessa ja lisävarusteissa olevat merkit

Seuraavassa on esimerkkejä UPS-laitteessa ja sen lisälaitteissa käytetyistä symboleista. Symboleja käytetään kiinnittämään huomiosi tärkeisiin tietoihin.

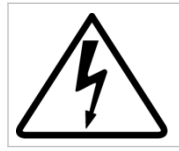

#### SÄHKÖISKUVAARA

Osoittaa sähköiskun vaaran olevan olemassa ja siihen liittyvää varoitusta on noudatettava.

<span id="page-12-0"></span>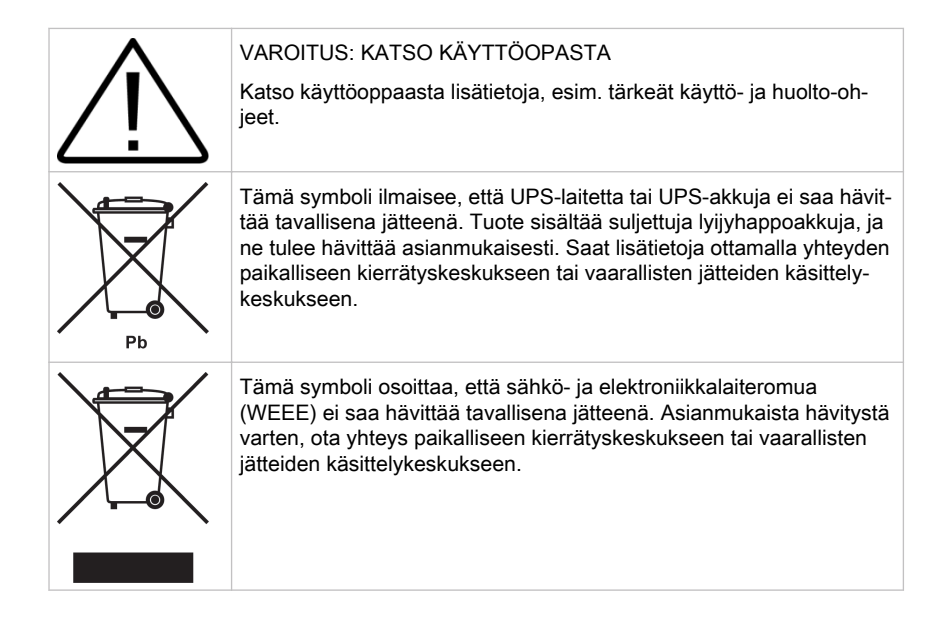

# 2.6 Lisätietoja

Jos sinulla on kysyttävää UPS-laitteesta ja akkukaapista, ota yhteys paikalliseen toimistoon tai valmistajan valtuuttamaan asiamieheen. Ilmoita tällöin laitteen tyyppikoodi ja sarjanumero.

Ota yhteys paikalliseen huoltoedustajaasi, jos tarvitset apua seuraavissa:

- Ensikäyttöönoton aikataulu
- Paikalliset sijainnit ja puhelinnumerot
- Kysymykset liittyen tähän käyttöoppaaseen
- Kysymykset, joihin et löydä vastausta tästä käyttöoppaasta

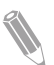

Huomaa: Katso lisätiedot UPS:n asennustilasta, turvallisesta käytöstä ja työskentelystä UPS:n parissa asiakirjasta IEC 62485-2: Turvallisuusvaatimukset toisioakuille ja akkuasennuksille.

# <span id="page-13-0"></span>3 Eaton UPS:n esittely

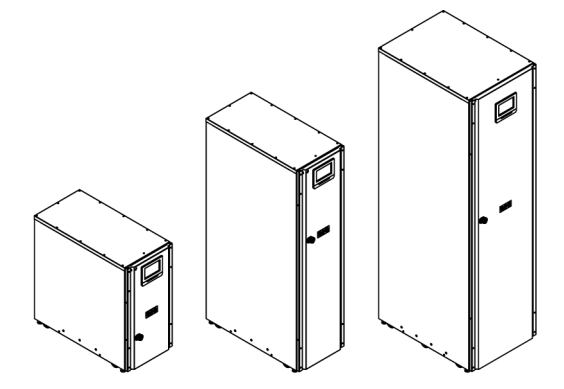

Kuva 1. Eaton 93PS UPS 20 kW:n C-mallin kehikko, 93PS UPS 20 kW:n vakiokehikko ja 93PS UPS 40 kW:n kehikko

Eaton® 93PS keskeytymätön sähkönsyöttö (uninterruptible power supply – UPS) on todellinen muuntajaton, jatkuvasti toimiva, kaksoismuuntava, puolijohtein toteutettu kolmivaiheinen online-järjestelmä, joka syöttää vakioitua ja keskeytymätöntä vaihtovirtaa kriittiseen kuormaan ja suojaa sitä sähkökatkoksilta.

UPS-järjestelmää käytetään ehkäisemään arvokkaan sähköisen tiedon katoaminen, minimoimaan laitteiston seisokkiaika sekä minimoimaan tuotantolaitteiden tehottomuus odottamattomien virtaongelmien vuoksi.

Eaton UPS valvoo jatkuvasti sähkösyöttöä ja poistaa jännitteen alenemat, jännitepiikit, sähkökatkokset ja muut poikkeamat, jotka ovat tyypillisiä kaupallisessa käyttövirrassa. UPS-järjestelmä toimii rakennusten sähköjärjestelmässä ja tarjoaa puhdasta ja jatkuvaa virtaa, jota sähkölaitteet tarvitsevat toimiakseen luotettavasti. Alijännitteen, sähkökatkon ja muiden virransaantihäiriöiden aikana akuista saadaan varasähkö, joka varmistaa laitteiden toimimisen.

UPS-järjestelmä on yksittäisen, erillisen kaapin sisällä, jonka luukkujen takana on suojukset vaarallisia jännitteitä varten. Jokaisessa UPS-kaapissa on keskitetty järjestelmän staattinen ohitus. Käytettävissä olevat staattisen ohituksen tehot ovat 20 kW ja 40 kW. Staattisen ohituksen koko valitaan UPSjärjestelmän tehon mukaan. Jos esim. tulevaisuudessa tiedetään tarvittavan UPS-tehon päivitystä, UPS:n ohitusteho on valittava vastaavasti. Lisäksi kaikkien rinnakkaisjärjestelmän UPS-kaappien ohitustehojen on oltava yhtä suuria.

Eaton 93PS:n lähtötehot perustuvat 15 kW:n ja 20 kW:n nimellistehon keskeytymättömän sähkönsyötön tehomoduuleihin (UPM:t). Pienellä 20 kW:n kehikolla, yhteen UPS-kaappiin voidaan asentaa yksi UPM-moduuli 8 kW:n, 10 kW:n, 15 kW:n tai 20 kW:n nimellistehoa varten. Suurella 40 kW:n kehikolla, yhteen UPS-kaappiin voidaan asentaa yksi tai kaksi UPM-moduulia 8 kW:n, 10 kW:n, 15 kW:n, 20 kW:n, 30 kW:n tai 40 kW:n nimellistehoa varten. 93PS on saatavilla myös C-mallina, joka sisältää 93PS UPS 20 kW:n kehikon sähköiset osat ilman akkuosastoa.

UPM sisältää tasasuuntaajan, invertterin, akun muuntimen ja itsenäiset ohjaimet. Jokainen UPM pystyy toimimaan itsenäisesti erillään muista virtamoduuleista.

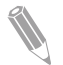

Huomaa: Käynnistys- ja käyttötarkistukset saa suorittaa vain valtuutettu Eaton asiakaspalveluinsinööri tai Eatonin valtuuttama pätevä huoltohenkilöstö tai takuuehdot (ks. luku [10](#page-97-0)) eivät ole voimassa. Huolto kuuluu UPSmyyntisopimukseen. Ota huolto-osastoon yhteyttä etukäteen (suosittelemme kahta viikkoa) varataksesi käyttöönottopäivämäärän.

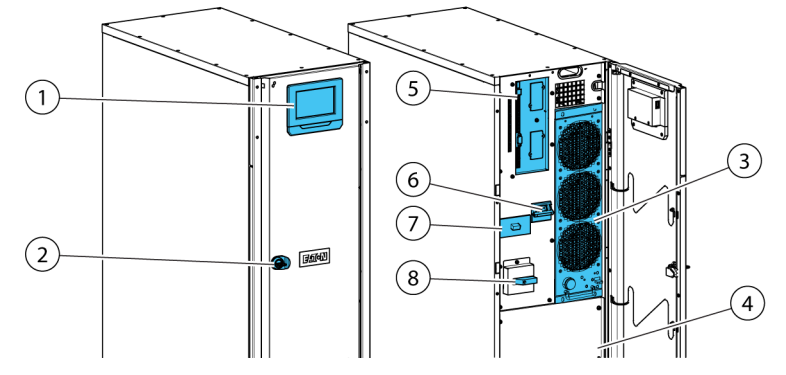

### <span id="page-15-0"></span>3.1 UPS-järjestelmän sisäosiin tutustuminen

Kuva 2. Eaton 93PS UPS 20 kW:n vakiokehikon ja C-mallin kehikon sisäosiin tutustuminen.

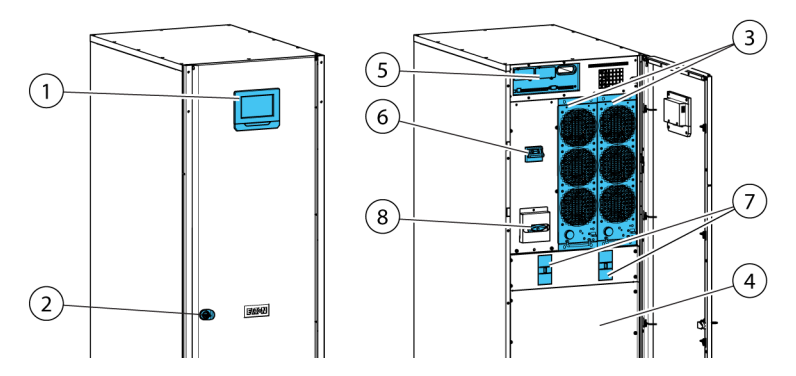

Kuva 3. Eaton 93PS UPS 40 kW:n kehikon sisäosiin tutustuminen.

- 1 Ohjauspaneeli 6 Tulokytkin
- 
- 
- 4 Sisäinen akku (ei mukana C-mallissa) \* C-mallissa ulkoisille akuille
- 5 Tietoliikennealue
- 
- 2 Oven salpa 7 Akustokatkaisija sisäisille akuille\*
- 3 Tehomoduuli (UPM) 8 Huolto-ohituskytkin (valinnainen)
	-

Järjestelmätason staattinen ohitus Eaton 93PS UPS -kaapissa määrittää UPS:n saavutettavissa olevan lähtötehon. Staattisen ohituksen linja koostuu staattisesta kytkimestä ja takaisinkytkennän suojauksen eristyslaitteesta, jotka on kytketty sarjaan. Lisäksi on järjestelmätason ohjausyksikkö, joka valvoo jatkuvasti ohituslinjan kautta jaettua virtaa tai virransyöttöä UPS:ään. Siirtyminen

<span id="page-16-0"></span>staattiseen ohitukseen on välitöntä, ja järjestelmä suorittaa sen automaattisesti tarpeen mukaan esim. pitkäaikaisen järjestelmän ylikuormituksen yhteydessä.

Kukin UPM sisältää tasasuuntaajan, akun muuntimen, invertterin ja itsenäiset ohjaimet. Jokainen UPM pystyy toimimaan ja jakamaan kuorman erillään muista, huolimatta muiden UPM-yksiköiden tilasta.

Lisäksi järjestelmässä voi olla UPS:n sisäinen huolto-ohituskytkin, joka on tehtaalla asennettava valinnainen osa.

93PS UPS 20 kW:n kehikko sisältää yhden UPM:n ja sisäiset akut. Se voi sisältää 20 kW tai 40 kW nimellistehoisen staattisen ohituksen. 93PS UPS 20 kW:n C-mallin kehikko sisältää vain 93PS UPS:n sähköisen osan ilman sisäisiä akkuja. Se voi sisältää myös 20 kW:n tai 40 kW:n nimellistehoisen staattisen ohituksen. 93PS UPS 40 kW:n kehikko sisältää yhden tai kaksi UPM-moduulia, sisäiset akut ja 40 kW:n nimellistehoisen staattisen ohituksen. Sisäisten akkujen lisäksi myös ulkoisia akkuja voidaan liittää.

#### **VAROITUS**

Akkuvirtapiirissä voi olla vaarallinen jännite, kunnes se irrotetaan ulkoisesta akkulähteestä.

40 kW:n kehikossa kaksi UPM-moduulia on kytketty rinnan sisäisesti.

Tasasuuntaajan tulokytkin ja akkukatkaisija ovat vakiovarusteita kaikissa malleissa. Sisäinen MBS on käytettävissä valinnaisena kaikissa malleissa.

Jos virransaanti keskeytyy tai teho laskee luvussa [9](#page-93-0) määriteltyjen parametrien alapuolelle, UPS käyttää vara-akkusyöttöä ylläpitämään kriittisen kuorman virransaannin tietyn, määritetyn ajan tai niin kauan, kuin verkkovirtaa on jälleen saatavilla. Jos virransaanti katkeaa pitkäksi aikaa, UPS:n avulla voit joko siirtyä käyttämään vaihtoehtoista tehonsyöttöjärjestelmää (kuten generaattoria) tai sammuttaa kriittisen kuorman asianmukaisella tavalla. UPS-ohitus koostuu jatkuvasti käytössä olevasta staattisesta kytkimestä ja takaisinkytkennän suojauksen eristyslaitteesta. Kaikissa malleissa on myös sisäinen sulake ohituslinjassa. Takaisinsyöttösuojaus ja ohitussulake ovat sarjassa staattisen kytkimen kanssa.

## 3.2 UPS:n toimintatilat

UPS:n toimintatilat ovat seuraavat:

- Normaalit toimintatilat:
	- Kaksoismuunnostilassa kriittinen kuorma saa sähkön invertteriltä, joka saa tehonsa tasasuunnatusta verkkovaihtovirrasta. Tässä tilassa myös akkulaturi syöttää akustolle latausvirtaa tarpeen mukaan.
	- Energiansäästöjärjestelmä (Energy Saver System, ESS) -tilassa kriittistä kuormaa tukee suojatusti verkkovirta staattisen ohituskytkimen kautta, ja kaksoismuunnos on käytettävissä tarpeen mukaan tyypillisesti alle 2

<span id="page-17-0"></span>ms:n siirtymäajalla, mikäli verkkovirrassa havaitaan jokin poikkeama. ESS-tilassa toimittaessa kuorma on suojattu luontaisella jännitesyöksyjen estolla. ESS-tilassa toimiessaan UPS lisää järjestelmän hyötysuhteen 98,8 prosenttiin ja mahdollistaa huomattavasti vähäisemmän energianhukan vaarantamatta järjestelmän luotettavuutta.

- Varastoidun energian tilassa energia otetaan tasavirtaisesta varavirtalähteestä, ja UPS:n invertteri muuntaa sen vaihtovirtatehoksi. Useimmiten järjestelmään on lisätty VRLA-akkuja tähän tarkoitukseen, ja toimintatilaa kutsutaan akkutilaksi.
- Ohitustilassa kriittistä kuormaa tukee suoraan verkkovirta UPS:n staattisen kytkimen kautta.

#### 3.2.1 Normaalit toimintatilat

Normaalin UPS-käytön aikana järjestelmän tarvitsema virta saadaan syöttöverkosta. Etupaneelin näytöllä näkyy **Yksikkö online**, mikä tarkoittaa, että tuleva sähkö täyttää jännitteen ja taajuuden hyväksyntäikkunan edellytykset.

#### 3.2.1.1 Kaksoismuunnostila

Kuva [4](#page-18-0) näyttää sähkövirran reitin UPS-järjestelmän läpi UPS:n toimiessa kaksoismuuntotilassa.

<span id="page-18-0"></span>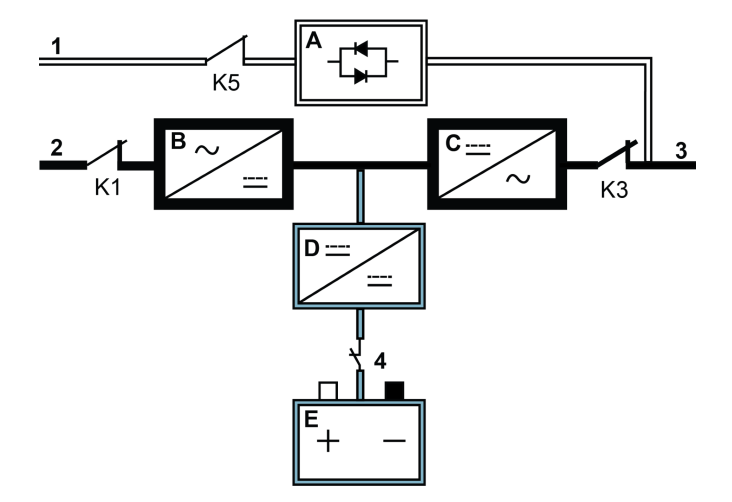

Kuva 4. Virran reitti UPS:n läpi kaksoismuunnostilassa

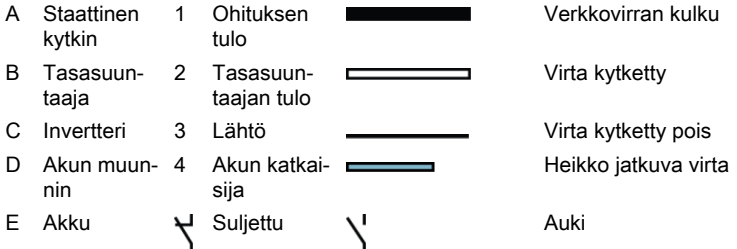

Kolmivaiheinen vaihtovirtasähkösyöttö muunnetaan monitasomuuntimella IGBTlaitteiden avulla tasajännitteeksi, joka syötetään ohjattuna tasavirtana invertteriin. UPS:n tilana näkyy näytössä **YKSIKKÖ ONLINE** ja UPM:n tilana vastaavasti **AKTIIVINEN**.

Akkumuunnin ottaa energiansa tasasuuntaajan säädetystä tasavirtalähdöstä ja syöttää säädeltyä latausvirtaa akkuun. Akku on aina liitettynä UPS:iin ja valmis tukemaan invertteriä, jos tulovirtaa ei jostain syystä saada.

Invertteri tuottaa kolmivaiheisen vaihtovirtalähdön kriittiseen kuormaan. Invertteri käyttää monitasomuunnintekniikkaa ja IGBT-laitteita sekä pulssileveysmodulaatiota (PVM) tuottaakseen säädeltyä ja suodatettua vaihtosähköä.

Jos vaihtovirtatuloverkko katkeaa tai ei ole määritettyjen arvojen mukaista, UPS siirtyy automaattisesti akkutilaan tukeakseen kriittistä kuormaa keskeytyksettä.

Kun verkkosähkö palautuu, UPS siirtyy automaattisesti takaisin kaksoismuunnostilaan.

Jos UPS ylikuormittuu tai siihen ei saada yhteyttä, UPS siirtyy saumattomasti ohitustilaan ja jatkaa kuorman syöttöä staattisen ohituksen kautta. UPS palaa automaattisesti kaksoismuuntotilaan, kun poikkeava tila, esim. pitkäaikainen ylikuormitus, on ratkaistu ja järjestelmän toiminta palautuu määritettyihin rajoihin.

Jos UPS-laitteessa olevaan UPM-tehomoduuliin tulee sisäinen vika, jäljellä olevat UPM:t jatkavat kuorman tukemista kaksoismuunnostilassa. UPS varmennetaan automaattisesti sisäisesti, kun UPS ei toimi täydellä kuormituksella. Jos UPM-yksiköiden välillä ei kuitenkaan ole sisäistä varmennusta suuren kuormituksen vuoksi, UPS kytkeytyy automaattisesti ohitustilaan ja pysyy tässä tilassa, kunnes vika on poistettu ja UPS toimii jälleen normaalisti.

Ulkoisessa rinnakkaisen varmennuksen järjestelmässä jokainen UPS voidaan eristää järjestelmästä huoltoa varten jäljellä olevien UPS-laitteiden tukiessa kuormaa kaksoismuunnostilassa.

#### 3.2.1.2 Energiansäästöjärjestelmä-tila

Kuva [5](#page-20-0) näyttää sähkövirran reitin UPS-järjestelmän läpi UPS:n toimiessa Energiansäästöjärjestelmä-tilassa.

<span id="page-20-0"></span>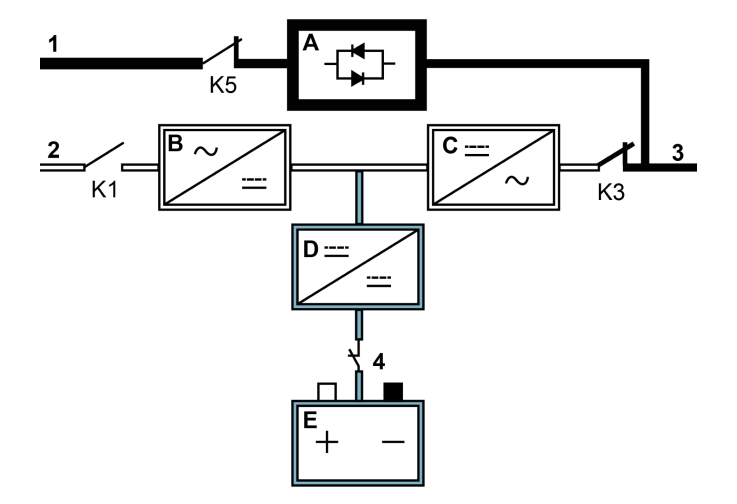

Kuva 5. Virran reitti UPS:n läpi energiansäästöjärjestelmä-tilassa

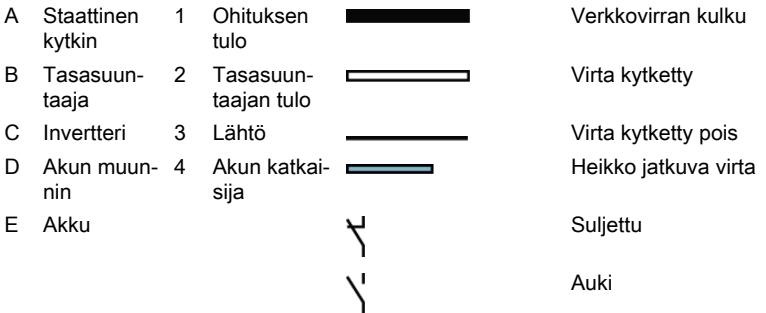

Energiansäästöjärjestelmä (ESS) -tilassa UPS syöttää turvallisesti verkkovirtaa suoraan kuormaan tulon ollessa hyväksyttävissä jännite- ja taajuusrajoissa. UPS:n tilana näkyy näytössä **Yksikkö Online ESS** ja UPM:n tilana vastaavasti **Aktiivinen**. Lisäksi syöksyaaltosuojaus ja tietynasteinen suodatus ovat käytössä, millä taataan puhdas virransyöttö kuormalaitteistoon. Jos tulovirrassa on joitain häiriöitä, UPS kytkeytyy kaksoismuunnostilaan ja jatkaa kriittisen kuorman virransyöttöä invertterinsä kautta. Jos verkkovirta katkeaa täysin tai jos tulovirta on järjestelmä toleranssien ulkopuolella, UPS siirtyy akkutilaan ja jatkaa käsitellyn, puhtaan tehon syöttämistä kriittiseen kuormaan.

Energiansäästöjärjestelmä-tilassa UPS:n kattavat tunnistus- ja ohjausalgoritmit valvovat jatkuvasti tulevan virran laatua ja mahdollistavat nopean

© Eaton Corporation plc 2016. Kaikki oikeudet pidätetään.

<span id="page-21-0"></span>tehomuuntimien kytkemisen. Tyypillinen kaksoismuunnostilaan siirtymisaika on alle 2 millisekuntia, eli siirto tapahtuu käytännössä saumattomasti.

Kun virta on hyväksyttävissä rajoissa, UPS toimii korkean hyötysuhteen energiaa säästävänä järjestelmänä suojaten IT-laitteistoa ylijännitteiltä ja taaten laitoksen puhtaan tehon saannin. Energiansäästöjärjestelmä lisää järjestelmän hyötysuhteen 98,8 prosenttiin syötettäessä 20-100 % kuormaa nimelliskuormasta vähentäen energianhukkaa jopa 80 %.

### 3.2.2 Varastoidun energian tila ja akkutila

Kaksoismuunnostilassa tai energiansäästötilassa UPS siirtää kuorman virransyötön automaattisesti akuilta tai muulta varastoidun energian lähteeltä tapahtuvaksi verkkovirrassa ilmenevän sähkökatkon sattuessa tai jos verkkovirta ei täytä määritettyjä parametreja. UPS:n tilana näkyy näytössä **Akkukäytössä** ja UPM:n tilana vastaavasti **Aktiivinen**. Akkutilassa akku tuottaa hätätasavirtaa, jonka invertteri muuttaa säädellyksi lähtövirraksi.

Kuva [6](#page-22-0) näyttää sähkövirran reitin UPS-järjestelmän läpi UPS:n toimiessa Akkukäyttö-tilassa.

<span id="page-22-0"></span>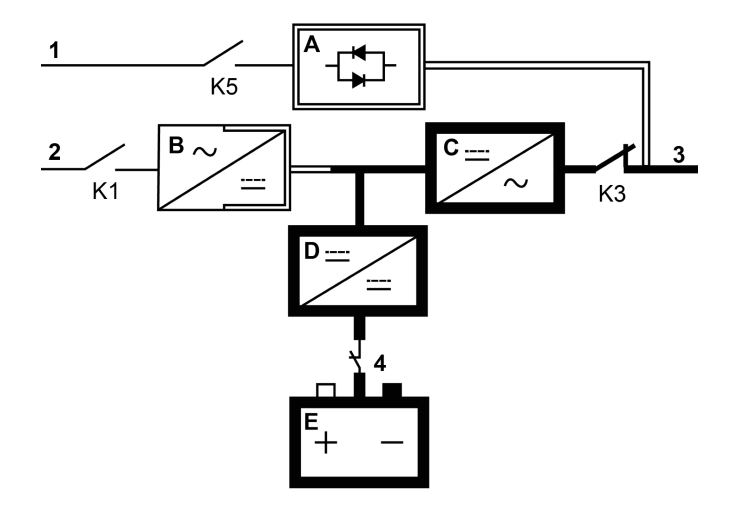

Kuva 6. Virran reitti UPS:n läpi akkutilassa

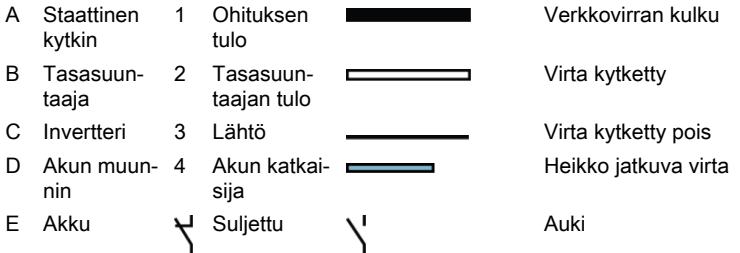

Jos verkkosähkö puuttuu, tasasuuntaajalla ei enää ole vaihtovirtalähdettä, josta se voisi syöttää invertterin tarvitsemaa tasavirtaa. Tulorele K1 avautuu, ja UPSlähtö saa virtansa akuilta invertterin kautta. Koska invertteri toimii keskeytyksettä siirtymän ajan, kuorma saa koko ajan häiriöttä virtaa. Jos UPS:n staattinen ohitus saa virtansa samasta lähteestä kuin UPS:n tasasuuntaaja, myös takaisinkytkennän suojakontaktori K5 aukeaa. Koskettimien K1 ja K5 aukeaminen estää järjestelmän jännitteen takaisinpäin virtauksen ja takaisinpääsyn syöttöön staattisen kytkimen tai tasasuuntaajan kautta.

Jos syöttöjännite ei palaudu tai ei ole normaaliin toimintaan hyväksyttävissä rajoissa, akun varaus purkautuu niin kauan, kunnes saavutetaan sellainen tasajännitteen taso, jolloin vaihtosuuntaaja ei enää kykene syöttämään liitettyjä kuormia. Kun näin tapahtuu, UPS antaa hälytyksenä sarjan äänimerkkejä ja näytöllä näkyviä hälytyksiä, jotka ilmoittavat siitä, että akkujen varaus on loppumassa ja järjestelmä sammutetaan hyvin pian. Ellei verkkosyöttö palaudu, lähtö voi syöttää virtaa enintään 2 minuutin ajan ennen järjestelmän lähdön

<span id="page-23-0"></span>sammuttamista. Jos ohitussyöttö on saatavilla, UPS palaa ohitustilaan sammuttamisen sijaan.

Jos verkkosyöttö palautuu akun purun aikana, K1- ja K5-releey sulkeutuvat ja UPS palaa normaaliin käyttötilaan. UPS alkaa myös ladata akkuja palauttaakseen niiden varauksen.

### 3.2.3 Ohitustila

#### **HUOMIOI**

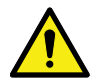

Kriittistä kuormaa ei suojata UPS:n ollessa ohitustilassa.

UPS siirtyy automaattisesti ohitustilaan, jos se havaitsee ylikuorman, kuormavirheen tai sisäisen virheen. Ohitustila syöttää kaupallista vaihtosähköverkkovirtaa suoraan kuormaan. UPS voidaan komentaa myös siirtymään ohitustilaan manuaalisesti näytön kautta. UPS:n tilana näkyy näytössä **Ohitustilassa**.

UPS palaa ohitustilasta takaisin online-tilaan, jos siirron aiheuttanut olosuhde (esim. ylikuorma) poistuu. Jos on olosuhde, joka ei poistu itsestään (esim. UPS:n sisäinen vika), UPS pysyy ohitustilassa.

Kuva [7](#page-24-0) näyttää sähkövirran reitin UPS-järjestelmän läpi UPS:n toimiessa ohitustilassa.

<span id="page-24-0"></span>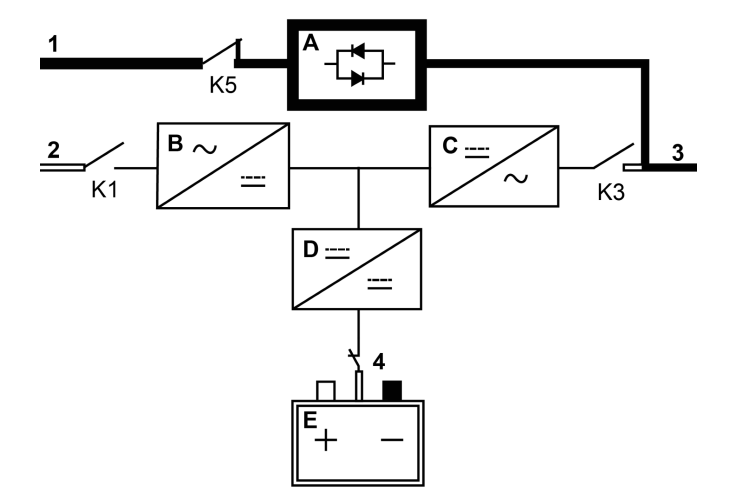

Kuva 7. Virran reitti UPS:n läpi ohitustilassa

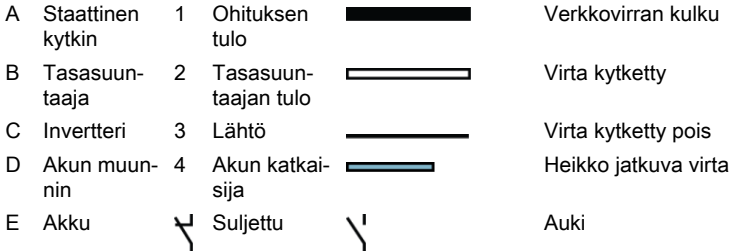

Ohitustilassa järjestelmän lähtöön syötetään kolmivaiheista vaihtovirtaa suoraan järjestelmän tuloliitännästä. Tässä tilassa järjestelmän lähtö ei ole suojattu sähkövirran vaihteluilta tai jännitekatkoilta. Ohitustilassa kuormalinjaa suodatetaan jonkin verran ja transienttisuojaus on käytössä, mutta järjestelmän lähdön virranlaadusta ei huolehdita aktiivisesti eikä sille tarjota akkuvarmistusta.

Staattinen ohitus koostuu puolijohde tyristoritasasuuntaajasta (SCR), staattisesta kytkimestä (STSW) ja takaisinkytkennän suojaeristyslaitteesta K5. Staattinen kytkin on määritelty jatkuvasti toimivaksi laitteeksi, jota käytetään aina, kun invertteri ei kykene tukemaan kuormaa. Staattinen kytkin on liitetty johdoilla sarjaan takaisinkytkennän suojauksen kanssa. Koska staattinen kytkin on elektronisesti ohjattu laite, se voidaan kytkeä välittömästi ottamaan kuorma invertteriltä ilman katkoksia. Takaisinkytkennän suojaus on normaalisti aina kiinni ja valmis tukemaan staattista kytkintä, ellei ohitustulolähteen käyttö esty.

### <span id="page-25-0"></span>3.3 UPS-ominaisuudet

Eaton UPS sisältää ominaisuuksia, jotka tarjoavat taloudellisesti edullisen ja aina luotettavan virransaantisuojan. Ominaisuuskuvaus on lyhyt yleiskatsaus UPS-vakio-ominaisuuksiin.

### 3.3.1 Akun lisähallinta

Akun lisähallintatekniikka (ABM, Advanced Battery Management) käyttää edistyneitä tunnistuspiirejä ja kolmevaiheista lataustekniikkaa, joka pidentää UPS-akkujen hyödyllistä käyttöikää ja optimoi samalla akkujen latausajan. ABM suojaa myös akkuja suurvirtalatauksen ja invertterin aaltoisuusvirtojen aiheuttamilta vahingoilta. Suurvirtalataus saattaa ylikuumentaa ja vaurioittaa akkuja.

Lataustilassa akut latautuvat. Lataus kestää vain niin pitkään, kunnes akkujärjestelmä on tuotu ennalta määritetylle kestolataustasolle. Kun tämä taso on saavutettu, UPS-akkulaturi siirtyy kestolatausvaiheeseen ja laturi toimii vakiojännitetilassa.

Lepotila alkaa lataustilan lopuksi, s.o. 48 tunnin kestolatauksen jälkeen (asiakkaan säädettävissä). Lepotilassa akkulaturi on sammutettu kokonaan. Akkujärjestelmä ei saa latausvirtaa lepotilassa noin 28 päivään (asiakkaan säädettävissä). Lepotilassa akun avoimen virtapiirin jännitettä valvotaan jatkuvasti, ja akun latausta jatketaan tarvittaessa.

### 3.3.2 Powerware Hot Sync

Eaton Powerware Hot Sync -tekniikka on algoritmi, joka poistaa yksittäisen virhepisteen rinnakkaisjärjestelmässä ja parantaa siten järjestelmän luotettavuutta. Hot Sync -tekniikka on käytössä kaikissa Eaton 93PS UPS:ssä, ja sitä käytetään sekä monen moduulin sisäisessä rinnakkais- että ulkoisissa rinnakkaisjärjestelmissä.

Hot Sync -tekniikka sallii kaikkien UPM-moduulien toimia itsenäisesti rinnakkaisjärjestelmässä myös ilman moduulien välistä tietoliikennettä. Virransyöttömoduulit, joissa on käytössä Hot Sync -tekniikka, ovat täysin itsenäisiä; jokainen moduuli valvoo omaa lähtöään itsenäisesti pysyen täydellisesti synkronoituna muiden moduulien kanssa. UPM-virtamoduulit jakavat kuorman täysin tasan myös muuttuvan kapasiteetin tai kuorman tilanteissa.

Powerware Hot Sync -tekniikka yhdistää digitaalisen signaalinkäsittelyn ja kehittyneen ohjausalgoritmin mahdollistaen automaattisen kuorman jakamisen ja selektiivisen laukaisun rinnakkaisessa UPS-järjestelmässä. Kuormanjaon ohjausalgoritmit säilyttävät synkronoinnin ja kuorman tasapainon tekemällä jatkuvasti pieniä säätöjä lähtötehon vaatimusten muutosten mukaan. Moduulit mukautuvat tarpeen mukaan eivätkä ole ristiriidassa keskenään kuorman

<span id="page-26-0"></span>suhteen. Powerware Hot Sync -järjestelmät ovat kytkettävissä rinnan sekä varmennuksen että kapasiteetin suhteen.

### 3.3.3 Virranlaadun käsittelijä

Virrankäsittelytilaa luonnehtii UPS toimien kaksoismuunnostilassa ilman akkuja. Virrankäsittelytilassa UPS toimittaa käsitellyn lähtöjännitteen ja -taajuuden. UPS voi myös tukea erittäin ei-lineaarisia kuormia ilman ITHD:tä tulossa. UPS täyttää tämän tuotteen teknisissä tiedoissa määritetyn laadun, paitsi kun alla olevat ehdot ovat voimassa.

Virrankäsittelytilassa UPS:llä on seuraava toiminnallisuus ja rajoitukset:

- 1. UPS-järjestelmä toimii kaksoismuuntotilassa.
- 2. Koska akkua ei ole, verkkosyötön menetys johtaa UPS:n tehonmenetykseen ja sammutukseen.
- 3. UPS pystyy käsittelemään enintään -50 % tulojännitetoleranssin, paitsi jos saavutetaan virtaraja.
- 4. Jos tasasuuntaaja sammutetaan, UPS yrittää siirtyä ohitustilaan.
- 5. ESS-tila ei ole käytettävissä.
- 6. Virrankäsittelytila on käytettävissä sekä 3- että 4-johtimisessa konfiguraatiossa.

### 3.3.4 Taajuusmuunnin

Taajuusmuunnintilaa luonnehtii UPS toimien ilman käytettävissä olevaa ohitustilaa. Lähtötaajuus voidaan konfiguroida erilaiseksi vakio tulotaajuuteen verrattuna (esim. 60 Hz:n lähtö, 50 Hz:n tulo). UPS voi myös tukea erittäin eilineaarisia kuormia ilman ITHD:tä tulossa. UPS täyttää tämän tuotteen teknisissä tiedoissa määritetyn laadun, paitsi kun alla olevat ehdot ovat voimassa.

Taajuusmuunnintilassa UPS:llä on seuraava toiminnallisuus ja rajoitukset:

- 1. Toiminta on sama kuin kaksoismuunnostilassa ilman käytettävissä olevaa ohitusta.
- 2. Ohitushälytykset vaiennetaan.

### 3.3.5 Sync Control

Eaton® Sync Control ylläpitää kahden erillisen yksittäisen UPS-järjestelmän kriittisen kuorman lähdöt synkronoituina. Eaton Fixed Master Sync Control käytöllä saadaan keskeytymätön kuorman siirto kuormaväylästä toiseen alavirran, kaksilähteisten puolijohde siirtokytkimien avulla. Ilman kuorman synkronointivaihtoehtoa kahden järjestelmän lähtöväylät (kriittiset kuormat) voivat olla keskenään eri vaiheessa. Tämä tilanne syntyy, kun sopivia ohituslähteitä ei ole käytettävissä tai kun eri järjestelmiä syöttävät ohituslähteet eivät ole synkronissa keskenään. Esimerkkejä tästä tilanteesta ovat erillisten

<span id="page-27-0"></span>generaattorijärjestelmien syöttämät kaksi järjestelmää tai tilanne, jossa kahden järjestelmän ohituslähteet menetetään.

## 3.4 Ohjelmisto- ja yhteysominaisuudet

### 3.4.1 Käyttäjäliittymä

MiniSlot-tietoliikennepaikat — MiniSlot-liitäntäkorteille on 2 tietoliikennepaikkaa. MiniSlot-kortit voidaan asentaa nopeasti myös järjestelmän ollessa virrallisena. Lue lisätietoa luvusta [6](#page-62-0).

### 3.4.2 Tehon hallintaohjelma

Intelligent Power -ohjelmistotuotteet tarjoavat teholaitteiden valvonta- ja hallintatyökaluja koko verkossa. Lue lisätietoa kohdasta  $6$ .

### 3.5 Lisäominaisuudet ja -varusteet

Saatavissa olevista vaihtoehdoista ja lisävarusteista saa tietoa Eatonmyyntiedustajalta.

### 3.5.1 Huolto-ohituskytkin (valinnainen)

Huolto-ohituskytkimen (MBS) avulla voidaan tehdä täydellinen tehon ohitus ja UPS voidaan eristää niin, että sen huolto voidaan suorittaa turvallisesti tai korvata keskeyttämättä kriittisten järjestelmien virransaantia.

Sisäinen huolto-ohituskytkin toimitetaan tehdasasennettuna valinnaisena osana. Vaihtoehtoisesti MBS-ratkaisuja on saatavissa myös ulkoisessa kotelossa lisävarusteina.

#### Ulkoinen huolto-ohituskytkinpaneeli (lisävaruste)

Ulkoinen MBS on koteloitu omaan seinäkiinnitteiseen kaappiinsa. EMBS sisältää kääntökytkimen (MBP ja MIS) kuormaa syöttävän virtalähteen vaihtamiseksi UPS-ulostulon ja mekaanista ohituksen välillä. Se voi lisäksi sisältää kaksi katkaisijaa: yksi tasasuuntaajan tuloille (RIB) ja toinen ohituksen tuloille (BIB). Se voi myös sisältää lisäkontakteja kytkinlaitteen tilan raportointiin UPS:lle.

Ulkoisten MBS-asennusten ohjeet ovat erillisessä asennusohjeessa.

### 3.5.2 Kenttäasennettu UPM (lisävaruste)

93PS UPS 40 kW:n kehikkoon, jossa on vain yksi UPM asennettuna, voidaan asentaa kenttäasennettava UPM (FI-UPM) kaappiin milloin tahansa tulevaisuudessa tehontarpeen muuttuessa. Näin UPS-järjestelmä voi kasvaa liiketoiminnan mukana, mikä pienentää järjestelmän alkusijoitusta.

<span id="page-28-0"></span>Jotta FI-UPM:n voi asentaa, UPS-kaapin on oltava päivitettävä, mikä selviää staattisen ohituksen teholuokituksesta. Esimerkiksi, jos staattisen kytkimen teholuokitus on 40 kW ja UPS:ssä on yksi 20 kW:n UPM, on mahdollista lisätä siihen toinen 20 kW:n UPM.

Katso luettelo päivitettävissä olevista konfiguraatioista taulukosta 2.

#### **HUOMIOI**

Vain valtuutettu Eaton-asiakaspalveluinsinööri tai muu pätevä Eaton:in valtuuttama huoltohenkilöstö saa asentaa FI-UPM:n.

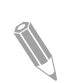

Huomaa: Tarkista kaapelin ja sulakkeen koko ennen tehopäivityksiä!

# 3.6 Akkujärjestelmä

Akkujärjestelmä tuottaa energiaa lyhytaikaisen hätävirran saantia varten, jotta sähkölaitteiden toiminta voidaan varmistaa alijännitteen, sähkökatkojen ja muiden virransaannin keskeytysten aikana. UPS on määritetty oletusarvoisesti käyttämään VRLA-akkuja. Jos on liitettävä toisen tyyppisiä akkuja tai muita energian varastokeinoja, ota yhteys valtuutettuun huoltoteknikkoon ennen asennuksen suorittamista.

Eaton 93PS 8-40 kW UPS on varustettu sisäisillä akuilla, joilla saadaan 5-60 minuutin käyttöaika täydellä kuormalla UPS:n teholuokituksesta riippuen. Tämä ei koske C-mallia, jossa ei ole sisäisiä akkuja. Lisäksi järjestelmään voidaan lisätä ulkoisia akkukaappeja, jotka lisäävät käytön itsenäisyyttä entisestään. Sisäisiä ja ulkoisia akkuja voidaan käyttää rinnan.

Katso akkujen tekniset tiedot luvusta [9](#page-93-0).

### 3.7 Järjestelmän peruskokoonpanot

#### UPS:n teholuokitus

Suurin saavutettavissa olevat UPS-järjestelmän teholuokitus määräytyy UPSkaappikehikon koon mukaan. UPM-tehomoduulien määrä määrittää UPS:n nimellisen teholuokituksen. Jos laitteiston on oltava päivitettävä, järjestelmän staattinen ohitus on valittava tulevan suurimman kuormituksen mukaan, ja UPMyksiköiden määrä valitaan käyttöönottopäivän kapasiteettivaatimusten mukaan.

<span id="page-29-0"></span>Mahdollisia UPS-kokoonpanoja ovat seuraavat kokoonpanot, joissa on erilaiset staattisen ohituksen koot ja UPM-yksiköiden määrät:

Taulukko 2: UPS-kokoonpanot

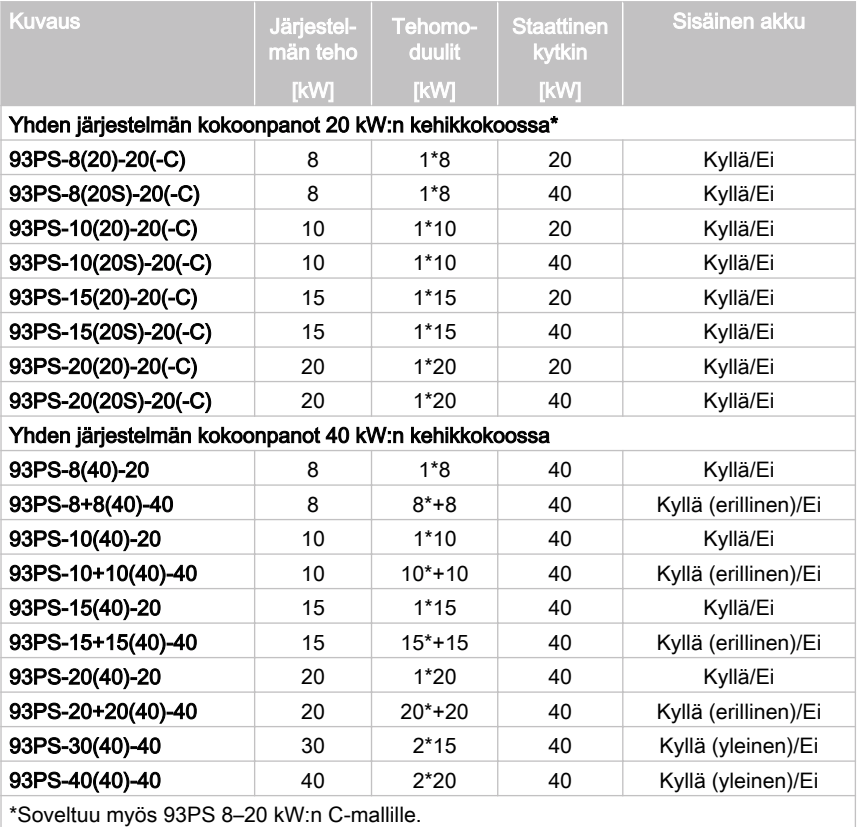

Yhdessä 93 PS UPS 40 kW:n kehikossa voi olla enintään 2 UPM-tehomoduulia, jolloin saadaan enintään 40 kW:n teholuokitus. Lisäksi UPS-kehikot voidaan liittää rinnan vielä suurempien järjestelmien luomiseksi. Yhdessä 93PS UPS 20 kW:n kehikossa voi olla vain yksi tehomoduuli.

#### UPS vaihtoehdot ja lisävarusteet

Seuraavassa taulukossa esitetään erilaiset UPS:ien vakio- ja lisävarusteet sekä mallit, joita ne koskevat.

Taulukko 3: UPS:ien vakio- ja lisävarusteet

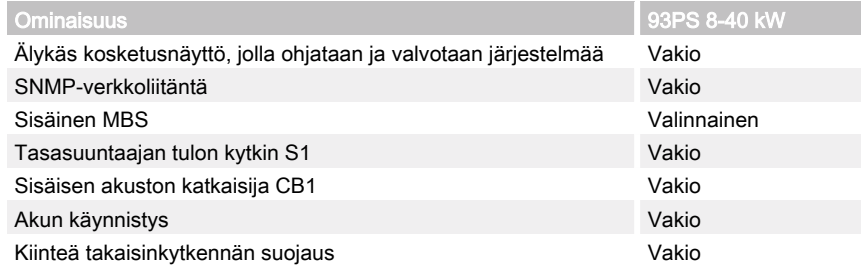

Näiden lisäksi saatavissa on myös muita varusteita ja lisävarusteita. Näitä ovat erilaiset ohjelmisto ja yhteysvarusteet ja ulkoinen kytkinlaitteisto sekä virranjakeluvarusteet.

# <span id="page-31-0"></span>4 UPS:n asennussuunnitelma ja pakkauksesta purkaminen

Käytä seuraavia vaiheita UPS:n asentamiseksi:

- 1. Luo asennussuunnitelma UPS-järjestelmälle.
- 2. Valmistele asennuspaikka UPS-järjestelmää varten.
- 3. Tarkasta UPS-kaappi ja pura pakkaus.
- 4. Pura UPS-kaappi lavalta ja asenna se sekä järjestelmän johdot.
- 5. Suorita loppuun luvussa [4.2](#page-32-0) esitetty asennuksen tarkistuslista.
- 6. Anna valtuutetun huoltohenkilökunnan suorittaa ensitoimintatarkastukset ja käyttöönotto.

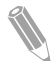

Huomaa: Käynnistys- ja käyttötarkistukset saa suorittaa vain valtuutettu Eaton asiakaspalveluinsinööri tai Eatonin valtuuttama pätevä huoltohenkilöstö tai takuuehdot (ks. kappale  $10$ ) eivät ole voimassa. Tämä palvelu kuuluu UPSmyyntisopimukseen. Ota huolto-osastoon yhteyttä etukäteen (suosittelemme kahta viikkoa) varataksesi käyttöönottopäivämäärän.

# 4.1 Asennussuunnitelman laatiminen

Ennen UPS-järjestelmän asentamista on luettava ja ymmärrettävä, kuinka näitä ohjeita käytetään asennettavassa järjestelmässä. Käytä luvussa [4.3](#page-32-0) ja kappaleessa [5](#page-47-0) kuvattuja menettelytapoja ja kuvia järjestelmän loogisen asennussuunnitelman laatimiseen.

### <span id="page-32-0"></span>4.2 Asennustarkistuslista

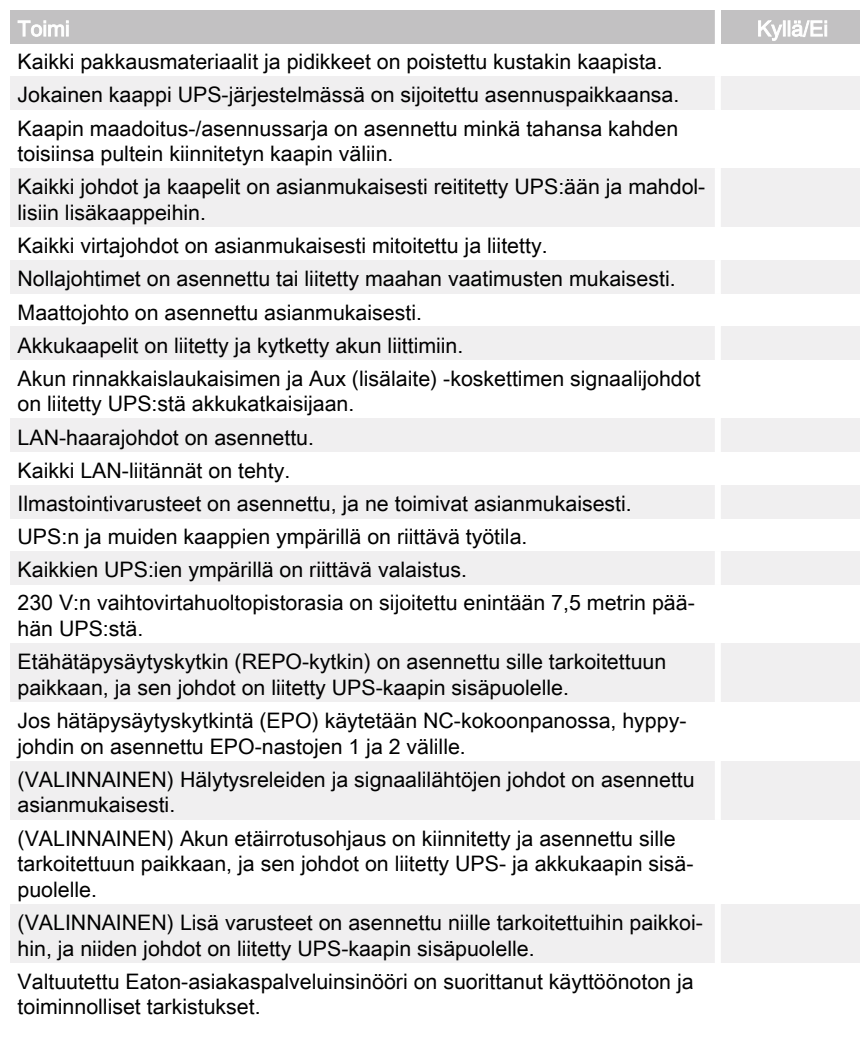

# 4.3 Asennuspaikan valmistelu

Jotta UPS-järjestelmä toimisi huipputehollaan, asennuspaikan on vastattava tässä ohjeessa kuvattuja, ympäristöä koskevia parametreja. Jos UPSjärjestelmää aiotaan käyttää yli 1 000 m:n korkeudessa, ota yhteyttä huoltoedustajaasi saadaksesi tietoja UPS:n käytöstä korkeissa paikoissa.

<span id="page-33-0"></span>Käyttöpaikan on täytettävä korkeutta, tyhjiä välejä ja ympäristöä koskevat vaatimukset.

#### 4.3.1 Ympäristön ja asennuksen kannalta huomioitavaa

UPS-järjestelmän asennus edellyttää TN-, TT- tai IT-sähkönjakelujärjestelmää (IT-jakelujärjestelmässä on oltava nollajohto).

UPS-järjestelmän asennuksessa on noudatettava seuraavia määräyksiä:

- Järjestelmä on asennettava tasaiselle alustalle, joka sopii tietokoneelle tai sähkövarusteille. Lattian on kestettävä raskas paino ja sovittava pyörien alustaksi.
- Järjestelmä on asennettava sisätilaan, paikkaan, jossa lämpötilaa ja kosteutta valvotaan ja jossa ei ole sähköä johtavia epäpuhtauksia.
- Kaappi voidaan asentaa rivikokoonpanoihin tai yksittäisiin kokoonpanoihin.

Jos näitä ohjeita ei noudateta, takuu saattaa raueta.

#### HUOMIOI

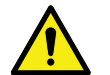

Älä pinoa mitään 93PS UPS -kaapin päälle.

Älä pinoa UPS 93PS C-mallin kaappia muiden vastaavien kaappien päälle.

Jos UPS asennetaan hyllylle, käytä tarpeellisia tukia estämään UPS:n kaatuminen tai putoaminen.

UPS-laitteiden käyttöympäristön on vastattava painovaatimuksia, jotka on ilmoitettu taulukossa  $5$ , ja kokovaatimuksia, jotka on ilmoitettu taulukossa  $4$ .

Taulukko 4: Mitat

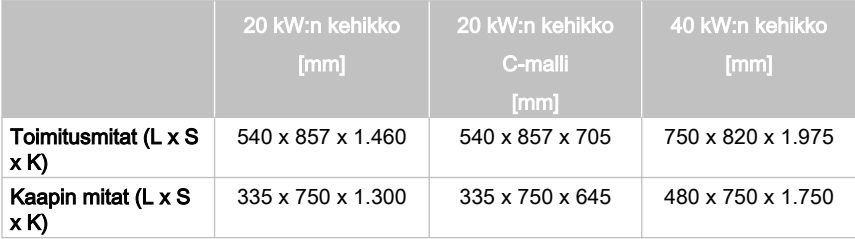

#### Taulukko 5: UPS-kaapin painot pahvipakkauksen kanssa

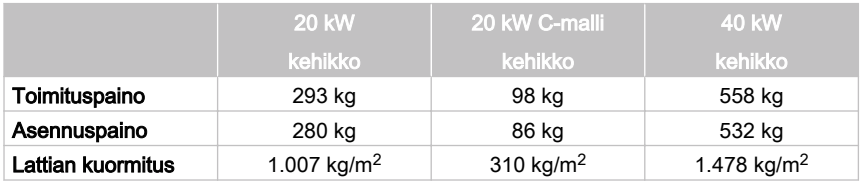

© Eaton Corporation plc 2016. Kaikki oikeudet pidätetään.

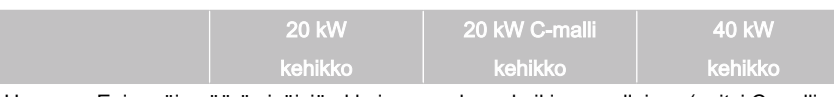

Huomaa: Enimmäismäärä sisäisiä akkuja on mukana kaikissa malleissa (paitsi C-malli, jossa ei ole sisäisiä akkuja).

UPS-kaapeissa on oltava ilmanjäähdytin, jotta sisäisten komponenttien lämpötilaa voidaan säätää. Ilman tuloaukot ovat tavallisesti kaapin etuosassa ja poistoaukot takapuolella. Kunkin kaapin edessä ja yläpuolella on oltava tyhjää tilaa, jotta ilma pääsee vapaasti kiertämään.

UPS-kaapin ympärillä vaadittava tyhjä tila on ilmoitettu taulukossa  $6$ .

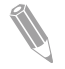

Huomaa: Tämä laite ei ole tarkoitettu suljettuun tilaan, telinekiinnitykseen tai osaksi laajempaa laitetta.

#### Taulukko 6: UPS-kaapin ympärille vaadittu vähimmäistila

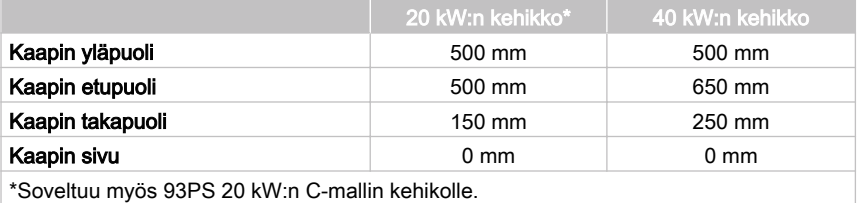

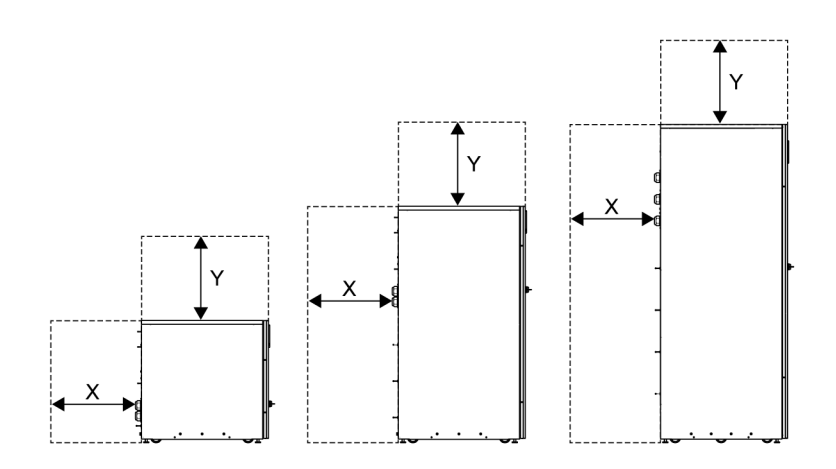

- X= vapaa tila UPS-kaapin takapuolella
- Y= vapaa tila UPS-kaapin yläpuolella

Kuva 8. UPS-kaapin ympärille vaadittu tila:

UPS-järjestelmän ympäristöä koskevat perusvaatimukset ovat seuraavat:

- Ympäristön lämpötila: +0 +40 °C
- Suositeltu käyttölämpötila: +20 +25 °C
- Suurin sallittu suhteellinen kosteus: 95 %, ei kondensoitumista

UPS:n asennushuoneeseen on järjestettävä tuuletus. Ilmajäähdytyksen on oltava riittävä, jotta huoneen lämpötilannousu saadaan pidettyä halutulla tasolla:

- Lämpötilan nousu enintään +5 °C edellyttää 600 m<sup>3</sup>:n ilmavirtauksen 1 kW:n hävikkiä kohti
- Lämpötilan nousu enintään +10 °C edellyttää 300 m<sup>3</sup>:n ilmavirtauksen 1 kW:n hävikkiä kohti

UPS:n ja akkujen käyttöiän maksimoimiseksi ympäristön lämpötilaksi suositellaan +20 - +25 °C. UPS:ään tulevan jäähdytysilman lämpötila ei saa olla yli +40 °C. Vältä korkeaa ympäristön lämpötilaa ja kosteutta.

Tuuletusvaatimuksia varten katso 93PS-lämmönpoisto taulukossa 7 .

Taulukko 7: Ilmastointi- tai tuuletusvaatimukset täyskuormatoiminnassa

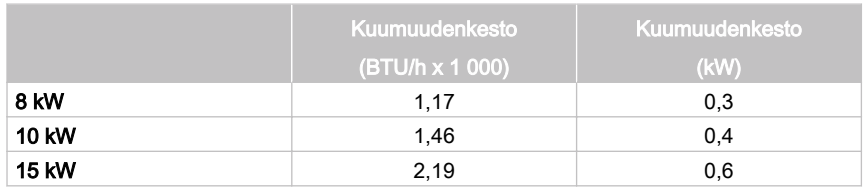
<span id="page-36-0"></span>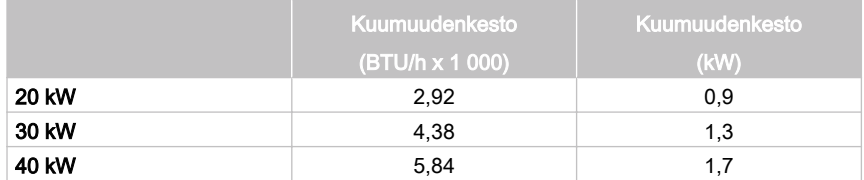

Akkujen sijaintipaikat ja koteloinnit on tuuletettava vetypitoisuuden pitämiseksi alle 4‰ turvarajan. Riittävä ilmatuuletus on järjestettävä kaikkiin UPS:iä ja akkuja sisältäviin paikkoihin. Sisäisillä akuilla varustetulla 93PS UPS 8-20kW laitteella vähimmäisilmavirtaus on 3 m<sup>3</sup>/h ja tulo- ja poistoaukkojen vapaan tilan vähimmäispinta-ala on 84 cm<sup>2</sup> käytettäessä luonnollista ilmanvaihtoa. Sisäisillä akuilla varustetulla 93PS UPS 40 kW -laitteella vähimmäisilmavirtaus on 6 m<sup>3</sup>/h ja tulo- ja poistoaukkojen vapaan tilan vähimmäispinta-ala on 168 cm<sup>2</sup> käytettäessä luonnollista ilmanvaihtoa. Isommilla akuilla tuuletuksen ilmavirtaus on laskettava uudelleen.

Katso 93PS UPS -kaappien mitat kuvasta 9.

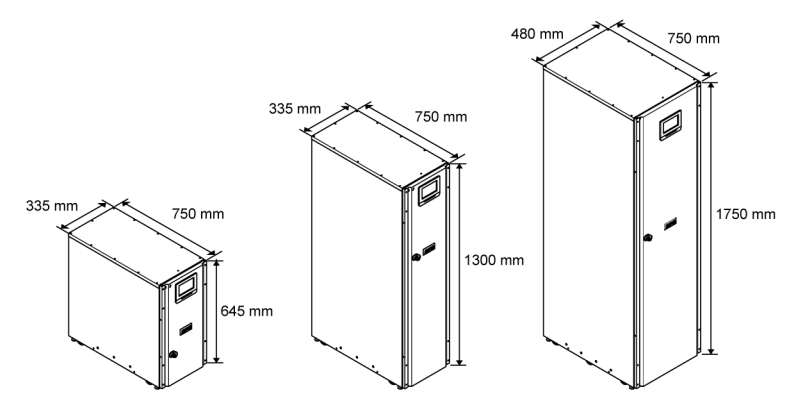

Kuva 9. Eaton 93PS UPS 20 kW:n C-mallin kehikko, 93PS UPS 20 kW:n kehikko ja 93PS UPS 40 kW:n kehikko.

### 4.3.2 UPS-järjestelmän virtajohdotuksen valmistelut

Huomaa: Jos asennat huolto-ohituksen, järjestä jokin seuraavista:

- vähintään 2 erillistä syöttöä ylävirran syöttökatkaisijoilla

- yksi syöttö kahdella ylävirran syöttökatkaisijalla: yksi UPS:n tai tasasuuntaajan tulokatkaisijaksi ja toinen huolto-ohituksen tuloksi.

Älä käytä yksittäistä syöttöä tai yksittäistä syöttökatkaisijaa syöttämään

- huolto-ohitusta ja UPS:ää, tai

<span id="page-37-0"></span>- huolto-ohitusta ja tasasuuntaajan tulokatkaisijaa.

Jos ohituksen virtakatkaisija (BIB) asennetaan huolto-ohitukseen ja samoin asennetaan yhden syötön UPS, yksi syöttö, joka syöttää sekä UPS:ää että ohitusta, on sallittu huolto-ohitukselle.

Yksisyöttölisäsarja (P-103002165 KIT 93PS-20 SINGLE FEED) on saatavissa 8–20 kW:n kaapille. Yksisyötön johtimen poikkileikkauksen enimmäiskoko on  $35 \text{ mm}^2$ .

Kun suunnittelet ja suoritat asennuksen, lue ja ymmärrä seuraavat ilmoitukset:

- Huomioi kansalliset ja paikalliset sähköjärjestelmiä koskevat määräykset hyväksyttävistä ulkoisten johtojen asennusmenettelyistä.
- Tulevien kVA-päivitysten (ohjelmisto ja/tai laitteisto) mahdollistamiseksi on harkittava sellaisten johtimien käyttöä, jotka on mitoitettu UPS:n täyden ohituksen teholle.
- Tehtävään nimetyn henkilöstön on järjestettävä ulkoisten johtojen materiaalit ja työt.
- Käytä ulkoiseen johdotukseen vähintään 70 °C lämpötilaluokiteltua kuparikaapelia. Katso asianmukaiset tiedot taulukosta  $8$ . Johdinkoot perustuvat määritettyjen katkaisijoiden käyttöön.
- Jos kaapeleita käytetään yli 30 °C ympäristön lämpötilassa, saatetaan tarvita korkeamman lämpötilan kaapeleita ja/tai suurempia kaapeleita.
- Ohitussyöttö tähän laitteeseen käyttää neljää kaapelia. Tasasuuntaajasyöttö tähän laitteeseen käyttää kolmea tai neljää kaapelia. Vaiheiden maatasojen oltava symmetrisiä (Y-lähteestä), jotta laitteet toimisivat asianmukaisesti.
- Jos kuorma vaatii nollajohtimen käyttöä, ohituskytkimelle on vedettävä nollajohdin. Jos kuorma ei vaadi nollajohtimen käyttöä, eikä nollajohdinta ole liitetty ohituksen tuloon, nollajohdin pitää asentaa syötön tähtipisteeseen.
- Kaikkiin kiinteisiin syöttöjohtoihin on sisällytettävä helposti käytettävissä oleva katkaisulaite.

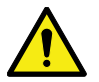

Älä irrota ohituksen nollaa irrottamatta samanaikaisesti ohituksen vaiheita.

**VAROITUS** 

Taulukko 8: Suositellut moniydinkaapelien ja sulakkeiden vähimmäiskoot tasasuuntaajaja ohitustulolle sekä UPS-lähtökaapeleille.

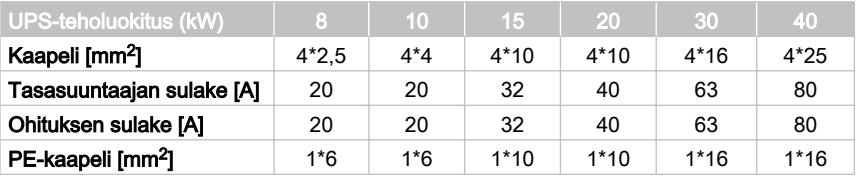

<sup>©</sup> Eaton Corporation plc 2016. Kaikki oikeudet pidätetään.

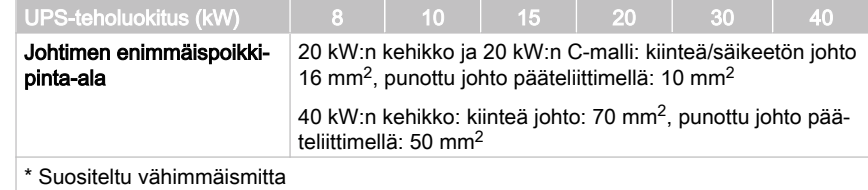

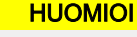

Varmista, että mahdollinen oikosulkuvirta UPS:n tuloliittimissä on korkeintaan UPS:n tyyppikilvessä ilmoitetun ehdollisen oikosulkuvirran suuruinen.

Taulukko 9: Ulkoisen akuston suositellut kaapelin ja sulakkeen vähimmäiskoot.

| UPS-teholuokitus (kW)                                                                                                    | 8                                                                                                    | 10     | 15     | 20     | 30     | 40     |
|----------------------------------------------------------------------------------------------------|----------------------------------------------------------------------------------------------------|--------|--------|--------|--------|--------|
| Pos. ja neg. linja [mm <sup>2</sup> ]                                                                                                    | $1*16$                                                                                                    | $1*16$ | $1*16$ | $1*16$ | $1*35$ | $1*35$ |
| Akun sulake [A]                                                                                                    | 63                                                                                                    | 63     | 63     | 63     | 160    | 160    |
| PE-kaapeli [mm <sup>2</sup> ]                                                                                                    | $1*16$                                                                                                    | $1*16$ | $1*16$ | $1*16$ | $1*16$ | $1*16$ |
| Johtimen enimmäispoikki-<br>pinta-ala                                                                                                    | 20 kW:n kehikko, 20 kW:n C-malli ja 40 kW:n kehikko erilli-<br>sellä akulla: säikeetön johto: 25 mm <sup>2</sup> , punottu johto pääte-<br>liittimellä: 16 mm <sup>2</sup><br>40 kW:n kehikko yleisakulla: säikeetön johto: 90 mm <sup>2</sup> , pu-<br>nottu johto pääteliittimellä: 70 mm <sup>2</sup> |        |        |        |        |        |
|                                                                                                    |                                                                                                    |        |        |        |        |        |
| A Constantino de la capital de la constantino de la constantino de la constantino de la constantino de la constantino de la constantino de la constantino de la constantino de la constantino de la constantino de la constant |                                                                                                    |        |        |        |        |        |

Suositeltu vähimmäismitta

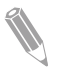

Huomaa: UPS-teholuokituksen päivitys on mahdollista vain ulkoisten kaapelien ollessa riittävän kokoisia. Vaihtoehtoisesti, myös ulkoinen kaapelointi on päivitettävä. Sulakkeet ovat gG-tyyppiä (yleissulake)

Kaapelikoot perustuvat standardiin IEC 60364-5-52 taulukko B.52.2 ja IEC 60364-5-54 taulukko B.54.2. Koko on 70 ºC lämpötilaluokitelluille kuparikaapeleille.

Liitettäessä ulkoisia akkuja 93PS UPS:ään, Eaton suosittelee seuraavien NZMsarjan muottikotelokatkaisijoiden käyttöä:

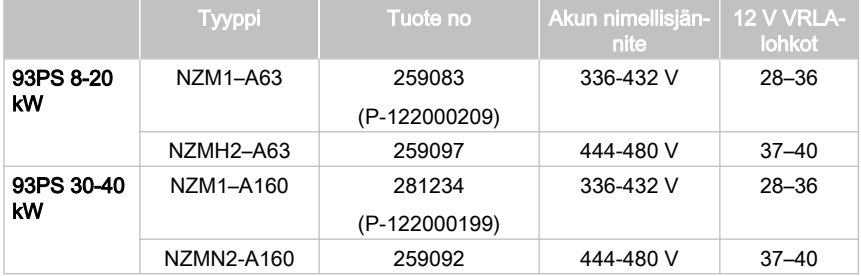

<span id="page-39-0"></span>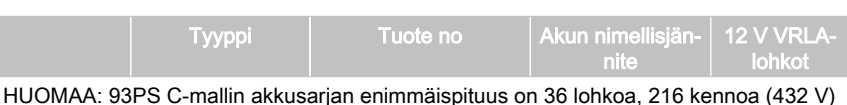

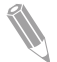

Huomaa: Ota yhteys Eaton:in myyntiedustajaan lisätietoja varten virrankatkaisijoista tai jos tarvitset apua oikean mallin valinnassa UPSjärjestelmääsi.

Käytä seuraavaa 24 V:n rinnakkaisvapautusta (Early-make) EM-lisäkontaktilla varustettuna yhdessä yllä mainittujen katkaisijoiden kanssa:

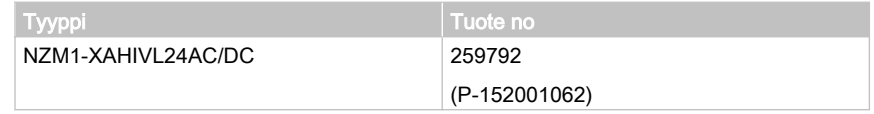

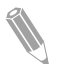

Huomaa: 93PS UPS C-mallissa sisäiset ja ulkoiset virrankatkaisijat toimivat yhteistyössä keskenään.

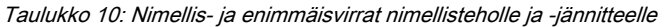

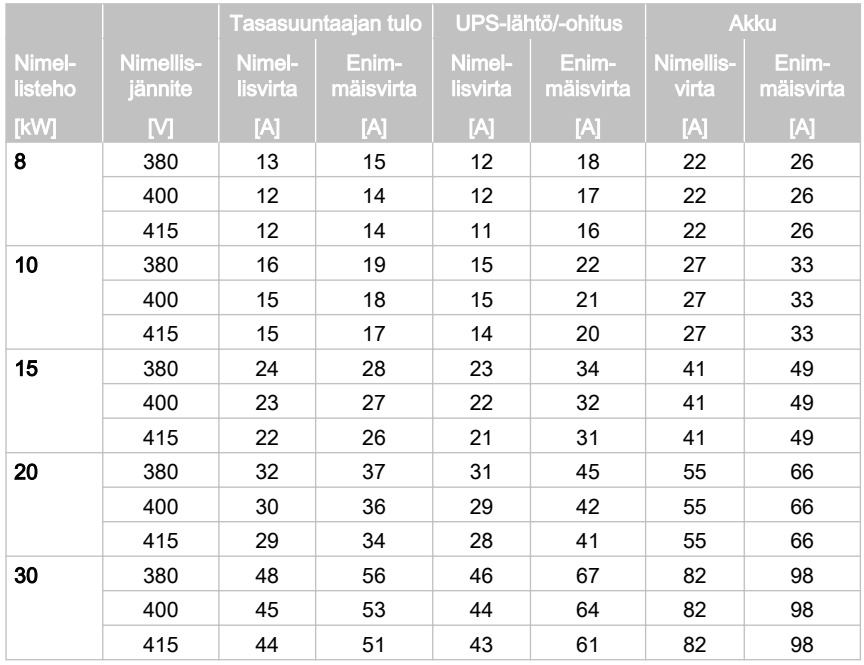

© Eaton Corporation plc 2016. Kaikki oikeudet pidätetään.

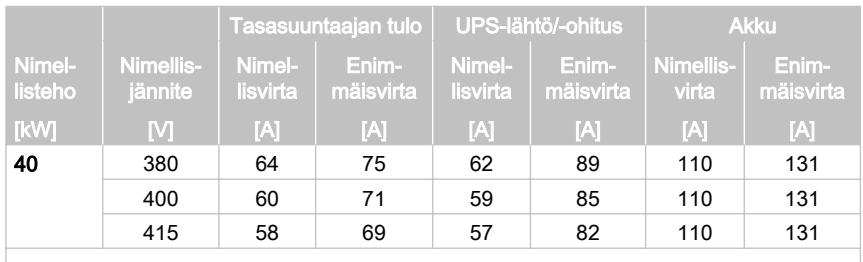

#### Huomaa:

1. Tasasuuntaajaan laskettu enimmäisvirta -15 % jännitetoleranssilla ja 102 % jatkuvalla ylikuormalla.

2. Ulostulon/ohituksen laskettu enimmäisvirta jatkuvalla 125 % ylikuormalla ja -15 % jännitetoleranssilla.

3. Laskettu akun enimmäisvirta nimelliskuormalla ja 1,67 V:n kennojännitteellä 32 lohkoiselle oletuspituudelle.

<span id="page-41-0"></span>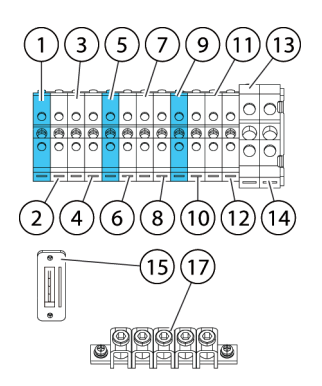

Kuva 10. Sähkökaapelin liittimet 93PS 20 kW:n kehikossa

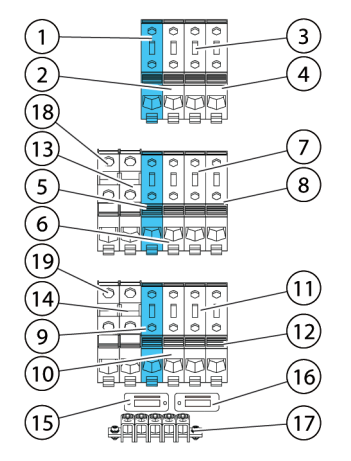

Kuva 11. Sähkökaapelin liittimet 93PS 40 kW:n kehikossa

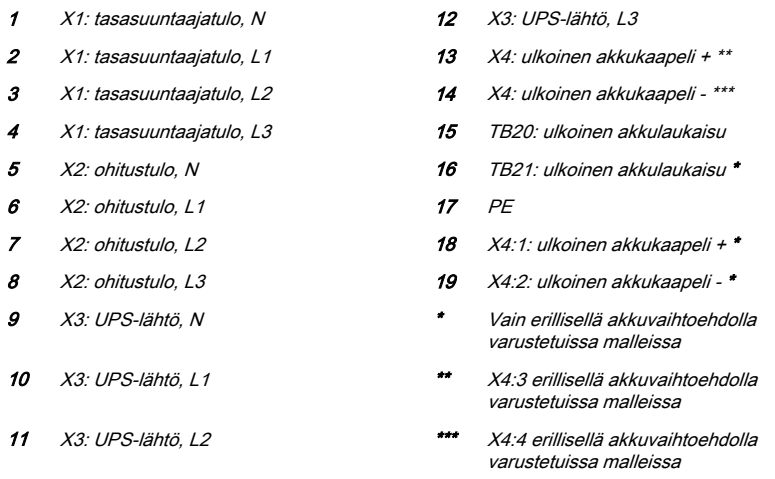

Ulkoisessa erillisessä akkuvaihtoehdossa on kaksi erillistä liitintä molemmille akustoille (kaapeille). Nämä liittimet korvaavat kuvassa [11](#page-41-0) näytetyt liittimet 5 ja 10.

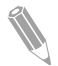

Huomaa: Tämän tuotteen mukana ei toimiteta ulkoista ylivirtasuojaa, mutta sellainen on koodien mukaan pakollinen. Katso johdotusvaatimukset taulukosta  $8$ . Mahdollisesti tarvittavan lukittavan lähtökatkaisulaitteen toimittaa käyttäjä.

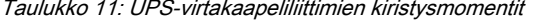

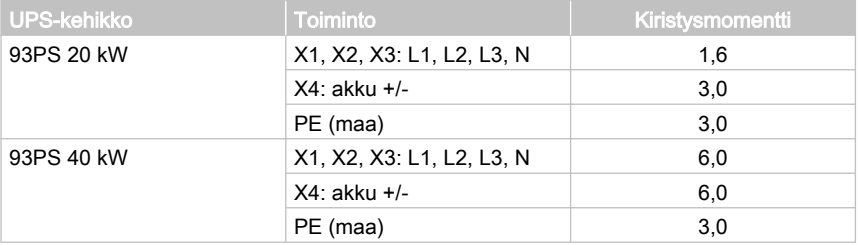

#### **HUOMIOI**

Jotta voidaan pienentää tulipalon riskiä, laitteet on liitettävä virtapiiriin, jonka syöttövirtapiirikatkaisijassa on enimmäisteho taulukosta [10](#page-39-0) kansallisten ja paikallisten asennusmääräysten mukaisesti.

UPS:n vaiheiden välistä epätasapainoista lähtötehokykyä rajoittaa ainoastaan täyskuorma vaihetta kohden -virta-arvot vaihtolähtövirralle kriittiseen kuormaan,

<sup>©</sup> Eaton Corporation plc 2016. Kaikki oikeudet pidätetään.

kuten esitetty taulukossa 10. Suositeltu vaiheiden välinen kuorman epätasapaino on korkeintaan 50 %.

Lähteen suojauksen ohituksen vaihtotulovirralle tulisi vastata kuorman ominaisuuksia ja huomioida sellaiset vaikutukset, kuten syöksyvirta tai käynnistysvirta.

Käyttäjän on hankittava ohituksen tulon ja lähdön ylivirtasuojaus ja ohituksen, lähdön ja lisävarusteiden katkaisukytkimet.

## 4.4 UPS:n pakkauksesta ja lavalta poistaminen

Tarkista ennen UPS:n pakkauksesta ja lavalta poistamisen aloittamista TipNTell/DropNTell-osoitin pakkauksen pinnalla (ks. vaihe 2 alla). Jos laite on kuljetettu oikein pystyasennossa, osoitin on muuttumaton. Jos osoittimen nuoli on muuttunut kokonaan siniseksi, ota yhteys asianmukaisiin tahoihin sopimattomasta kuljetuksesta ilmoittamiseksi.

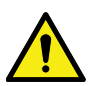

### **VAROITUS**

UPS-kaappi on painava. Jos pakkauksen purkamiseen liittyviä ohjeita ei noudateta tarkasti, kaappi saattaa keikahtaa kumoon ja aiheuttaa vakavia loukkaantumisia.

Älä kallista UPS-kaappia yli 10° pystysuorasta asennosta tai kaappi saattaa keikahtaa kumoon.

UPS-kaappi on pultattu puulavaan kuljetusta varten. Poista kuormalava toimimalla seuraavasti:

1. Ennen kuin poistat kaapin lavalta, käytä trukkia tai muuta tavarankäsittelylaitetta kaapin siirtämiseen asennusalueelle. Aseta trukin nostimet laitteen pohjassa olevien jalaksien väliin.

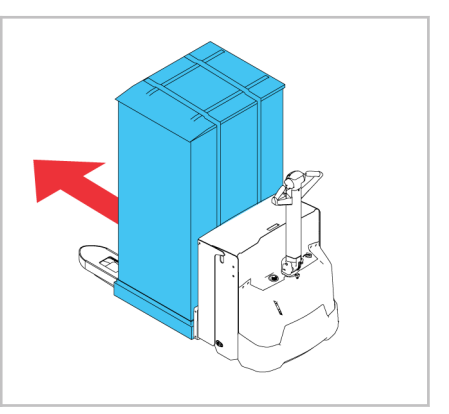

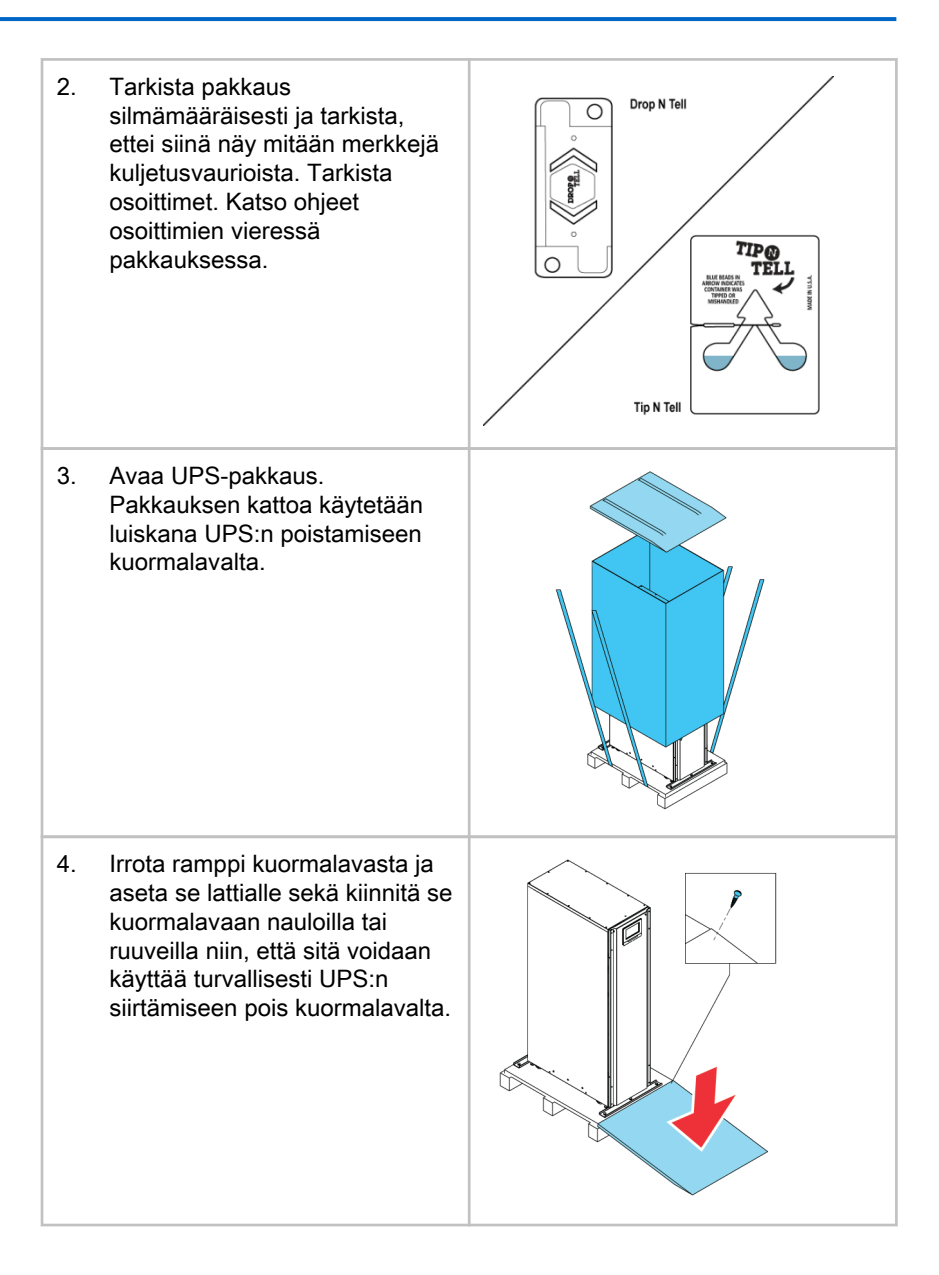

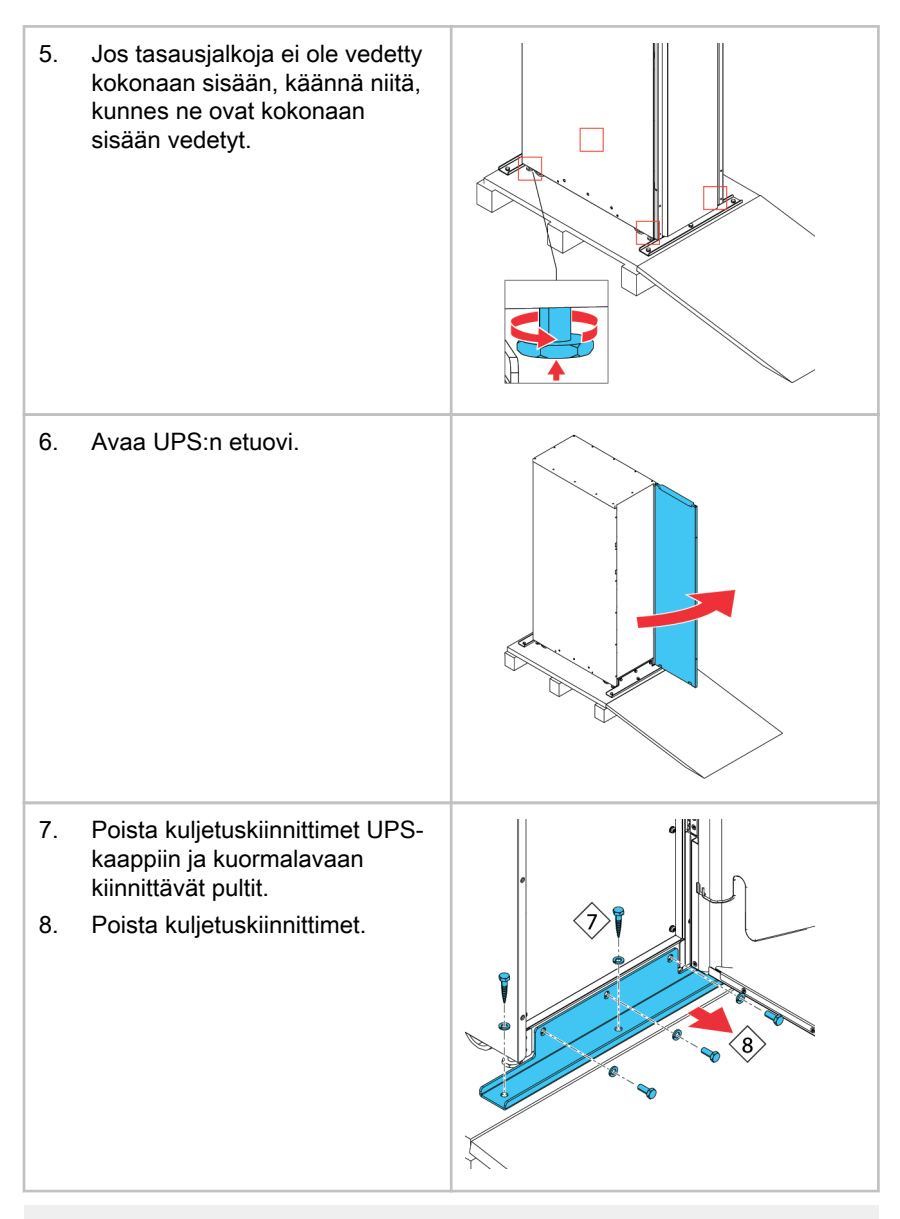

Huomaa: Kun olet poistanut kuljetuskiinnittimet, siirrä yksikkö välittömästi pois kuormalavalta.

Kun olet poistanut kuljetuskiinnittimet ja vetänyt tasausjalat sisään, älä käytä trukkia yksikön siirtämiseen sen ollessa edelleen kuormalavalla. Huomaa, että UPS:n kaappi on raskas ja sen alla on pyörät.

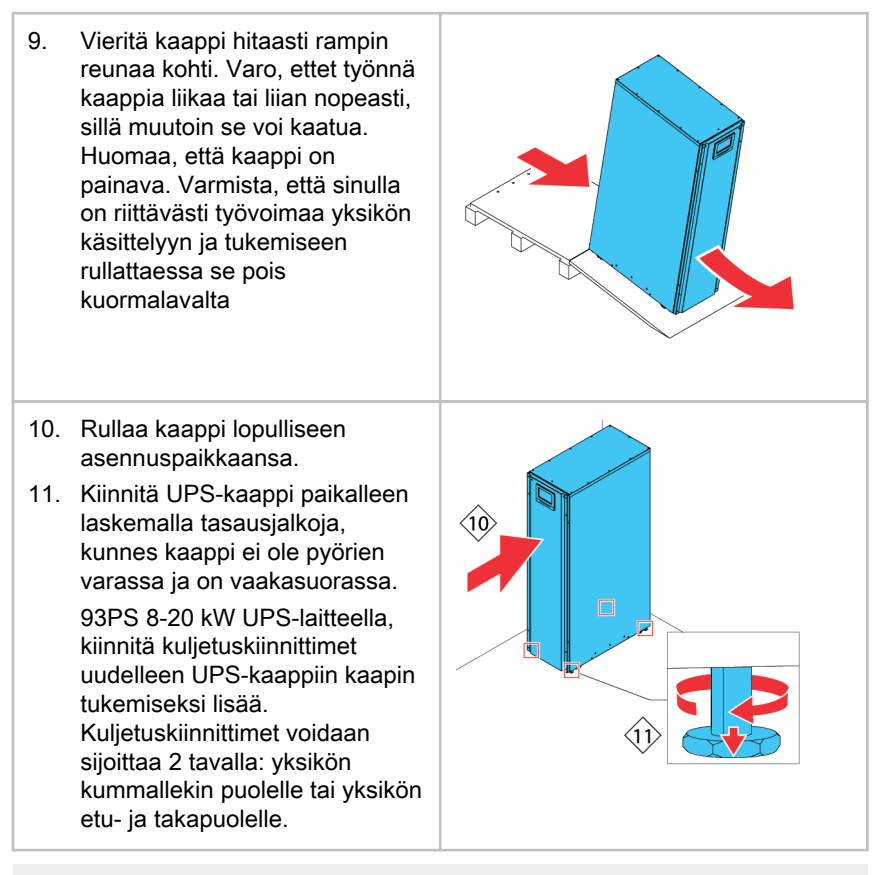

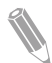

Huomaa: Jos kaappi otetaan pois alkuperäisestä asennuspaikastaan ja siirretään uuteen sijaintiin kuormalavalla, laske tasausjalkoja, kunnes kaappi ei ole enää pyörien varassa. Lisäksi, kiinnitä kuljetuskiinnittimet kaappiin ja kuormalavaan.

# 5 UPS-järjestelmän asennus

Asiakkaan on toimitettava johdot UPS:n liittämiseksi paikalliseen virtalähteeseen. Paikallisen pätevän sähköasentajan on suoritettava UPS:n asennus. Sähköasennustyöt on kuvattu seuraavassa osiossa. UPS:n asennustarkastuksen ja ensikäynnistyksen sekä ulkoisen akkukaapin asennuksen saa suorittaa vain valtuutettu Eaton asiakaspalveluinsinööri tai Eatonin valtuuttama pätevä huoltohenkilöstö.

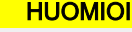

Estä fyysiset loukkaantumiset tai kuolema tai UPS:n tai kuormalaitteen vaurioituminen noudattamalla näitä ohjeita UPS-järjestelmän asennuksen aikana.

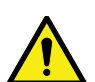

#### **HUOMIOI**

Jos UPS-kaapin sisällä on tiivistynyttä kosteutta, kuivaa kaappi puhaltimella ennen järjestelmän käynnistystä.

## 5.1 UPS-laitteen asennusvaiheet

Virta- ja ohjausjohdot reititetään kaapin takaosan läpi helposti käsiksi päästäviin liittimiin, ks. kuva  $12$  ja kuva  $13$ .

Ulkoisen akun asennus ja liittäminen UPS:ään, ks. osio [5.2](#page-50-0).

<span id="page-48-0"></span>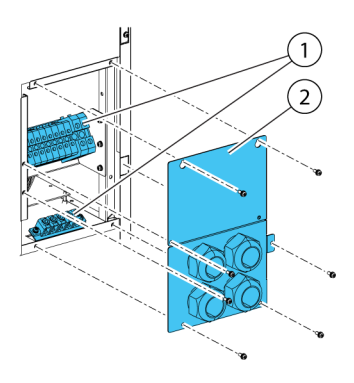

Kuva 12. 93PS UPS 20 kW:n vakiokehikon ja C-mallin kehikon laippalevyn ja liittimien sijainnit.

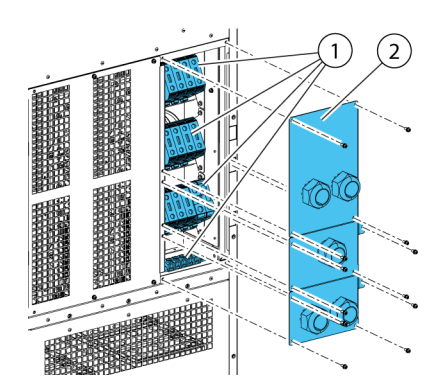

Kuva 13. 93PS UPS 40 kW:n kehikon laippalevyn ja liittimien sijainnit.

- 
- 1 Liittimet 2 Holkkitiivistelevy

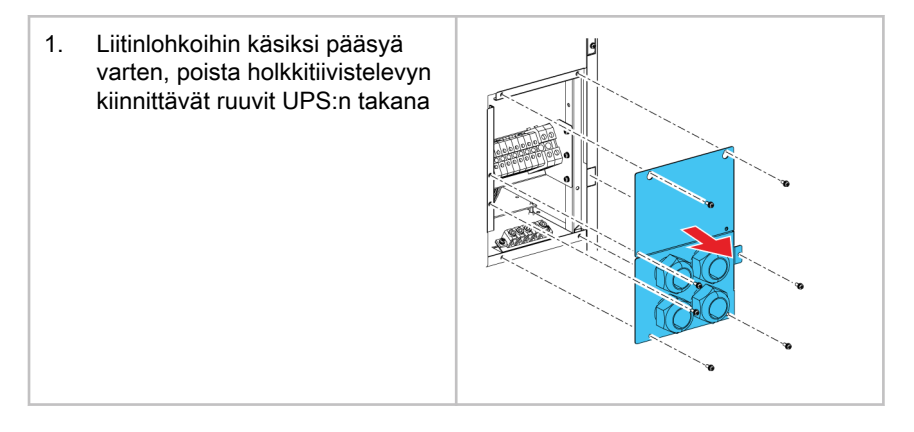

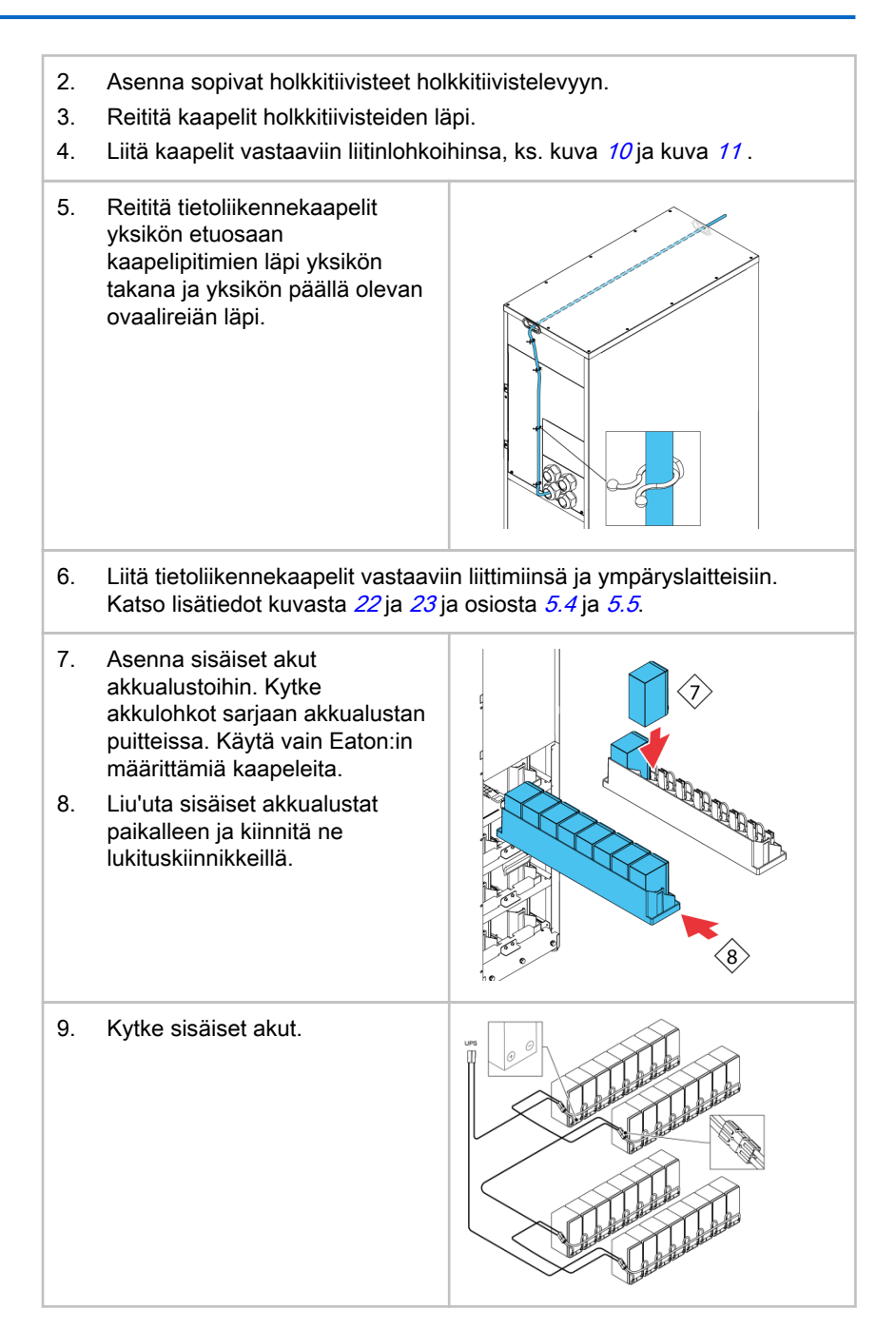

## <span id="page-50-0"></span>5.2 Akkujärjestelmän asennus

### VAARA

Tässä UPS-laitteessa voi olla sisäiset akut. Akut on suunniteltu jakelemaan suuria määriä energiaa, ja väärä liitäntä voi johtaa oikosulkuun ja aiheuttaa vakavan henkilöloukkaantumisen tai laitteiston vahingoittumisen. Laitevaurioiden ja henkilöloukkaantumisten välttämiseksi vain käyttöönottohenkilöstö saa kytkeä nämä akut.

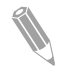

Huomaa: 93PS UPS C-mallissa ei ole sisäisiä akkuja. C-mallissa sisäistä akustokatkaisijaa CB1 käytetään irrottamaan ulkoiset akut UPS-tehomoduulista. Katso ulkoisen akkukaapin asennusohjeet osiosta [5.3](#page-51-0).

Jos asennat asiakkaan toimittamaa akkujärjestelmää, asenna akkujärjestelmä akun ja akkujärjestelmän valmistajan ohjeiden ja kaikkien soveltuvien kansallisten asennussääntöjen ja määräysten mukaisesti. Vain valtuutettu ammattihenkilö saa asentaa akkujärjestelmän. Akkujohdot on suojattavat liian suurelta virralta ja lämpökuormitukselta; toisin sanoen akkujärjestelmän on sisällettävä oikeanlaiset sulakkeet tai virrankatkaisin, jossa on suojaustoiminto. Maadoita ulkoinen akkukaappi UPS:ään.

UPS:n akun oletusasetukset ovat 12 V:n VRLA-akuille. Jos sinun tarvitsee käyttää muun tyyppisiä akkuja, ota yhteys Eaton-edustajaasi. Katso akkujen tekniset tiedot osiosta [9.5](#page-95-0)

## 5.2.1 Akkujen laukaisujohdotus

93PS 8-40 kW UPS-yksiköt ovat aina varustettu sisäisellä akkukatkaisijalla, joka vaikuttaa vain UPS:n sisäisiin akkuihin. Ulkoinen akkukatkaisija on olennaisen tärkeä osa ulkoista akkukaappia tai telinettä ja se on sijoitettava siihen. Signaalikaapelointi on tärkeää ulkoisen akkukatkaisijan kanssa.

Sekä sisäinen että ulkoinen akkukatkaisija voidaan laukaista (laittaa pois päältä) virroittamalla sen rinnakkaislaukaisukela. Ulkoisten akkukatkaisijoiden rinnakkaislaukaisukelat virroitetaan (ohjataan) liittimien TB20 ja TB21 läpi (TB21 saatavissa vain 40 kW:n UPS-kehikossa). Rinnakkaislaukaisukelan oletusjännite on 24 V DC.

<span id="page-51-0"></span>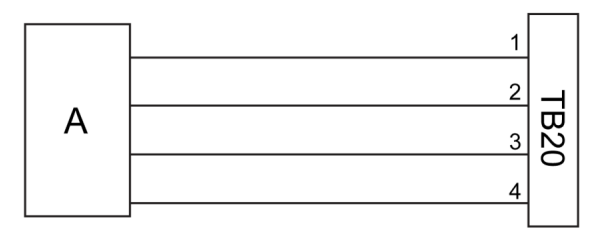

Kuva 14. Akkujen laukaisujohdotus, TB20

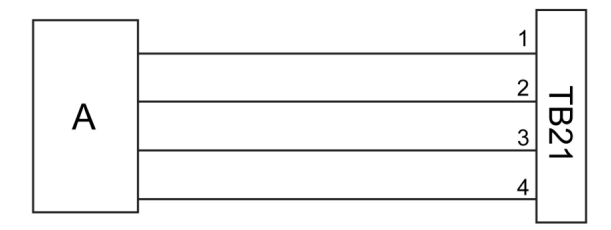

Kuva 15. Akkujen laukaisujohdotus, TB21

- A Ulkoinen akkukatkaisija 3 Nasta 3, AUX-kontakti
- 1 Nasta 1, rinnakkaislaukaisukela + 4 Nasta 4, AUX-kontakti, paluu
- 2 Nasta 2, rinnakkaislaukaisukela -
- 
- 
- 5.3 UPS:n ulkoisen akkukaapin ja akkuvirtakaapelien asennus

93PS-tuotemalleissa on kaksi erilaista akkukaappia: EBC-S ja EBC-L. 93PS 8-40 kW UPS:t käyttävät 32 akkulohkoa / sarja.

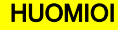

Jos liität C-mallin 93PS UPS:n ulkoiseen akkukaappiin, huomaa, että sinun on asennettava lisäsulakkeita tai lisäkatkaisija sisäisen akkukatkaisijan lisäksi turvallisen toiminnan varmistamiseksi.

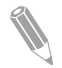

Huomaa: Älä kytke rinnan akkusarjoja, joissa on eri määrä akkuja ja eri jännite.

EBC-S- ja EBC-L-kaapit toimitetaan virta- ja ohjausjohdot asennettuina. Akkukaappi voidaan sijoittaa vapaasti 93PS UPS-kaappiin. Kaikki johdotus menee UPS-kaapin takaseinän läpi.

Katso ulkoisen akkukaapin ja akkujen virtakaapeloinnin ohjeet ulkoisen akkukaapin mukana toimitetusta ohjekirjasta. Maadoita ulkoinen akkukaappi / asiakkaan toimittama akkujärjestelmä PE-liittimeen 16, näytetty kuvassa [10](#page-41-0) ja kuvassa [11](#page-41-0) .

<span id="page-52-0"></span>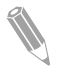

Huomaa: Jos akkukaapelit viedään kaappien ulkopuolella, noudata asennusohjeita osiosta [4.3.2](#page-36-0). Katso suositellut kaapeli- ja sulakekoot taulukosta  $8<sub>1</sub>$ 

## 5.4 EPO-etäkytkimen asennus

EPO-etäkytkintä voidaan käyttää hätätilanteessa UPS:n sammuttamiseen ja kriittisen kuorman virran katkaisuun UPS:n asennuspaikan ulkopuolella.

EPO on liitettävä UPS:n yläetupaneelin EPO-liittimeen. Kuva 16 näyttää EPOkytkimen NO- ja NC-liitännät.

EPO-liitin (edestä):

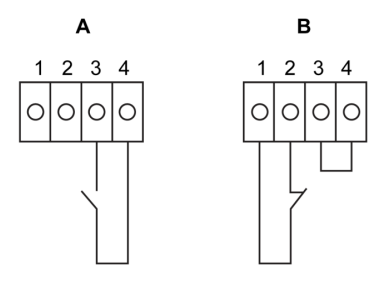

Kuva 16. EPO-kytkimen liitännät

**A** Normaalisti auki **B** Normaalisti suliettu

Taulukko 12: EPO-etäkäyttöjohdon liitännät

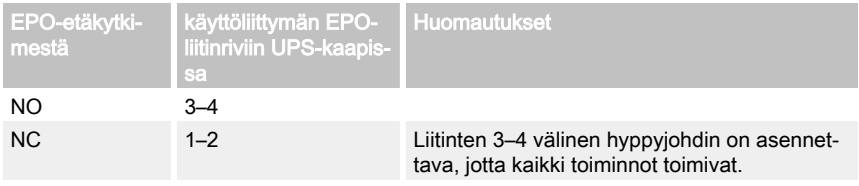

## 5.5 Liitäntäkytkentöjen asennus

93PS UPS sisältää yhteensä 5 signaalitulon liitintä asiakkaille, ja niitä voi käyttää etäohjauskomentojen antamiseen UPS:lle. Käyttöliittymän liitintä TB1 voidaan käyttää näihin tarkoituksiin. Jokainen tulo on kuivarelekosketintulo ja vaatii kaksijohdinsignaalin. Mikään tuloista ei ole esiohjelmoitu. Valtuutetun huoltohenkilön on ohjelmoitava ne erikseen.

Ulkoista akkujärjestelmää käytettäessä (joko alkuperäinen 93PS-akkukaappi tai asiakkaan hankkima akkukaappi/-teline) on suositeltavaa liittää ulkoinen signaalijohto.

Yksi yleinen hälytysrelelähtö on myös etupaneelissa. Tämä lähtö on joko normaalisti auki (NO) tai normaalisti kiinni (NC) oleva lähtö. Napaisuuden valinta tehdään johtoliitännöillä. Yleinen hälytysrele aktivoituu oletusarvoisesti, kun järjestelmähälytys on aktiivinen eli kun jokin järjestelmän HÄLYTYS-tila on aktiivinen. Sen voi vaihtoehtoisesti aktivoida minkä tahansa tietyn tapahtuman yhteydessä, mutta tällöin valtuutetun huoltohenkilön on ohjelmoitava se erikseen. Hälytysrele on suunniteltu vain signaalitason (ELV tai SELV) jännitteille eikä syöttöverkkokäyttöön. Jos signaalipiirin jännitevaatimukset ovat korkeammat, käytä teollista relesovitinta MiniSlot-paikassa.

### 5.5.1 Asiakkaan tulosignaaliliitännän asennus

Nämä tulot ovat UPS:n oven takana UPS:n yläosassa. Katso liittimien sijainnit kuvasta [22](#page-63-0) .

Kiinnityskohdat, joissa on vedonpoisto, tietoliikennekaapeleita varten ovat kaapelikanavan oikealla ja vasemmalla puolella.

Signaalitulot voi määrittää eri toiminnoille. Nämä toiminnot ovat joko tietoaantavia (esim. Generaattoritilassa) tai toiminnallisia (esim. Siirry ohitustilaan komento).

## 5.5.2 Akkukatkaisijan johtoliitäntä

Valmistajan alkuperäistä akkukaappilisävarustetta käytettäessä akkukatkaisijan liitäntäjohdot ovat kaapin sisällä. Sen liittäminen edellyttää vain johtojen viemistä kaapista liittimeen TB20 (ja TB21). 93PS 8-20 kW UPS -laitteessa akkupiirin virrankatkaisijan valvontasignaalin liitin ja akkupiirin laukaisusignaalin liitin ovat virtajohtojen vasemmalla puolella.

Kolmannen osapuolen akkujärjestelmää käytettäessä katkaisija on varustettava lisäsignaalilla, ja siinä on oltava tarvittaessa 24 V:n rinnakkaislaukaisin katkaisijan etäavausta varten.

Akkukatkaisijan signaalijohtojen sisäänvienti on UPS-kaapin keskellä. Vasemman tai oikean puolen paneelissa, takaseinässä tai pohjalevyssä on puhkaistavat läpivientireiät.

Lue asennusohieet osiosta [5.2.1](#page-50-0).

## 5.5.3 Relelähdön liitännät

Yleinen hälytysrele on kuivarelesignaalilähtö. Relettä voi käyttää UPS:n hälytystiloja koskevien tietojen antamiseen käyttäjälle esim. rakennuksen hallintajärjestelmän kautta. Rele on konfiguroitu oletusarvoisesti aktivoitumaan, kun UPS:n yleishälytys on aktiivinen eli aina kun HÄLYTYS-tila on aktiivinen.

<span id="page-54-0"></span>Rele voidaan konfiguroida myös aktivoitumaan jonkun muun tapahtuman seurauksena, mutta valtuutetun huoltohenkilön on tehtävä tämä erikseen.

Relesignaalin johdotukset voi asentaa vain signaalijohtokanavan kautta takaosasta etuosaan UPS-laitteen yläosassa.

Lisärelelähtöjä on saatavissa MiniSlot-korteilla. Huoltoinsinööri voi konfiguroida relelähdöt aktivoitumaan erilaisissa tapauksissa. Konfiguroinnin saa suorittaa vain valtuutettu Eaton asiakaspalveluinsinööri tai Eatonin valtuuttama pätevä huoltohenkilöstö.

### 5.5.4 Teollisuusrelekorttikäyttöliittymän liitännät

Releet K1 - K5 ovat toiminnaltaan samanlaisia. Käyttäjä voi määrätä kunkin lähtökontaktin toiminnon. Myös UPS-tiedot saattavat olla konfiguroitavissa.

Asenna INDRELAY-MS-kortti seuraavasti:

- 1. Varmista, että liitännäislaitejärjestelmä on pois päältä ja kaikki virtalähteet irrotettu. Katso liitännäislaitteen sammutusohjeet ko. laitteen käyttöoppaasta.
- 2. Asenna johdotus IRC:stä valvontalaitteeseen asianmukaisia johtokanavia käyttäen IRC:n kaapelilähtöaukon läpi.
- 3. Kytke johdotus IRC-liitinlohkojen ja valvontalaitteen välillä liittimiä käyttäen. Kytke yksi johdin COM (Common) -liittimeen ja toinen joko NC- tai NOliittimeen valitaksesi joko normaalisti auki tai normaalisti kiinni vaihtoehdon.
- 4. Asenna INDRELAY-MS-kortti avoimeen MiniSlot-tietoliikennepaikkaan UPS-kaapissa.

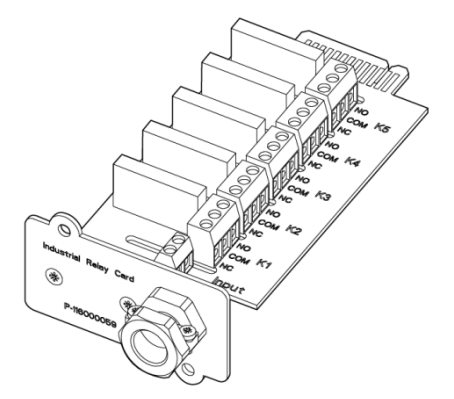

Kuva 17. Teollisuusrelekortti INDRELAY-MS

### 5.5.5 MiniSlot-käyttöliittymäliitännät

Katso lisätietoja lisävarusteiden ja tietoliikennelaitteiden valinnasta kohdasta [6](#page-62-0). MiniSlot-kortin asennuksesta ja asetuksista saa tietoja Eaton-edustajalta.

Johtojen asennus liitäntöihin:

- 1. Asenna LAN-haarajohdot, ellet ole jo tehnyt niin.
- 2. Avaa UPS:n etuovi.
- 3. MiniSlot-kansilevyn poistamiseksi poista 2 levyn kiinnittävää ruuvia.
- 4. Asenna MiniSlot-tietoliikennelaite työntämällä se täysin sisään.
- 5. Kiinnitä MiniSlot-tietoliikennelaite kahdella ruuvilla.
- 6. Vie ja asenna LAN- ja muut kaapelit asianmukaisiin MiniSlot-kortteihin. Kaapelireitti on signaalikaapelikanavan läpi UPS:n yläosassa.
- 7. Katso käyttöohjeet MiniSlot-kortin mukana toimitetusta oppaasta.
- 8. Kun olet saanut johdotukset valmiiksi, sulje etuovi ja kiinnitä salpa.

### 5.5.6 Signaalikäyttöliittymäliitäntöjen asennus rinnakkaisjärjestelmässä

Signaalikäyttöliittymäliitäntöjen asennus rinnakkaisjärjestelmässä tehdään noudattamalla edellä mainittuja ohjeita. Signaalitulot voidaan kytkeä rinnan laitteiden välillä, eli samaa kosketinta voi käyttää useiden laitteiden signaalitulojen merkinantoon. Tämä koskee myös EPO-signaalia.

## 5.6 Rinnakkaisten 93PS UPS -järjestelmien johdotus

Useiden 93PS UPS -järjestelmien lähdöt voidaan liittää rinnan. Enintään 4 laitetta voidaan kytkeä rinnan. UPS:n staattisen ohituksen teholuokituksen on oltava sama kaikilla rinnan kytketyillä laitteilla. Rinnakkaisten UPS-kaappien sisään voidaan kuitenkin asentaa eri määrä UPM-tehomoduuleita.

Lähdöt kytketään rinnan virransyöttöjärjestelmän kuormakapasiteetin lisäämiseksi ja järjestelmän varmentamiseksi (redundanssi). Järjestelmä on rinnakkainen (N+1) varmennukselle edellyttäen, että online-tilassa on aina yksi tai useampia sellaisia UPS-yksiköitä, joiden ei tarvitse tukea kuormaa. Järjestelmä toimii rinnan tarjoten lisäkapasiteettia silloin, kun kaikkien järjestelmässä olevien UPS-yksiköiden pitää tukea kuormaa.

Järjestelmän mittauksia ja tilan valvontaa varten tiedonsiirto UPS-laitteiden välillä on välttämätöntä. Järjestelmätason tiedonsiirto ja valvonta saavutetaan käyttämällä Controller Area Network (CAN) -väylää. Kustakin UPS-laitteesta saatavaa ohituksen tilatietoketjun signaalia, joka on liitetty muihin rinnakkaisiin UPS-laitteisiin ja sidottu ohituksen tilareleeseen kussakin UPS-laitteessa, käytetään sekundaarisena tiedonsiirtoreittinä. Tällä taataan ohituksen valvonta silloinkin, jos CAN-väylä menetetään.

### **VAROITUS**

Älä liitä sisäisellä huolto-ohituskytkimellä (MBS) tai sisäisillä muuntajilla varustettuja yksiköitä rinnan.

### 5.6.1 Virtajohtojen yleiskuvaus

Katso suositellut kaapeli- ja sulakekoot sekä asennuskäytännöt kohdasta [4.3.2](#page-36-0).

#### Tulosyöttö

Tulosyöttö määritellään UPS:n tasasuuntaajaan kytketyksi teholähteeksi. UPS:n tulojen kaikkien syöttöjen on tultava samasta lähteestä.

#### **Ohitussyöttö**

Ohitussyöttö määritellään UPS:n ohitukseen kytketyksi teholähteeksi. Kaikkien UPS:n ohitussyöttöjen on tultava samasta lähteestä. Lyhimmän virtajohdon pituuden lähteestä UPS:ään on oltava vähintään 95 % pisimmän johdon pituudesta.

#### Lähtö

Kaikkien UPS-laitteiden nollaliitäntöjen on oltava liitettyinä. Lyhimmän virtajohdon pituuden lähteestä UPS:ään on oltava vähintään 95 % pisimmän johdon pituudesta. Mittaus tehdään suhteessa kohtaan, johon UPS:n lähdöt on kiinnitetty.

#### Kaksoislähde

Syöttö- ja ohitussyöttö voivat olla eri lähteitä. Lähteillä on oltava yhteinen nollaliitäntä.

#### Akkuliitäntä

Jokaiseen UPS:ään liitetään erillinen akku, ja kunkin UPS:n akkukapasiteetin on oltava yhtä suuri. Kaikkien UPS-laitteiden yhteistä akkua ei tueta.

#### MOB:t

Moduulien lähtökatkaisijat (Module Output Breakers (MOB:t)) mahdollistavat UPS:n lähdön irrottamisen muista UPS-laitteista ja järjestelmän kuormasta ylläpito- ja huoltotöitä varten. Rakennesuunnittelussa oletetaan, että jokaisella UPS:llä on oma moduulin lähtökatkaisijansa (MOB). Katkaisijan on irrotettava myös nolla turvallisuuden lisäämiseksi huollon aikana.

MOB-katkaisijassa on oltava "C"-muodon apukosketin. NC-kosketin on liitetty vastaavaan UPS:n tuloon, jota käytetään signaalitulona. NO-kosketinta käytetään ohituksen tilatietoketjun katkaisemiseen, kun MOB on auki. Kuva [18](#page-57-0) näyttää rinnakkaisten, MOB-katkaisijoita ja UPS-lähtöjä sisältävien UPSjärjestelmien toimintaperiaatteet.

#### MOB:n ohitus

Käyttäjät, joilla ei ole MOB-katkaisijoita asennettuna, voivat yksinkertaisesti jättää MOB-signaalitulon pois käytöstä. Käyttäjän on tiedostettava, että MOBkatkaisijaa sisältämättömien järjestelmien huollettavuus on rajattua.

#### Rinnakkaisjärjestelmän johdotus

<span id="page-57-0"></span>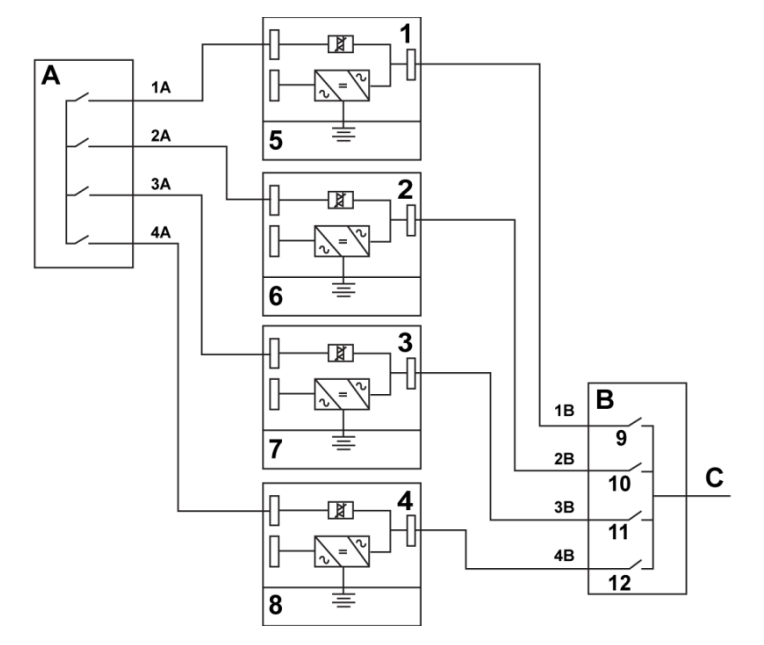

Kuva 18. Rinnakkaisten UPS-järjestelmien johdotusperiaate

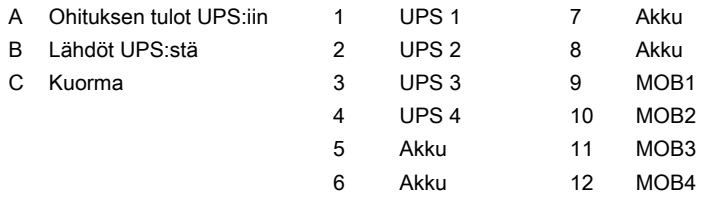

Vaaditun rinnakkaisjärjestelmän johdotusten tulee olla samanpituisia, jotta ohitustilassa voidaan varmistaa suunnilleen samanlainen virranjako.

Jotta laite toimisi oikein, seuraavan yhtälön on toteuduttava: 1A+1B=2A+2B=3A +3B=4A+4B.

Erot kaapelien pituudessa heikentävät UPS-järjestelmän kapasiteettia ja aiheuttavat toimintahäiriöitä sen ollessa ohitustilassa.

## 5.6.2 Ohjaussignaalien yleiskuvaus

Ulkoiseen rinnanliitäntään tarvitaan kaksi ohjaussignaalia (ulkoinen CAN-verkko, ohituksen tilatietoketju). Molemmat näistä ohjaussignaaleista ovat vikasietoisia ja hälyttävät irtikytkettäessä.

### Ulkoinen CAN (ECAN)

ECAN mahdollistaa tiedonsiirron UPS:ien välillä rinnakkaisjärjestelmässä. Kun tämä verkko vikaantuu, järjestelmä jatkaa kuorman jakamista ja suojaamista.

#### Ohituksen tilatietoketju

Ohituksen tilatietoketju tarkoittaa kollektori auki -signaalia, joka menee alas jonkin UPS:n ohituksen staattisen kytkimen ollessa online-tilassa. Kun ulkoinen CAN (ECAN) on pois käytöstä, tilatietoketju on alhaalla ja UPS on online-tilassa, UPS lukittuu ohitukseen ja siirtyy ohitustilaan. Huolto voi joskus kytkeä tämän signaalin manuaalisesti oikosulkuun tietyissä harvinaisissa vikatiloissa ja pakottaa siten järjestelmän siirtymään ohitustilaan.

#### Signaalituloien toiminnot

Jokaisessa UPS-laitteessa on enintään 7 signaalituloa: 5 alkuperäistä ja yksi kussakin MiniSlot-paikassa sopivaa liitäntälaitetta käytettäessä. Nämä tulot voi määrittää toimintokohteilla. Seuraavat toimintokohteet vaikuttavat kaikkiin järjestelmän UPS-laitteisiin. Kun toimintokohde on aktiivinen UPS-laitteessa ja MOB on kiinni, toimintokohde lähetetään ECAN-väylän kautta kaikkiin UPSlaitteisiin. Kaikki UPS-laitteet reagoivat samalla tavalla kuin, jos toimintokohde olisi aktiivinen kyseisessä UPS-laitteessa.

#### EPO-kytkimen johdotus rinnan

Jokaisella rinnakkaiselle yksikölle on suositeltavaa käyttää erillistä EPO-piiriä.

### 5.6.3 Ohituksen ohjausjohtojen asentaminen

- 1. Asennuksessa on noudatettava kaikkia tässä asiakirjassa annettuja turvallisuusohjeita.
- 2. Liitinlohkot TB6, TB7 ja TB8 ovat ulkoisille rinnakkaisohjaussignaaleille (ks. kuva [22](#page-63-0) ja kuva 23).
- 3. Kaapeliliitäntöjen liittämiseen on käytetty Phoenix Contact FRONT-MSTB 2,5/2-STF-5,08- ja 2,6/4-SFT-5,08-pistokekomponentteja.

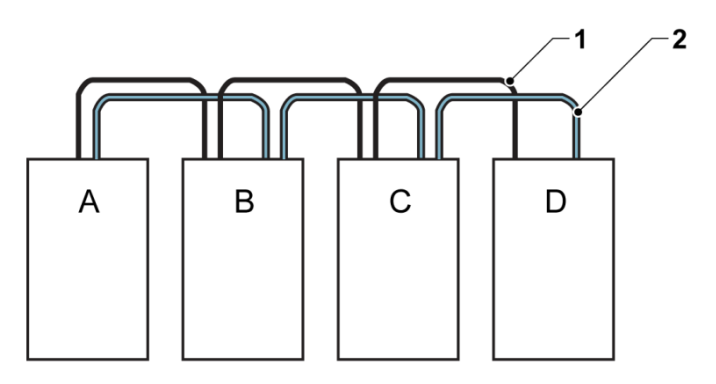

Kuva 19. Rinnakkaisen UPS-järjestelmän CAN-väylän ja ohituksen tilatietoketjun yksinkertaistetut liitäntäjohdot

- A UPS 1 1 CAN
- 
- C UPS 3 (jos asennettu)
- D UPS 4 (jos asennettu)

B UPS 2 2 Ohituksen tilatieto

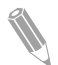

Huomaa: Tämä kaavio on laadittu hajautetun ohituksen johdotuksia varten, eikä sitä ole tarkoitettu käytettäväksi tilanjakosuunnitelmana. UPS:t voidaan asettaa mihin tahansa fyysiseen järjestykseen.

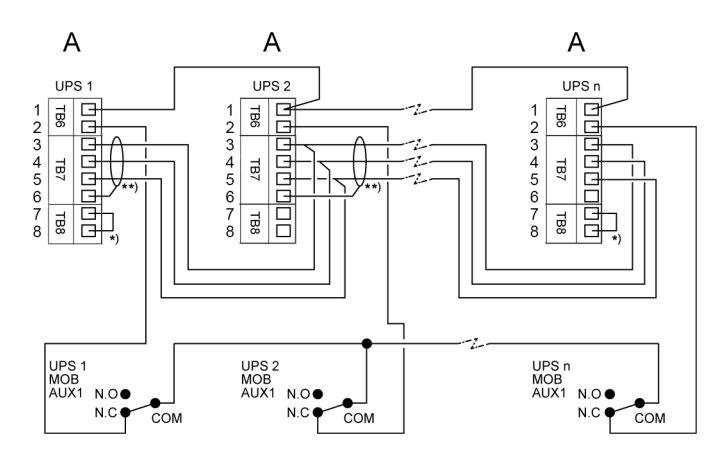

Kuva 20. Rinnakkaisen, MOB-katkaisimellisen UPS-järjestelmän CAN-väylän ja ohituksen tilatietoketjun liitäntäjohdot

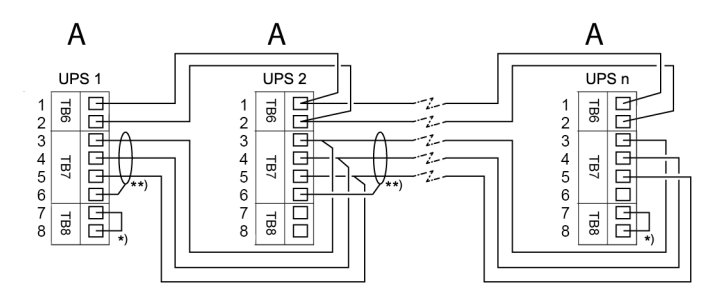

Kuva 21. Rinnakkaisen, MOB-katkaisimettoman UPS-järjestelmän CAN-väylän ja ohituksen tilatietoketjun liitäntäjohdot

- A Ulkoiset rinnakkaisliittimet TB6-8 6 TB7:1: Maa
- 
- 2 TB6:1: Ohituksen tilatieto, paluu (RTN)
- 
- 4 TB7:3: CAN alhaalla hyppyjohdolla
- 
- 
- 1 TB6:2: Ohituksen tilatieto 7 TB8:1: CAN-väylän pääte 2
	- 8 TB8:2: CAN-väylän pääte 1
- 3 TB7:4: CAN ylhäällä \*) Päätä ensimmäinen ja viimeinen UPS
- 5 TB7:2: CAN maa \*\*\*) Liitä suoja vain toisesta päästä.

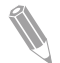

Huomaa: MOB AUX -koskettimien NC (normaalisti kiinni)- ja NO (normaalisti auki) -määritykset määritetään katkaisimen ollessa OFF (auki) -asennossa. Jos MOB-liittimissä on saparojohdot, käytä samaa johtokokoa UPSlaitteeseen yhdistämisessä ja käytä johtokoon mukaista puristusliitosta. Ulkoiset CAN-liitännät UPS-kaappien välillä vaativat suojatun, kierretyn

parijohdon. Käytä kierrettyjä parijohtoja UPS:n ja MOB AUX -koskettimien välissä. Varmista liittimen toiminta aina ennen johdotusta.

## 5.7 UPS-järjestelmäliitännän johtojen asennusvalmistelut

Toimintojen ja vaihtoehtojen ohjausjohdot pitää liittää käyttöliittymän riviliittimiin, jotka sijaitsevat UPS:n etuyläosassa oven takana.

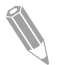

Huomaa: Älä liitä relekontakteja suoraan verkkojännitteisiin piireihin. Verkkojännitteeseen liitetyissä johdoissa on oltava vahvistettu eristys.

Kun suunnittelet ja suoritat asennuksen, varmista, että ymmärrät seuraavat ilmoitukset:

- Käyttäjä toimittaa kaikki käyttöliittymäjohdotukset.
- Asennettaessa sisäisiä käyttöliittymäliitäntäjohtoja MiniSlot-liittimiin, johdot on reititettävä MiniSlot-tiedonsiirtopaikan sisäisten aukkojen kautta.
- Kaikki signaalitulot tai etätoiminnot vaativat eristetyn normaalisti auki olevan koskettimen tai kytkimen (nimellisjännite vähintään 24 V DC ja nimellisvirta vähintään 20 mA), joka on kytketty hälytystulon ja yleisliittimen välille. Asiakas vastaa kaikista valvontajohdoista ja rele- ja kytkinkoskettimista. Käytä kierrettyjä parijohtoja jokaista hälytystuloliitäntää ja yleistä liitäntää varten.
- Signaalitulot voidaan ohjelmoida niin, että näytöllä ilmoitetaan hälytyksen toiminnallinen nimi.
- Asiakkaan tai toimitilasuunnittelijan on järjestettävä LAN-haarajohdot, joita käytetään MiniSlot-korttien kanssa.
- UPS-akun lisäjohdot ja 24 V DC rinnakkaislaukaisusignaalijohdot UPS:stä on liitettävä tasavirtalähteen katkaisulaitteeseen. Katso kuva [14](#page-51-0) .
- Akun lisäjohdon ja 24 V DC rinnakkaislaukaisujohdon koon on oltava vähintään 1,5 mm<sup>2</sup>.
- EPO-etäkäyttöominaisuus avaa kaikki kytkentälaitteet UPS-kaapissa ja eristää virran kriittisistä kuormista. Paikalliset sähkömääräykset saattavat lisäksi vaatia UPS:n ylävirrassa olevien suojalaitteiden laukaisun.
- EPO-etäkytkimen on oltava tiettyyn tehtävään varattu kytkin, eikä sitä saa liittää muihin piireihin.
- Jos normaalisti suljettua (NC) EPO-etäkontaktia käytetään, EPO-liittimen nastojen 1 ja 2 välille on asennettava hyppyjohto.
- EPO-etäkäyttökytkimen johtojen koon on oltava vähintään 0,75 mm<sup>2</sup> ja enintään 2,5 mm<sup>2</sup>.
- EPO-etäkäyttökytkimen ja UPS:n välinen etäisyys ei saa ylittää 150 metriä.
- Hälytysrelekoskettimien enimmäisvirta on 5 A ja kytketty jänniteteho 30 V AC (RMS) ja 30 V DC.
- $\cdot$  Hälytysreleen johdon on oltava vähintään 0,75 mm<sup>2</sup>.

# <span id="page-62-0"></span>6 Tietoliikennerajapinnat

Tässä osiossa kuvataan Eaton 93PS UPS:n tietoliikenneominaisuudet.

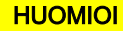

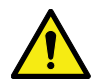

Kaikki tietoliikennekäyttöliittymät ovat SELV-piirejä. Kun suoritat kytkentöjä muihin laitteisiin, varmista, että säilytät tämän ominaisuuden.

UPS-laitteessa on seuraavat tietoliikennekäyttöliittymät:

- 1. MiniSlot 1
- 2. MiniSlot 2
- 3. USB-laite (liitäntä tietokoneeseen)
- 4. Tietoliikennekaapelikouru
- 5. Hätäseis (EPO)
- 6. Relelähtö
- 7. USB-isäntä (liitäntä lisävarusteisiin)
- 8. Signaalitulot
- 9. RS-232-huoltoliitin

Katso 93PS UPS 8–40 kW:n tiedonsiirtokäyttöliittymien sijainti kuvasta [22](#page-63-0) ja kuvasta [23](#page-63-0) . Numeroidut osat on selitetty kuvien jälkeen.

<span id="page-63-0"></span>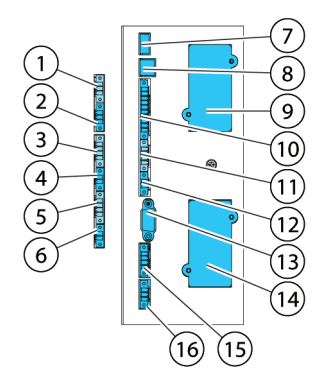

Kuva 22. 93PS UPS 20 kW:n vakiokehikon ja C-mallin kehikon tietoliikennekäyttöliittymät.

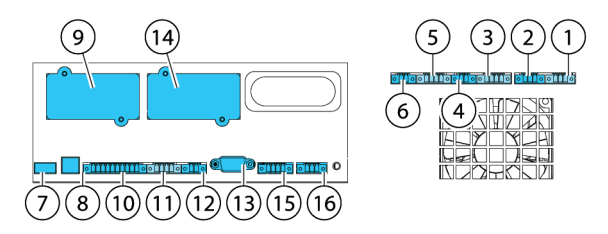

Kuva 23. 93PS UPS 40 kW:n kehikon tietoliikennekäyttöliittymät.

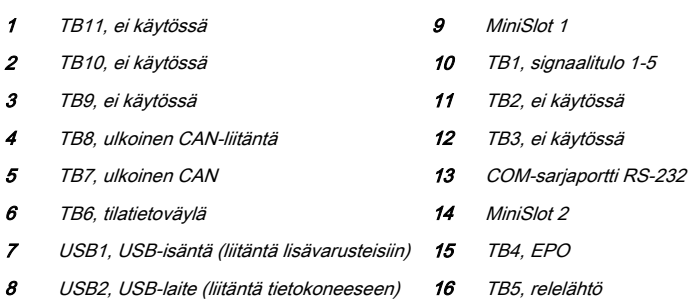

## 6.1 MiniSlot-kortit

Eaton 93PS UPS:ssä on 2 MiniSlot-tietoliikennepaikkaa. Asenna MiniSlot-kortti noudattamalla ohjeita osiossa [5.5.5](#page-54-0).

UPS on yhteensopiva seuraavien MiniSlot-korttien kanssa:

• Verkkokortti – MS

Tarjoaa mahdollisuuden etävalvontaan verkkoselainliitännän, sähköpostin ja verkkohallintajärjestelmän (NMS) avulla SNMP:tä käyttämällä ja liitetään kierretyn parijohdon Ethernet (10/100BaseT) -verkkoon.

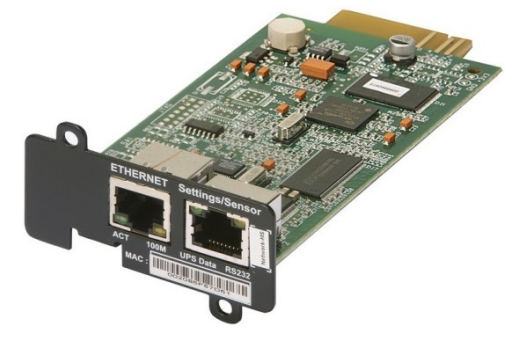

Kuva 24. Verkkokortti – MS

PX-yhdyskäytävän kortti

Tarjoaa mahdollisuuden etävalvontaan verkkoselainliitännän, sähköpostin ja verkkohallintajärjestelmän (NMS) avulla SNMP:tä käyttämällä ja liitetään kierretyn parijohdon Ethernet (10/100BaseT) -verkkoon. Kortti tarjoaa myös suoran UPS-tietojen (mittarit ja tila) integrointimahdollisuuden rakennuksenhallintajärjestelmään (Building Management System, BMS) Modbus RTU- ja TCP- sekä BACnet-protokollien avulla.

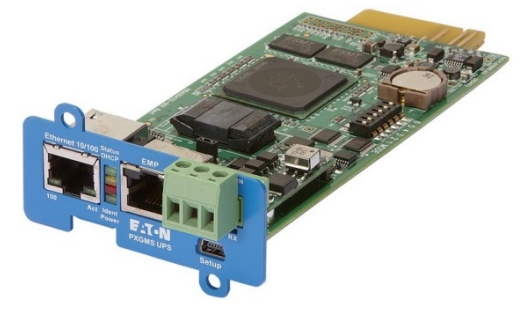

Kuva 25. PX-yhdyskäytävän kortti

• Teollinen relekortti – MS

MiniSlot-paikan teollisuusrelekortti tarjoaa tavan liittää 93PS teollisiin ja sähköisiin valvontajärjestelmiin. Se mahdollistaa myös useita erilaisia ohjaussovelluksia, sillä se sallii enintään 250 volttia ja 6 ampeeria viiden releliitäntänsä kautta. Kun johdot liitetään sen liitinrivin vastaaviin paikkoihin, voit valita jokaiselle lähdölle normaalisti auki- tai normaalisti kiinni kokoonpanon.

Katso teollisuusrelekortti-MS:n konfigurointitiedot osiosta [6.5](#page-66-0).

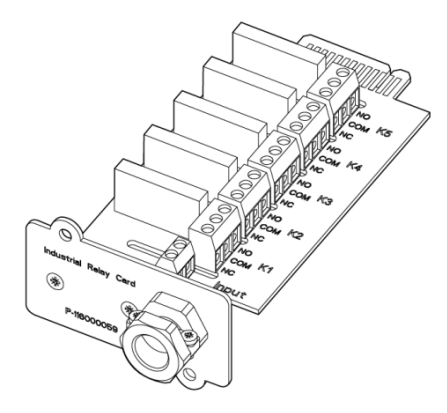

Kuva 26. Teollinen relekortti – MS

## 6.2 Intelligent Power Software

Intelligent Power Software on tuottavuustyökalu UPS-tehonhallintaan. Nämä ohjelmistoratkaisut parantavat UPS:n tarjoamaa suojausta sammuttamalla sovelluksia ja käyttöjärjestelmiä, liipaisemalla ongelmasta toipumistoimenpiteitä ja siirtyen virtuaalikoneisiin pitempiaikaisessa tehokatkoksessa. Ne auttavat myös pienentämään seisokkiaikaa ja lisäämään UPS:n luotettavuutta hälyttämällä käyttäjän eri asioissa ja valvomalla elintärkeitä mittareita. Ohjelmistoa voidaan käyttää myös teholaitteiden käyttöominaisuuksien tarkasteluun yrityksessä ja käyttämään tietoja tilojen käytön optimointiin.

Intelligent Power Software on verkkopohjainen, mikä tarkoittaa, että tietoihin voidaan päästä millä tahansa laitteella, jossa on verkkoselain.

Yhtäältä, Intelligent Power Manager (IPM) on valvontajärjestelmä, joka keskittää tiedot ja hälyttää sadoista UPS:stä, ePDU:sta ja muista laitteista yhteen näkymään. Toisaalta, se tarjoaa linkin virtualisointiin hallintajärjestelmien, esim. VMware vCenter:in avulla. Tällä tavoin ylläpitäjä saa yhden ruudun sekä ITlaitteen että tuki-infrastruktuurin hallintaan. IPM tuottaa sammutus-, siirto-, ongelmasta toipumis- ja kuorman vähentämistoiminnot virtualisoiduissa ympäristöissä.

Intelligent Power Protector (IPP) on sammutusmenetelmä, jossa on perusvalvonta- ja hälytyskyky. Se sammuttaa oikeaoppisesti ja automaattisesti tietokoneet ja virtuaaliset koneet tai palvelimet, jotka saavat virtaa Eaton UPSlaitteelta verkkovirran sähkökatkon aikana, mikäli katkos kestää kauemmin kuin akun teho riittää. Intelligent Power Protector:ia voidaan etävalvoa ja -hallita älykkään Intelligent Power Manager:in avulla.

Älykäs teho-ohjelmisto toimitetaan CD-levyllä yhdessä UPS-laitteen kanssa. Sen voi myös ladata Eaton:in Internet-sivuilta. Jotkin IPM:n kehittyneet ominaisuudet edellyttävät käyttöoikeutta, pyydä lisätietoja Eaton-edustajaltasi.

## <span id="page-66-0"></span>6.3 Signaalitulon valvonta

Tällä vakiotoiminnolla voit liittää savuilmaisimia tai korkean lämpötilan hälytyksiä signaalituloihisi. Käyttöliittymäliittimet ulkoisia liitäntöjä varten sijaitsevat UPSyksikön sisällä. Käytä kierrettyjä parijohtoja jokaista hälytystuloliitäntää ja yleistä liitäntää varten.

Signaalitulot voidaan ohjelmoida niin, että näytöllä ilmoitetaan hälytyksen toiminnallinen nimi.

## 6.4 Relekontakti yleistarkoitukseen

UPS:n standardiominaisuutena on yksi relekontakti yleistarkoitukseen. Lisäksi on saatavissa hälytyskosketin.

Sekä normaalisti auki olevan että normaalisti kiinni olevan koskettimen käyttö on mahdollista. Jos koskettimen tila muuttuu normaaliksi määrittämästäsi tilasta, lähetetään signaali. Voit yhdistää tämän koskettimen tiloissasi oleviin laitteistoihin (kuten valoon tai hälytyssummeriin), jotta tiedät, kun UPS-hälytys on aktiivinen. Tämä ominaisuus on hyödyllinen, jos UPS-laite sijaitsee alueella, josta UPS-summerin ääni ei välttämättä välittömästi kuulu.

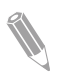

Huomaa: Koskettimia käytettäessä 30 V AC (RMS) ja 30 V DC 5 A:n virralla eivät saa ylittyä.

## 6.5 Releiden konfigurointi

93PS:ssä on yksi alkuperäinen relelähtö. Lisäksi, kumpikin kahdesta MiniSlotpaikasta voidaan varustaa 5-relettä sisältävällä relekortilla. Seuraavat ohjeet opastavat sinut läpi relekonfiguroinnin.

Tällä hetkellä relekonfigurointi voidaan tehdä vain näytöllä. Huoltotyökalussa ei vielä ole nodebit-toimintojen tukea.

Releen enimmäisjännite on 30 V. Tarkista muiden korttien jännite- ja virtatiedot edellisistä osioista.

Relekonfigurointiprosessi on seuraava:

- 1. Napsauta aloitusnäytöllä lukkokuvaketta oikeassa yläkulmassa huoltosalasanan kirioittamiseksi.
- 2. Napsauta sisäänkirjautumisikkunassa 4 pistettä sisältävää salasanakenttää.

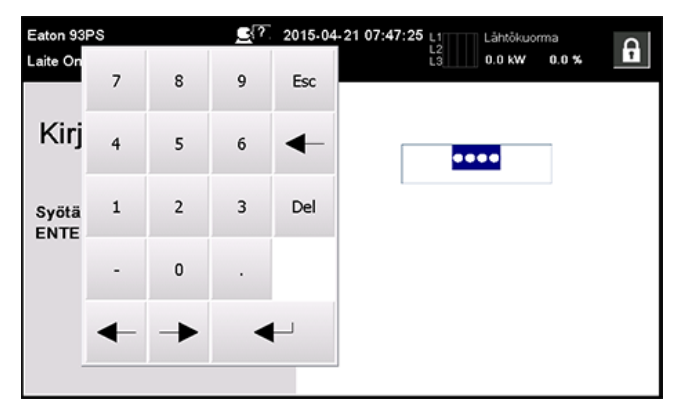

Kuva 27. Sisäänkirjautumisikkuna salasanakentällä

- 3. Anna salasana 0101 ja paina  $\leftarrow$ .
- 4. Valitse Jatka.
- 5. Valitse Asetukset ja sitten Relelähdöt.

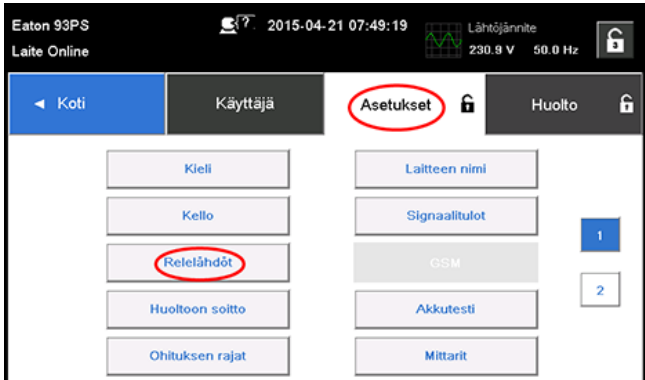

Kuva 28. Relelähtöjen valitseminen Asetukset-näytöllä

- 6. Valitse seuraavista vaihtoehdoista:
	- Alkuperäinen (Hälytys) rele On mahdollista asettaa 8 eri tapahtumaa alkuperäiselle releelle. Jos jokin asetetuista tapahtumista tapahtuu, rele aktivoituu.
	- MiniSlot 1
	- MiniSlot 2

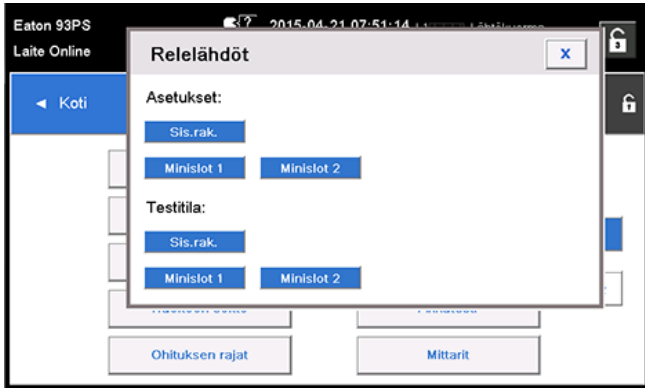

Kuva 29. Vaihtoehdot relelähtöjen konfigurointiin

- 7. Anna toimintojen koodit, joiden haluat liipaisevan releen toiminnon aktivoituessa.
- 8. Paina OK tallenna muutokset painamalla Tallenna.

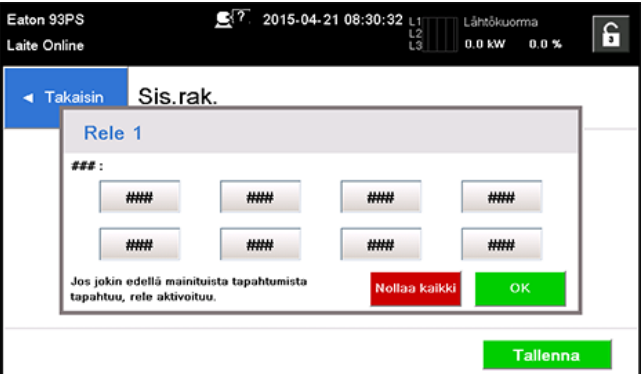

Kuva 30. Releen liipaisevan toimintojen koodien syöttö

- 9. Jos valitsit yhden MiniSlot:in, seuraavat oletusarvot ovat saatavilla:
	- Rele 1: #262 On Line (LED palaa)
	- Rele 2: #260 Akkutilassa (LED palaa)
	- Rele 3: #352 Hälytys (LED palaa)
	- Rele 4: #261 Ohitustilassa (LED palaa)
	- Rele 5: #15 Alhaisen akkuvarauksen varoitus

Vaihtoehtoisesti voit määrittää releet mille tahansa haluamallesi tapahtumalle.

10. Voit testata releet valitsemalla jonkin vaihtoehdoista testitilassa (ks. kuva 29 ).

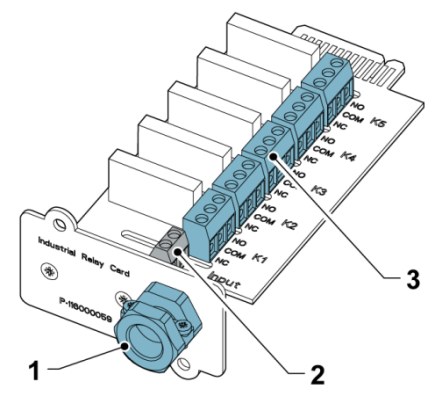

Kuva 31. Releet

- 1 Kaapelin lähtöaukko enintään 12 mm:n (½") johdolle
- 2 Signaalituloliitin jännitesyötöllä
- 3 K1 K5 liitinliitännät relekontakteille käyttäjän valvontalaitteeseen.

# 7 UPS:n käyttöohjeet

Tässä osioissa on kuvattu, kuinka UPS-laitetta käytetään.

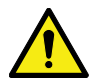

**HUOMIOI** 

Ennen kuin käytät UPS-laitetta, varmista, että kaikki asennustyöt on suoritettu loppuun ja että valtuutettu huoltohenkilökunta on suorittanut ensikäyttöönoton. Ensikäyttöönoton aikana vahvistetaan kaikkien sähköliitäntöjen toiminta, jotta voidaan varmistaa oikein suoritettu asennus ja järjestelmän asianmukainen toiminta.

Lue nämä ohjeet ja ymmärrä UPS:n toiminta täysin ennen kuin käytät laitteen ohjaimia.

UPS on konfiguroitu toimimaan yhdellä seuraavista nimellisjännitteistä: 380, 400 tai 415 V AC. Ennen kuin käytät UPS:ää, tarkista UPS:n nimellisjännite ja -taajuus näytöstä valitsemalla Asetukset > Tiedot. Jos UPS:ää tullaan käyttämään toisella jännitteellä tai taajuudella, ota yhteys lähimpään Eatontoimipisteeseen tai Eatonin valtuuttamaan kumppaniin.

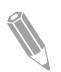

Huomaa: UPS ei ole mittalaite. Kaikki näytetyt mittaukset ovat vain likimääräisiä arvoja.

## 7.1 UPS ohjauslaitteet ja merkkivalot

## 7.1.1 Ohjauspaneeli

UPS:n etuovessa oleva ohjauspaneeli sisältää värillisen kosketusnäytön. Sillä näytetään UPS-järjestelmän tila ja ohjataan UPS-laitteen toimintaa.

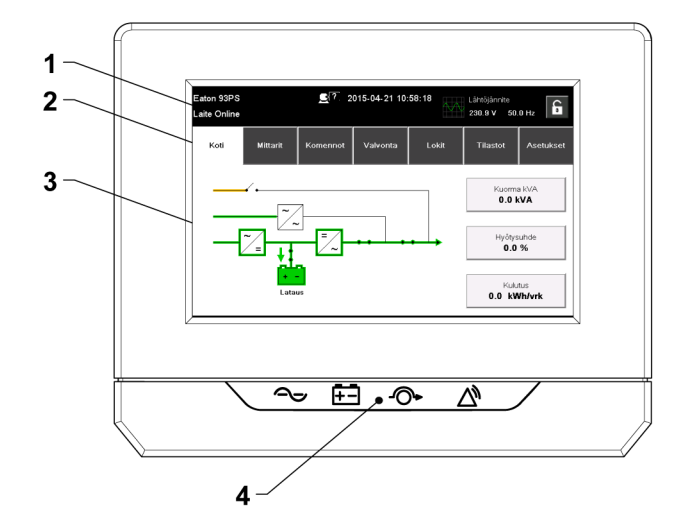

Kuva 32. Näytön osat

Näytössä ovat seuraavat osat:

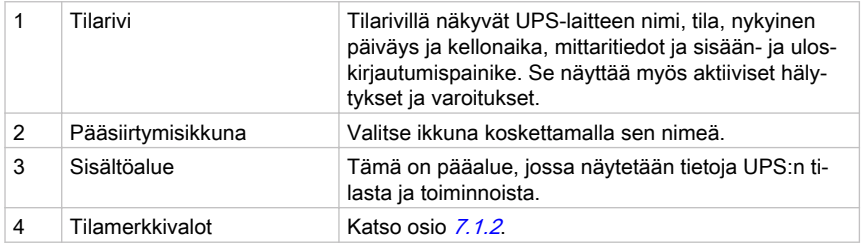

### 7.1.2 Tilamerkkivalot

Näytön alla olevat neljä merkkiä ovat tilamerkkivaloja. Tilamerkkivalot ovat värillisiä LED-valoja, ja ne toimivat yhdessä äänimerkin kanssa osoittamaan UPS:n käyttötilaa.

Taulukko 13: Tilamerkkivalot

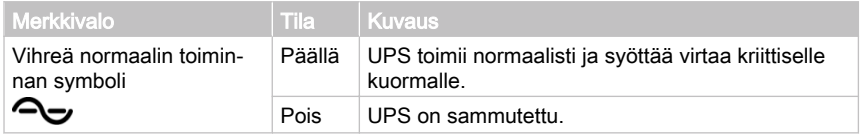
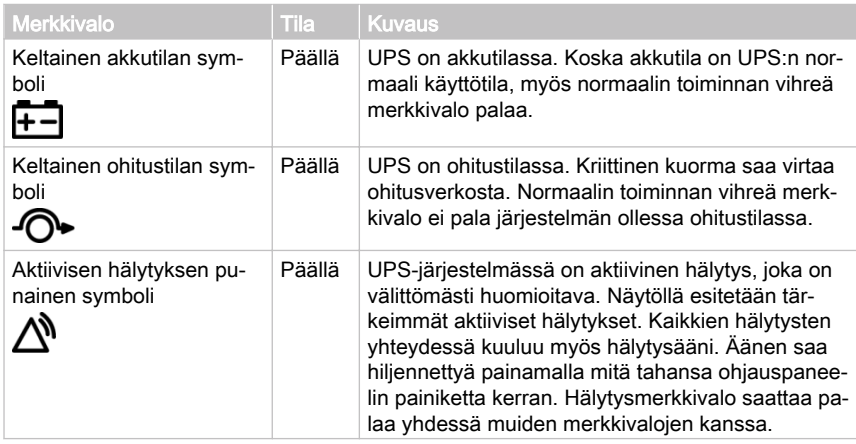

#### LED-tehonäyttö (valinnainen)

Valinnainen LED-tehonäyttö (LPS) muodostuu kahdesta LED-valorivistä, jotka sijaitsevat UPS-kaapin oven vasemmalla ja oikealla puolella. LED-valot ovat punaisia, vihreitä ja keltaisia (RGY). LED-valon väriä käytetään osoittamaan UPS:n tilaa. Tärkein (kiireisin) tilanne näytetään. Vain yksi väri näytetään kerrallaan. Alla oleva taulukko määrittää näytetyn värin.

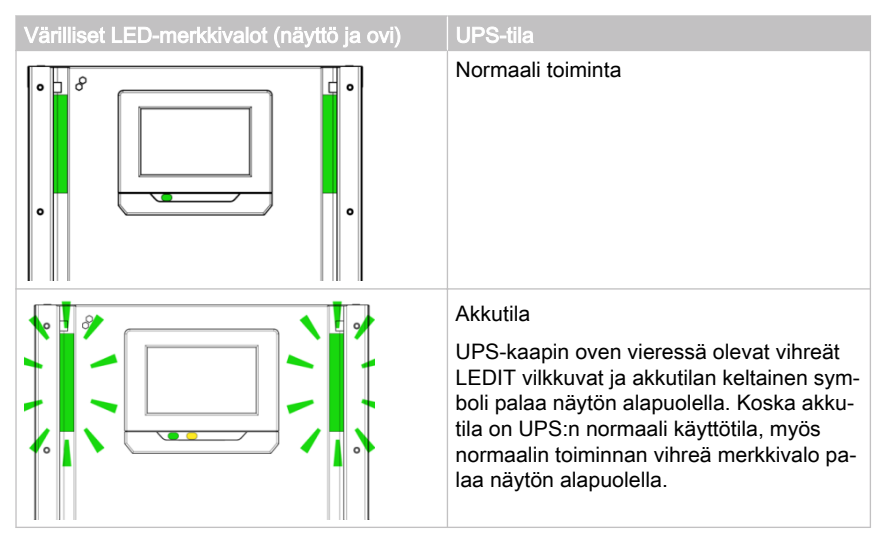

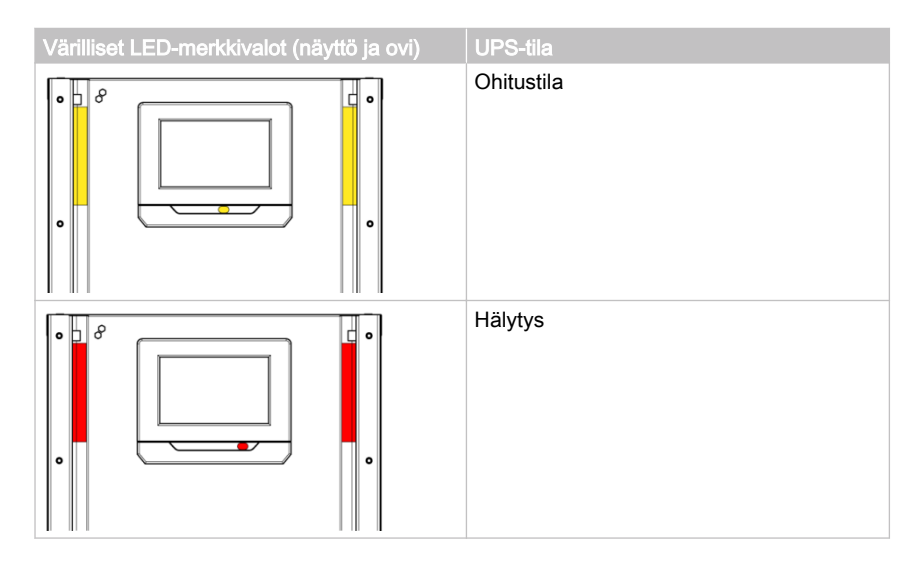

## 7.1.3 Järjestelmätapahtumat

UPS-järjestelmän käydessä kaksoismuunnostilassa se valvoo jatkuvasti itseään ja laitteeseen tulevaa verkkovirtaa. Akku- tai ohitustilassa UPS saattaa tuottaa hälytyksiä, jotta tietäisit tarkalleen, mikä on aiheuttanut muutoksen kaksoismuunnostilasta. UPS:n järjestelmätapahtumista saatetaan ilmoittaa äänimerkkitorvilla, valoilla, viesteillä tai kaikilla näillä yhdessä.

Katso nykyiset aktiiviset tapahtumat valitsemalla Lokit aloitusnäytöllä.

- Järjestelmätapahtuman äänimerkkitorvi Järjestelmätapahtuman äänimerkkitorvi piippaa ilmoittaakseen käyttäjälle, että on tapahtunut huomioon otettava tapahtuma.
- Järjestelmätapahtuman merkkivalot Tilamerkkivalot UPS:n ohjauspaneelissa yhdessä merkkiäänen kanssa ilmoittavat, kun UPS-järjestelmä toimii missä tahansa muussa kuin kaksoismuunnostilassa. Ainoastaan normaalin toiminnan vihreä merkkivalo näkyy UPS-järjestelmän normaalitoiminnan aikana. Muut merkkivalot palavat, kun kyseessä on hälytys tai tapahtuma. Hälytyksen ilmaantuessa tarkista ensin nämä merkkivalot, jotta näet, minkä tyyppisestä tapahtumasta on kyse.
- Järjestelmätapahtumaviestit Järjestelmätapahtuman ilmaantuessa näytön tilarivillä näkyy viesti. Tämä viesti kirjoitetaan myös Aktiiviset tapahtumat -lokiin. Joidenkin ilmoitusten ja hälytysten yhteydessä kuuluu myös äänimerkki. Äänen saa hiljennettyä painamalla mitä tahansa ohjauspaneelin painiketta kerran.

## <span id="page-74-0"></span>7.1.4 93PS UPS:n valikkorakenne

Seuraavassa taulukossa esitetään 93PS UPS:n valikkorakenne.

Taulukko 14: 93PS UPS:n valikkorakenne

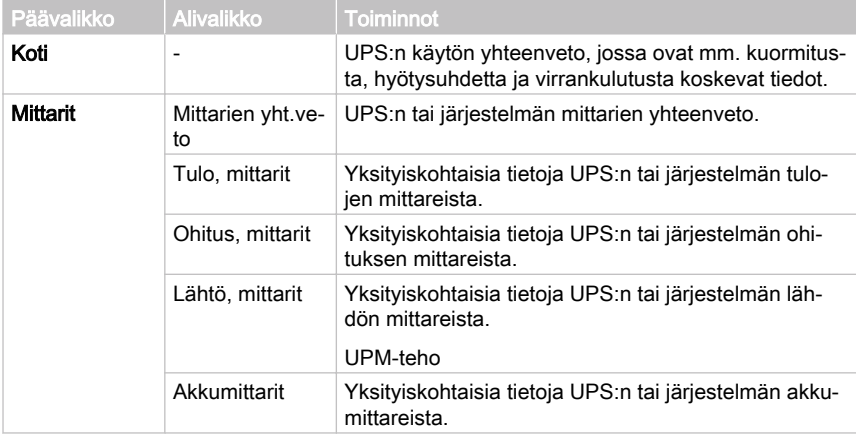

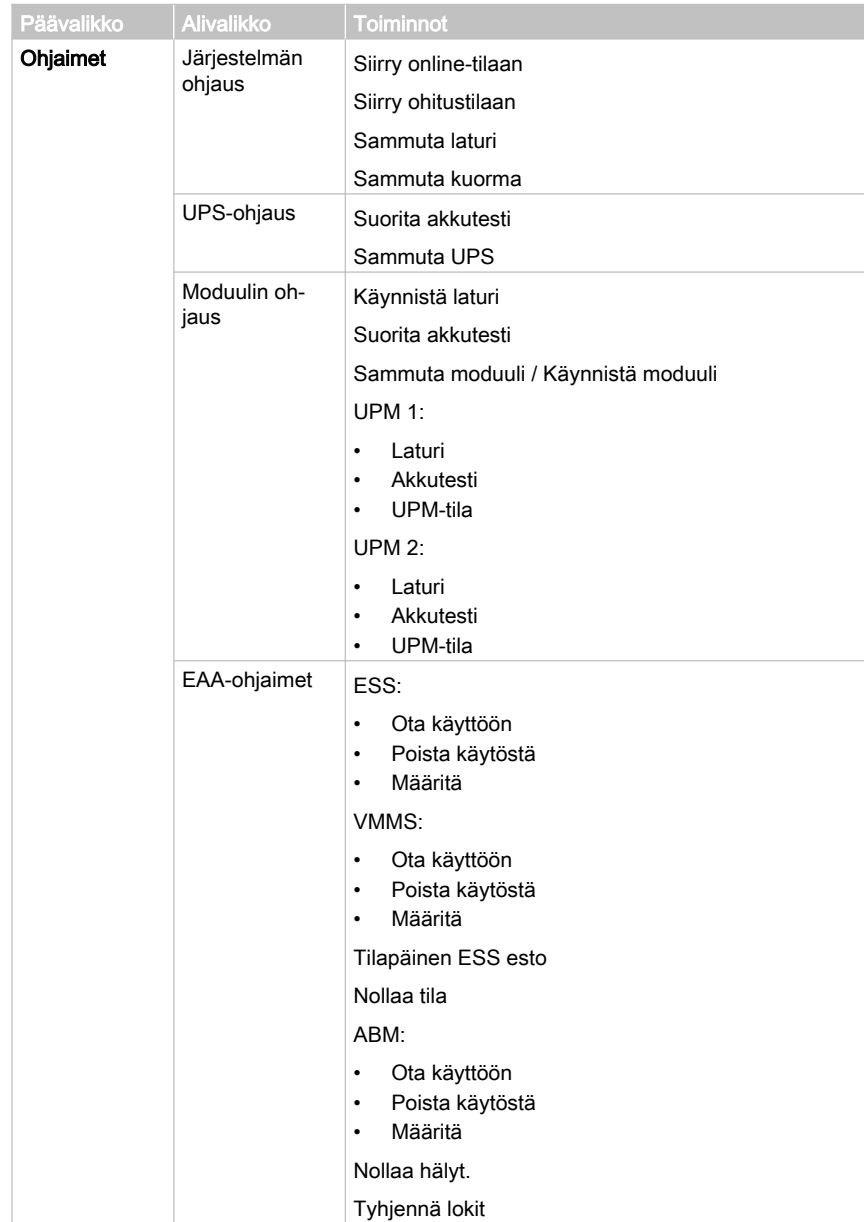

<span id="page-76-0"></span>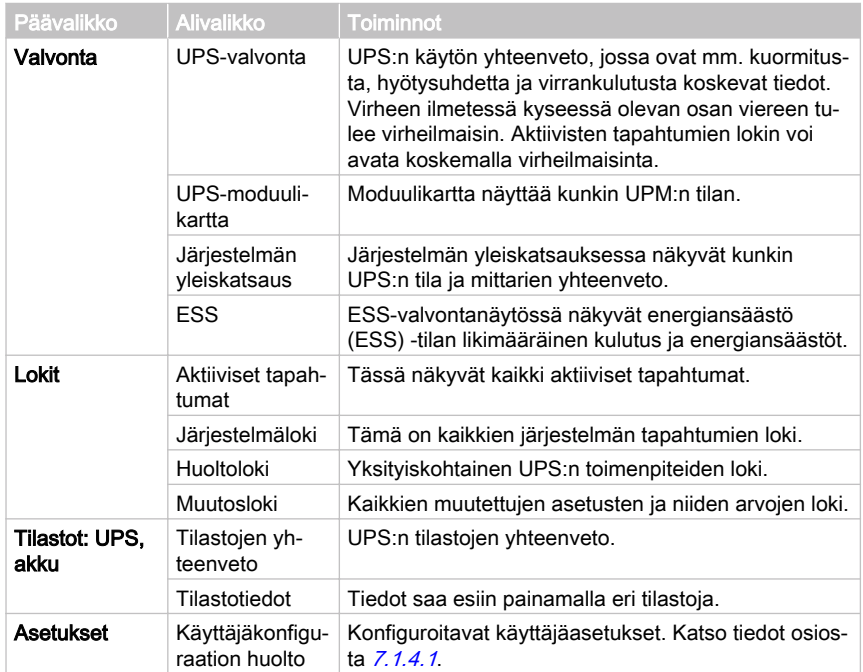

#### 7.1.4.1 Käyttäjäasetukset

UPS-laitteessa on seuraavat käyttäjän muokattavissa olevat asetukset. Valitse kotinäytössä Asetukset.

Taulukko 15: Käyttäjäasetukset

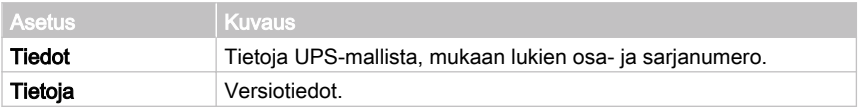

Kokoonpano-asetusten muuttamiseksi sinun on kirjauduttava sisään.

Taulukko 16: Kokoonpanoasetukset

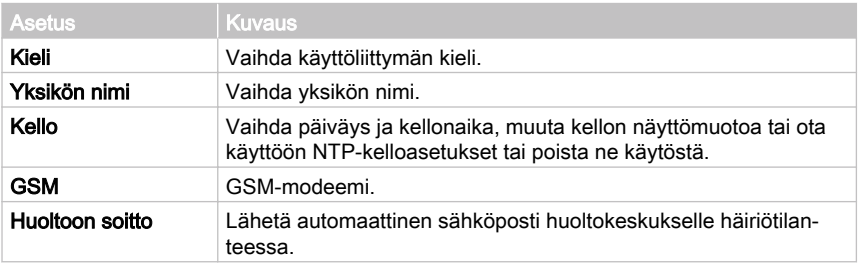

<span id="page-77-0"></span>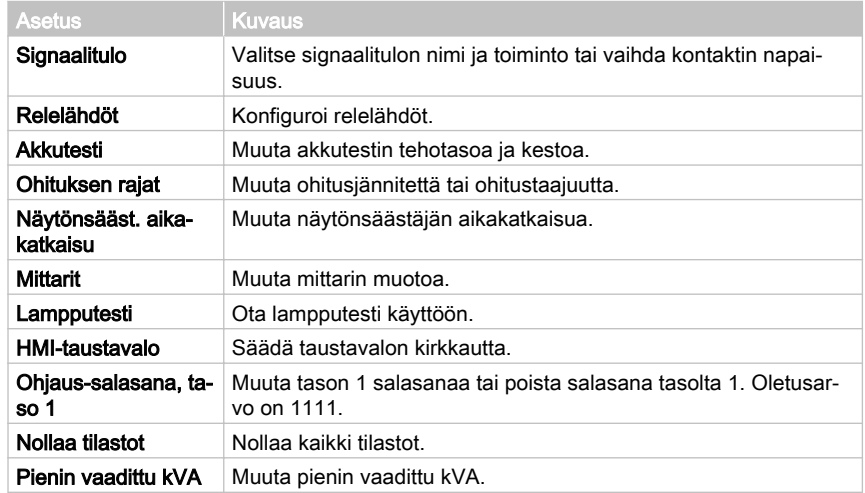

## 7.2 Sisäänkirjautuminen

Jos tason 1 salasana on käytössä, sinun on kirjauduttava sisään.

- 1. Paina näytön oikean yläreunan lukituskuvaketta.
- 2. Anna salasanasi ja paina OK. Olet kirjautunut sisään.
- 3. Palaa edelliseen näyttöön painamalla Jatka-painiketta.

Sinulla on 3 yritystä kirjoittaa salasana. Jos annat väärän salasanan yli kolme kertaa, sinun on odotettava 30 minuuttia ennen kuin voit taas yrittää sisäänkirjautumista.

Et voi muokata käyttäjän asetuksia antamatta tason 2 salasanaa. Oletussalasanat esitetään kohdassa [7.1.4.1](#page-76-0).

## 7.3 Järjestelmän ohjausohjeet

### 7.3.1 UPS-järjestelmän käynnistys kaksoismuunnostilassa

UPS-järjestelmä voi koostua yhdestä UPS:stä tai useista rinnakkaisista UPSlaitteista. UPS-laitteita, joiden MOB on auki, ei pidetä osana järjestelmää.

UPS-järjestelmän käynnistäminen:

- 1. Avaa UPS:n etuovi.
- 2. Tarkista, että tasasuuntaajan tulon kytkin S1 on kiinni
- 3. Tarkista, että akkukatkaisija CB1 on kiinni.
- 4. Sulje UPS:n etuovi.
- <span id="page-78-0"></span>5. Sulje UPS:n syöttöpiirin katkaisija.
- 6. Sulje UPS:n ohituksen syöttöpiirin katkaisija.
- 7. Odota, että UPS-ohjauspaneelin näyttö tulee aktiiviseksi ja osoittaa logiikan olevan sähköistetty.
- 8. Toista vaiheet 1-7 kunkin järjestelmän yksittäisen UPS:n osalta.
- 9. Paina kotinäytössä Ohjaimet. Järjestelmän ohjaimet -näyttö avautuu.
- 10. Tarkista Järjestelmän ohjaimet -näytöllä, järjestelmän tila on **SAMMUTETTU**.
- 11. Paina Järjestelmän ohjaimet- näytöllä Siirry online-tilaan -painiketta. Jos Automaattinen ohitus on käytössä (tehdasasetus), ohituslähde syöttää välittömästi virtaa kriittiselle kuormalle ohitustilassa, kunnes invertteri käynnistyy ja UPS siirtyy kaksoismuunnostilaan. Tilamerkkivalo UPSohjauspaneelissa osoittaa UPS:n olevan ohitustilassa. Jos automaattinen ohitus ei ole käytössä, UPS:n lähtö on pois päältä, kunnes UPS-järjestelmä siirtyy kaksoismuunnostilaan.
- 12. Odota, että seuraavat viestit ilmestyvät peräkkäin Järjestelmän ohjaimet näyttöön:

#### **STARTING**

#### **ONLINE**

Tasasuuntaaja ja invertteri käynnistyvät. Tasajännite jatkaa nousuaan täyteen jännitteeseen saakka. Kun tasavirtayhteys on saavuttanut täyden jännitteen ja akkukatkaisija on suljettu, UPS-lähtörele K3 sulkeutuu ja staattinen kytkin kytkeytyy pois päältä. Kriittinen kuorma saa nyt virtaa kaksoismuunnostilassa. Kestää noin 20 s, ennen kuin UPS-järjestelmä on siirtynyt kaksoismuunnostilaan.

UPS-järjestelmä toimii nyt kaksoismuunnostilassa. Normaalin toiminnan vihreä merkkivalo palaa kaikissa järjestelmän UPS-laitteissa.

### 7.3.2 UPS-järjestelmän käynnistys ohitustilassa.

#### **HUOMIOI**

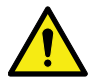

Ohitustilassa kriittinen kuorma ei ole suojattu verkkovirran katkoksilta tai epänormaalisuuksilta.

Jos UPS:n invertterilähtö ei ole käytettävissä ja kriittinen kuorma on sähköistettävä, suorita seuraava toimenpide:

- 1. Avaa UPS:n etuovi.
- 2. Tarkista, että tasasuuntaajan tulon kytkin S1 on kiinni
- 3. Tarkista, että akkukatkaisija CB1 on kiinni.
- 4. Sulje etuovi.
- 5. Sulje UPS:n syöttöpiirin katkaisija.
- 6. Sulje UPS:n ohituksen syöttöpiirin katkaisija.
- <span id="page-79-0"></span>7. Odota, että UPS-ohjauspaneelin näyttö tulee aktiiviseksi ja osoittaa logiikan olevan sähköistetty.
- 8. Toista vaiheet 1-7 kunkin järjestelmän yksittäisen UPS:n osalta.
- 9. Paina kotinäytössä Ohjaimet. Järjestelmän ohjaimet -näyttö avautuu.
- 10. Tarkista järjestelmän ohjaimet -näytöllä, että järjestelmän tilan näyttö on **SAMMUTETTU**.
- 11. Paina järjestelmän ohjaimet- näytöllä Siirry ohitustilaan -painiketta. Kriittinen kuorma syötetään välittömästi ohituslähteestä ohitustilassa.

UPS toimii nyt ohitustilassa. Keltainen ohitustilan merkkivalo palaa.

### 7.3.3 Siirtyminen kaksoismuunnostilasta ohitustilaan

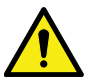

Ohitustilassa kriittinen kuorma ei ole suojattu verkkovirran katkoksilta tai epänormaalisuuksilta.

**HUOMIOI** 

Kun haluat siirtää kriittisen kuorman ohitustilaan, toimi seuraavasti:

- 1. Paina kotinäytössä Ohjaimet. Järjestelmän ohjaimet -näyttö avautuu.
- 2. Paina järjestelmän ohjaimet- näytöllä Siirry ohitustilaan -painiketta. UPS-järjestelmä siirtyy ohitustilaan ja kriittinen kuorma syötetään välittömästi ohituslähteestä. Jos ohitussyöttöä ei ole saatavilla, tehoprosessori jää päälle ja laite antaa äänihälytyksen.

UPS-järjestelmä toimii nyt ohitustilassa, ja keltainen ohitustilan tilamerkkivalo palaa. UPM:n tilana näytetään **Valmis**. UPM:n tilana näytetään **OHITUS**.

### 7.3.4 Siirtyminen ohitustilasta kaksoismuunnostilaan

Kun haluat siirtää kriittisen kuorman kaksoismuunnostilaan, toimi seuraavasti:

- 1. Paina kotinäytössä Ohiaimet. Järjestelmän ohjaimet -näyttö avautuu.
- 2. Paina Järjestelmän ohjaimet- näytöllä Siirry online-tilaan -painiketta. UPS-järjestelmä siirtyy kaksoismuunnostilaan. Jos riittävästi UPMkapasiteettia ei ole saatavissa, järjestelmä pysyy ohitustilassa ja laite antaa äänihälytyksen.

UPS-järjestelmä toimii nyt kaksoismuunnostilassa. Vihreä normaalin toiminnan tilamerkkivalo palaa. UPM:n tilana näytetään **YKSIKKÖ ONLINE**.

#### <span id="page-80-0"></span>7.3.5 Siirtyminen kaksoismuunnostilasta Energiansäästöjärjestelmätilaan

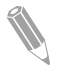

Huomaa: Huomaa, että Energiansäästöjärjestelmä-tilan komennot avautuvat näyttöön vain, jos ne on otettu käyttöön tehtaalla tai jos Eatonasiakaspalveluteknikko asettaa ne käyttöön.

Kriittisen kuorman siirtäminen Energiansäästöjärjestelmä-tilaan:

- 1. Paina aloitusnäytössä Ohjaimet.
- 2. Valitse Huolto-ohjaimet.

#### 3. Valitse Ota käyttöön ESS.

Koko UPS-järjestelmä siirtyy Energiansäästöjärjestelmä-tilaan ja kriittinen kuorma syötetään ohituslähteestä. Jos ohituslähdettä ei ole saatavilla, tai olosuhteet eivät ole oikeaty ESS-tilalle,tehomoduuli jää päälle ja laite antaa äänihälytyksen. Vihreä normaalin toiminnan tilamerkkivalo palaa. UPM:n tilana näytetään **YKSIKKÖ ONLINE, ESS**. UPM:n tilana näytetään **VALMIS**.

### 7.3.6 Siirtyminen Energiansäästöjärjestelmä-tilasta kaksoismuunnostilaan

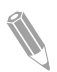

Huomaa: Huomaa, että Energiansäästöjärjestelmä-tilan komennot avautuvat näyttöön vain, jos ne on otettu käyttöön tehtaalla tai jos Eatonasiakaspalveluteknikko asettaa ne käyttöön.

Kriittisen kuorman siirtäminen kaksoismuunnostilaan:

- 1. Paina aloitusnäytössä Ohjaimet.
- 2. Valitse Huolto-ohjaimet.
- 3. Valitse Poista käytöstä ESS.

UPS-järjestelmä siirtyy akkutilaan ja sitten kaksoismuunnostilaan. Jos tehomoduuli ei ole saatavissa, järjestelmä pysyy ohitustilassa ja laite antaa äänihälytyksen. Vihreä normaalin toiminnan tilamerkkivalo palaa. UPM:n tilana näytetään **YKSIKKÖ ONLINE**. UPM:n tilana näytetään **AKTIIVINEN.**

## 7.3.7 UPS-järjestelmän sammutus ja kriittinen kuorma

Kun on suoritettava ylläpito tai huolto kriittiselle kuormalle, katkaise virransyöttö kuormalle toimimalla seuraavasti:

- 1. Sammuta kaikki laitteet, jotka saavat syöttönsä UPS-järjestelmästä.
- 2. Suorita kohdassa [7.3.8](#page-81-0) esitetyt SAMMUTA KUORMA -toimet. Tulo-, lähtö- ja ohituksen takaisinsyöttökontaktorit aukeavat, akkukatkaisija tai -erotin on laukaistaan ja virtamoduuli sammutetaan.
- 3. Avaa UPS:n etuovi.
- <span id="page-81-0"></span>4. Jos varusteena UPS-järjestelmässä avaa tasasuuntaajan tulokytkimet.
- 5. Tarkista, että akkukatkaisija on auki.
- 6. Sulje UPS:n etuovi.
- 7. Avaa UPS:n tulo- ja ohitussyötön katkaisijat.
- 8. Toista vaiheet 3 7 kaikille UPS:lle järjestelmässä.

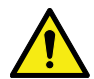

VAARA

Jännite on edelleen läsnä UPS:n sisällä, kunnes ylävirran syöttökatkaisija avataan ja jos kyseessä on rinnakkaisjärjestelmä, lähtö eristetään tai myös rinnakkaisyksiköt sammutetaan.

### 7.3.8 Kriittisen kuorman jännitteenpoisto

Aloita UPS-järjestelmän sammutus painamalla Sammuta kuorma -painiketta Ohiaimissa >Järiestelmän ohjaimet -näytöllä. Tätä painiketta voidaan painaa UPS-lähdön hallitsemiseksi. Sammuta kuorma -painike poistaa kriittisen kuorman jännitteen ja sammuttaa UPS-järjestelmän. UPS-järjestelmä (ohitus mukaan lukien) pysyy pois päältä, kunnes se käynnistetään uudelleen.

1. Paina Sammuta.

Näyttöön tulee sammutusnäyttö, jossa voit joko jatkaa sammuttamista ja keskeyttää sen.

2. Sammuta UPS-laite painamalla Sammuta kuorma -painiketta. Jos haluat keskeyttää sammuttamisen, paina Keskeytä-painiketta.

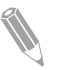

Huomaa: Syöttö kriittiselle kuormalle menetetään, kun Sammuta kuorma valitaan. Käytä tätä sammutustapaa vain, kun haluat katkaista jännitteen kriittiseltä kuormalta.

Kun Sammuta kuorma valitaan, tulo-, lähtö- ja ohituksen takaisinsyöttökontaktorit aukeavat, akkukatkaisija tai -erotin on laukaistaan ja kaikki UPS:t sammutetaan.

Käynnistä UPS-järjestelmä uudestaan noudattamalla menetelmää osiossa [7.3.1](#page-77-0) tai osiossa [7.3.2](#page-78-0).

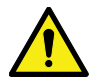

#### **HUOMIOI**

Älä yritä käynnistää järjestelmää uudestaan sammutuksen jälkeen, ennen kuin olet selvittänyt ja poistanut sammuttamisen syyn.

# 7.4 UPS-ohjausohjeet

## 7.4.1 Yhden UPS:n käynnistys

Varmista, että kuormitustaso ei ylitä yhden UPS:n kapasiteettia.

Voit käynnistää UPS:n seuraavasti:

- 1. Avaa UPS:n etuovi.
- 2. Jos UPS-järjestelmä on varustettu tasasuuntaajan tulokytkimillä, varmista että ne ovat kiinni.
- 3. Tarkista, että akkukatkaisija on kiinni.
- 4. Sulie UPS:n etuovi.
- 5. Sulje UPS:n syöttöpiirin katkaisija.
- 6. Sulje UPS:n ohituksen syöttöpiirin katkaisija.
- 7. Odota, että UPS-ohjauspaneelin näyttö tulee aktiiviseksi ja osoittaa logiikan olevan sähköistetty.
- 8. Paina aloitusnäytössä Ohjaimet.
- 9. Paina UPS-ohjaimet -painiketta. UPS-ohjaimet näytöllä järjestelmän tilana näytetään **SAMMUTETTU**.
- 10. Paina UPS-ohjaimet näytöllä Siirry online tilaan -painiketta. Jos Automaattinen ohitus on käytössä (tehdasasetus), ohituslähde syöttää välittömästi virtaa kriittiselle kuormalle ohitustilassa, kunnes invertteri käynnistyy ja UPS siirtyy kaksoismuunnostilaan. Keltainen tilamerkkivalo UPS-ohjauspaneelissa osoittaa UPS:n olevan ohitustilassa. Jos automaattinen ohitus ei ole käytössä, UPS:n lähtö pysyy pois päältä, kunnes UPS-järjestelmä siirtyy kaksoismuunnostilaan.
- 11. Paina UPS-ohjaimet näytöllä Siirry online tilaan -painiketta.
- 12. Odota, että seuraavat viestit ilmestyvät peräkkäin UPS-tilariville: **STARTING**

#### **ONLINE**

Tasasuuntaaja ja invertteri käynnistyvät. Tasajännite jatkaa nousuaan täyteen jännitteeseen saakka. Kun tasavirtayhteys on saavuttanut täyden jännitteen ja akkukatkaisija on suljettu, UPS-lähtörele K3 sulkeutuu. Kriittistä kuormaa syötetään nyt kaksoismuunnostilassa. Kestää noin 20 s, ennen kuin UPS-järjestelmä on siirtynyt kaksoismuunnostilaan.

UPS-järjestelmä toimii nyt kaksoismuunnostilassa, ja vihreä normaalin toiminnan tilamerkkivalo palaa.

### 7.4.2 Yksittäisen UPS:n sammutus

Järjestelmän yksittäisen UPS:n voi sammuttaa vain, jos se on varmennettu (redundantti). Käytännössä tämä tarkoittaa sitä, että UPS:ää ei saa sammuttaa, jos se aiheuttaisi ylikuormituksen järjestelmän muissa UPS:ssä.

Sammuta yksittäinen UPS seuraavasti:

- 1. Paina aloitusnäytössä Ohjaimet. Järjestelmän ohjaimet -näyttö tulee esiin.
- 2. Paina järjestelmän ohjaimet- näytöllä UPS-ohjaimet -painiketta.
- 3. Paina UPS-ohjaimet näytöllä Sammuta UPS -painiketta.

### 7.4.3 Akkulaturin käyttöönotto ja käytöstä poisto

Käynnistä ja sammuta akkulaturi seuraavasti:

- 1. Paina aloitusnäytössä Ohjaimet. Järjestelmän ohjaimet -näyttö avautuu.
- 2. Paina järjestelmän ohjaimet- näytöllä UPS-ohjaimet -painiketta.
- 3. Paina Käynnistä-/Sammuta-painiketta.

## 7.5 UPM-ohjausohjeet

### 7.5.1 UPM:n käynnistäminen

Varmista, että kuormitustaso ei ylitä yhden UPM:n kapasiteettia.

Käynnistä yksittäinen tehomoduuli kaksoismuunnostilassa seuraavasti:

- 1. Avaa UPS:n etuovi.
- 2. Jos UPS-järjestelmä on varustettu tasasuuntaajan tulokytkimillä, varmista että ne ovat kiinni.
- 3. Tarkista, että akkukatkaisija on kiinni.
- 4. Sulje UPS:n etuovi.
- 5. Sulje UPS:n syöttöpiirin katkaisija.
- 6. Sulje UPS:n ohituksen syöttöpiirin katkaisija.
- 7. Odota, että UPS-ohjauspaneelin näyttö tulee aktiiviseksi ja osoittaa logiikan olevan sähköistetty.
- 8. Paina aloitusnäytössä Ohjaimet. Järjestelmän ohjaimet -näyttö tulee esiin.
- 9. Tarkista järjestelmän ohjaimet näytöllä, etyä UPS:n tilana näytetään **SAMMUTETTU**.
- 10. Tarkista, ettei ole aktiivisia hälytyksiä.
- 11. Paina järjestelmän ohjaimet- näytöllä Moduuliohjaimet-painiketta. Esiin tulee Valitse moduuli -näyttö.
- 12. Valitse UPM, jonka haluat käynnistää. Esiin tulee UPM-ohjausnäyttö. UPM:n tilana näytetään **SAMMUTETTU.**
- 13. Valitse UPM-ohjausnäytöllä Käynnistä moduuli.
- 14. Odota, että seuraavat viestit ilmestyvät peräkkäin UPM-tilariville: **VALMIS**

#### **AKTIIVINEN**

UPM:n tasasuuntaaja ja invertteri käynnistyvät, ja UPM siirtyy kaksoismuunnostilaan ja syöttää virtaa kriittiselle kuormalle.

### 7.5.2 UPM:ien sammuttaminen

Järjestelmän yksittäinen UPM voidaan sammuttaa vain, jos se on varmistettu. Käytännössä tämä tarkoittaa sitä, että UPM:ää ei saa sammuttaa, jos se aiheuttaisi ylikuormituksen järjestelmän muissa UPS:ssä.

Kun haluat sammuttaa yksittäisen UPM-yksikön, toimi seuraavasti:

- 1. Paina aloitusnäytössä Ohjaimet. Järjestelmän ohjaimet -näyttö tulee esiin.
- 2. Paina järjestelmän ohjaimet- näytöllä Moduuliohjaimet-painiketta. Esiin tulee Valitse moduuli -näyttö.
- 3. Valitse UPM, jonka haluat sammuttaa.
- 4. Valitse UPM-ohjaimet näytöllä Sammuta moduuli -painike.

## 7.6 Etähätäsammutuskytkimen käyttö

UPS:n hätäsammutus käynnistyy EPO-painikekytkimellä. Hätätilanteessa voit käyttää tätä kytkintä UPS:n lähdön ohjaamiseen. EPO-kytkin kytkee kriittisen kuorman irti ja sammuttaa UPS:n heti vahvistusta pyytämättä. UPS-järjestelmä, staattinen ohitus mukaan lukien, pysyy pois päältä, kunnes se käynnistetään uudelleen.

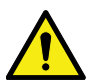

**HUOMIOI** 

Kun EPO-kytkin aktivoidaan, kaikki voima kriittiseen kuormaan menetetään. Käytä tätä toimintoa vain hätätilanteessa.

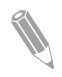

Huomaa: Seuraavat ohieet ovat Eaton Corporation: in toimittamalle EPOkytkimelle. Jos käytät asiakkaan toimittamaa kytkintä, se ei mahdollisesti aktivoidu samalla tavoin. Katso kytkimen mukana tulleita käyttöohjeita.

Käytä EPO-kytkintä seuraavasti:

1. Paina EPO-painikekytkintä.

Tulon, lähdön ja ohituksen takaisinsyötön releet aukeavat, akun katkaisija aukeaa ja tehomoduuli kytkeytyy välittömästi pois päältä vahvistusta pyytämättä.

Käynnistääksesi UPS:n uudelleen EPO-painikekytkimen käytön jälkeen, nollaa EPO-kytkin ja toimi kohdassa [7.3.1](#page-77-0) tai [7.3.2](#page-78-0) annettujen ohjeiden mukaisesti.

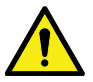

**VAROITUS** 

Älä yritä käynnistää järjestelmää uudelleen EPO-kytkimen käytön jälkeen, ennen kuin turvallisen käynnistyksen olosuhteet on varmistettu.

## 7.7 UPS:n vaihtaminen kaksoismuunnostilasta huoltoohitukseen

Vain UPS:n käyttäytymisen ja toiminnot tunteva koulutettu henkilöstö saa käyttää sisäistä MBS:ää. Kaaviokuvassa on esitetty täydellinen UPS:n johdotuskaavio MBS-kytkimen kanssa.

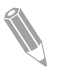

Huomaa: Sisäinen MBS ja staattinen ohitus on syötettävä samasta lähteestä.

MBS:llä on 3 asentoa: UPS, testi ja ohitus. Kun MBS käännetään Testiasentoon, UPS on jo käännetty huolto-ohitukseen ja se ei enää tuote suojattua tulo kuormalle, mutta mahdollistaa UPS:n sisäisten toimintojen testauksen.

Käännä UPS huolto-ohitukseen seuraavasti:

- 1 C R
- 1. Noudata normaalia käynnistysasentoa:

Kuva 33. MBS-kytkinten ja tasasuuntaajan katkaisukytkimen normaalit asennot (sijaittava sivujohdotuksessa)

- A Staattisen ohituksen tulo 1 Huolto-ohituskytkin (MBS)
- B Tasasuuntaajan tulo
- C Lähtö
- 2. Suorita siirto kaksoismuunnostilasta ohitustilaan osion  $7.3.3$  ohjeiden mukaisesti. Muista vahvistaa siirto ennen seuraavaan vaiheeseen siirtymistä.
- 3. Siirrä MBS UPS-asennosta Testi-asentoon.
- 4. Suorita osiossa [7.3.7](#page-80-0) esitetyt SAMMUTA KUORMA -toimet.
- 5. Siirrä MBS Testi-asennosta Ohitus-asentoon.
- 6. Käännä tasasuuntaajakytkin pois päältä irrottaaksesi UPS-tasasuuntaajan tulon.
- 7. Käännä staattinen ohitus pois päältä irrottaaksesi UPS-ohitustulon.

UPS on nyt huolto-ohitustilassa:

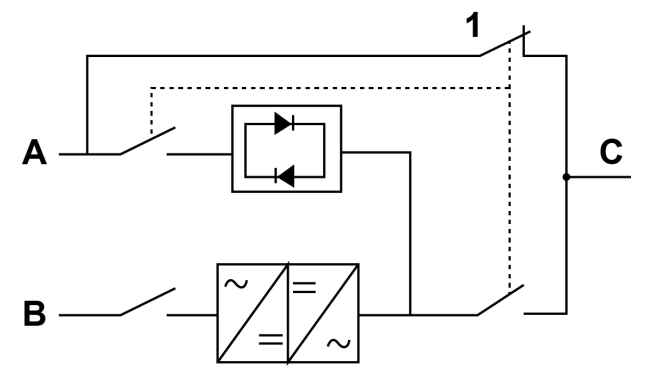

Kuva 34. Huolto-ohitustila

- A Staattisen ohituksen tulo 1 Huolto-ohituskytkin (MBS)
	-
- B Tasasuuntaajan tulo
- C Lähtö

## 7.8 UPS:n vaihtaminen huolto-ohitustilasta kaksoismuunnostilaan

Siirrä UPS takaisin kaksoismuunnostilaan seuraavasti:

1. Noudata normaalia käynnistysasentoa:

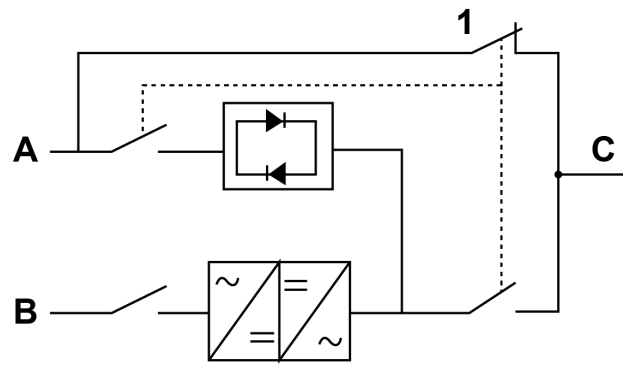

Kuva 35. Huolto-ohitustila

- 
- A Staattisen ohituksen tulo 1 Huolto-ohituskytkin (MBS)
- B Tasasuuntaajan tulo
- C Lähtö
- 2. Käännä tasasuuntaajakytkin Päällä-asentoon liittääksesi tasasuuntaajan tulon UPS:ään.
- 3. Käännä staattisen ohituksen kytkin Päällä-asentoon liittääksesi ohituksen tulon UPS:ään.
- 4. Siirrä MBS ohitusasennosta Testi-asentoon.
- 5. Suorita osiossa [7.3.2](#page-78-0) esitetyt UPS-käynnistystoimet (ohitustila).
- 6. Siirrä MBS Testi-asennosta UPS-asentoon.
- 7. Suorita siirto ohitustilasta kaksoismuunnostilaan osion [7.3.4](#page-79-0) ohjeiden mukaisesti.

UPS-järjestelmä toimii nyt kaksoismuunnostilassa.

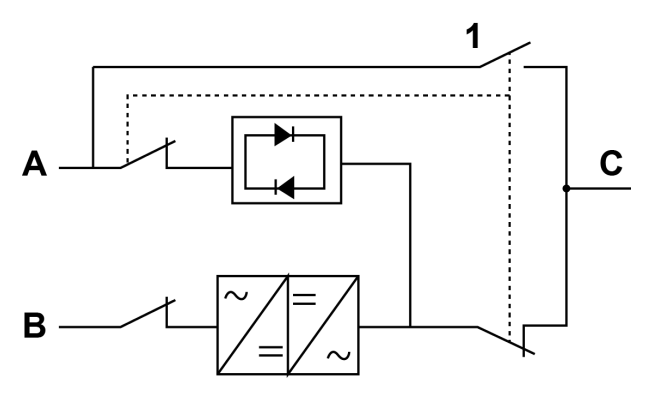

Kuva 36. Kaksoismuunnostila

- A Staattisen ohituksen tulo 1 Huolto-ohituskytkin (MBS)
	-
- B Tasasuuntaajan tulo
- C Lähtö

# 8 UPS-laitteen huolto

UPS-kaapin sisällä olevat komponentit on kiinnitetty vahvaan metallirunkoon. Kaikki korjattavissa olevat laitteisto-osat on sijoitettu helposti irrotettaviksi. Järjestelmä on suunniteltu niin, että valtuutettu huoltohenkilökunta voi nopeasti suorittaa rutiininomaisia huoltotöitä. Suunnittele määräaikaishuoltovälit UPSjärjestelmälle, jotta se toimisi jatkuvasti asianmukaisesti. Säännöllisten toiminnan ja järjestelmänparametrien rutiinitarkastusten avulla järjestelmä voi toimia tehokkaasti ja ongelmitta monia vuosia.

## 8.1 Tärkeitä turvaohjeita

Muista, että UPS-järjestelmäsi on suunniteltu tuottamaan voimaa MYÖS SILLOIN, KUN SITÄ EI OLE KYTKETTY VERKKOSYÖTTÖÖN. UPS-moduulin sisäosat eivät ole turvallisia, ennen kuin tasavirtalähde on kytketty irti ja elektrolyyttikondensaattorit on purettu.

Kun verkkosyöttö ja tasavirtalähde on irrotettu, valtuutetun huoltohenkilöstön on odotettava vähintään 5 minuuttia kondensaattorin purkautumista, ennen kuin yritetään päästä sisäisesti UPS-moduuliin.

### VAARA

HENGENVAARALLINEN JÄNNITE. Älä käytä UPS-järjestelmää ilman, että kaapin ovet tai suojapaneelit ovat paikallaan ja kiinni. Älä tee minkäänlaisia oletuksia UPS-järjestelmän minkä tahansa kaapin sähkötilasta.

#### **VAROITUS**

Huolto- ja ylläpitotöitä saa suorittaa vain Eaton:in valtuuttama ja pätevä huoltohenkilöstö.

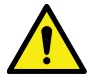

#### **HUOMIOI**

Kaikki kuvassa [37](#page-89-0) näytetyt lisävaroitustarrat on oltava asennettu UPStuloliittimiin ja kaikkiin UPS-yksikön erottamiseen käytettyihin voimansyöttöerottimiin, jos UPS-tulo on liitetty ulkoisten erottimien läpi, jotka avattuna irrottavat nollan. Näitä varoitustarroja on saatavilla paikalliselta huoltoedustajaltasi.

<span id="page-89-0"></span>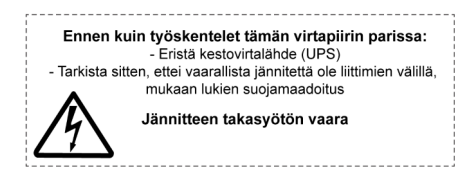

Kuva 37. Varoitustarra

Koska jokainen akkusarja on itsessään energianlähde, akkupiirikatkaisijan aukaiseminen ei poista jännitettä akkusarjassa.

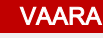

Älä yritä itse päästä käsiksi mihinkään akkusarjan sisäiseen alueeseen. Akkusarjoissa on aina jännite läsnä. Jos epäilet akkusarjan tarvitsevan huoltoa, ota yhteyttä huoltoedustajaasi.

Ota huomioon seuraavat varotoimet työskennellessäsi akkujen lähellä:

- Poista kellot, sormukset ja muut metalliset esineet.
- Käytä työkaluja, joissa on eristetyt kahvat.
- Käytä kumihansikkaita ja -kenkiä.
- Älä laita työkaluja tai metalliosia akkujen tai akkukaappien päälle.
- Irrota latauslähde ennen liittimen liittämistä tai irrottamista.
- Määritä, onko akku maadoitettu tahattomasti. Jos näin on, irrota maalähde. Maadoitetun akun mihin tahansa osaan koskeminen voi johtaa sähköiskuun. Tällaisen sähköiskun todennäköisyys pienenee, jos maadoitukset poistetaan asennus- ja huoltotöiden ajaksi.
- Vaihtaessasi akkuja käytä samaa määrää suljettuja lyijyakkuja.
- Hävitä akut paikallisten hävitysvaatimusten mukaisesti.

## 8.2 Ennaltaehkäisevän huollon suorittaminen

UPS-järjestelmä vaatii hyvin vähän ennaltaehkäiseviä huoltotöitä. Tarkasta järjestelmä kuitenkin säännöllisesti varmistaaksesi, että yksiköt toimivat normaalisti ja että akut ovat hyvässä kunnossa.

Valtaosan huolto- ja ylläpitotöistä saa suorittaa vain Eaton:in valtuuttama ja pätevä huoltohenkilöstö. Käyttäjä saa suorittaa vain osiossa 8.2.1 ja osiossa [8.2.2](#page-90-0) kuvatut toiminnot.

Katso lisätiedot Eaton 93PS UPS 8–40 kW Huolto-oppaasta.

## 8.2.1 Päivittäinen huolto

Suorita seuraavat toimet päivittäin:

- <span id="page-90-0"></span>1. Tarkista UPS-järjestelmää ympäröivä alue. Varmista, ettei alue ole sotkuinen ja että yksikköön pääsee hyvin käsiksi.
- 2. Varmista, että ilmanottoaukot (tuuletusaukot ja etuovet) sekä -poistoaukot (UPS-kaappiosan taustapuoli) ovat vapaina.
- 3. Varmista, että käyttöympäristö vastaa osiossa [4.3.1](#page-33-0) ja luvussa [9](#page-93-0) määritettyjä parametreja.
- 4. Tarkista, että UPS-järjestelmä on normaalissa toimintatilassa (vihreä normaalin toiminnan tilamerkkivalo palaa). Jos punainen hälytystilan merkkivalo palaa tai vihreä normaalin toiminnan merkkivalo ei pala, ota yhteys huoltoedustajaasi.

### 8.2.2 Kuukausittainen huolto

Suorita seuraavat toimet kuukausittain:

- 1. Tarkista järjestelmän parametrit ohjauspaneelissa (ks. osio [7.1.4](#page-74-0)).
- 2. Jos lisävarusteena saatavat ilmansuodattimet on asennettu, tarkista ne (ne ovat etuovien takana) ja pese tai vaihda ne tarpeen mukaan. Ota yhteys huoltoedustajaasi vaihtosuodattimia varten. Suodattimien vaihtaminen:
	- a. Avaa UPS:n etuovi.
	- b. Vaihda suodattimet.
	- c. Sulje UPS:n etuovi.
- 3. Tallenna tarkastustulokset ja kaikki korjaavat toimet huoltolokiin.

### 8.2.3 Määräaikaishuolto

UPS:n määräaikaishuolloilla selvitetään, onko komponenteissa, johdoissa ja liitännöissä merkkejä ylikuumenemisesta. Kiinnitä erityistä huomiota pulttiliitäntöihin. Pultatut liitännät on kiristettävä säännöllisesti uudelleen.

## 8.2.4 Vuosihuolto

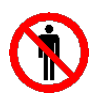

Vain UPS-järjestelmän ylläpidon ja huollon tunteva valtuutettu henkilöstö saa suorittaa vuosittaisen ennaltaehkäisevän huollon. Huoltopalvelusta saat lisätietoja huoltoedustajaltasi.

**VAROITUS** 

**VAROITUS** 

## 8.2.5 Akkujen ylläpito

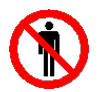

Vain valtuutettu henkilöstö saa suorittaa akun vaihdon ja ylläpidon. Ota yhteys huoltoedustajaasi akkuhuoltoa varten.

## 8.3 Käytetyn UPS:n tai akkujen kierrätys

Poista akusto ennen UPS:n tai sen akkukaapin hävitystä. Noudata akun kierrätyksessä ja hävityksessä paikallisia määräyksiä.

#### **VAROITUS**

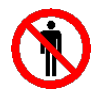

Suuren energian ja jännitteen aiheuttaman vaaran vuoksi vain valtuutettu henkilöstö saa poistaa akut.

Älä hävitä tarpeettomia sähkö- tai elektroniikkalaitteita tavallisten roskien mukana. Ota yhteys paikalliseen kierrätyskeskukseen tai vaarallisten jätteiden käsittelykeskukseen laitteiden hävittämiseksi asianmukaisesti, ja noudata paikallista lainsäädäntöä.

Seuraavat symbolit osoittavat erikoiskäsittelyä edellyttävää tuotetta:

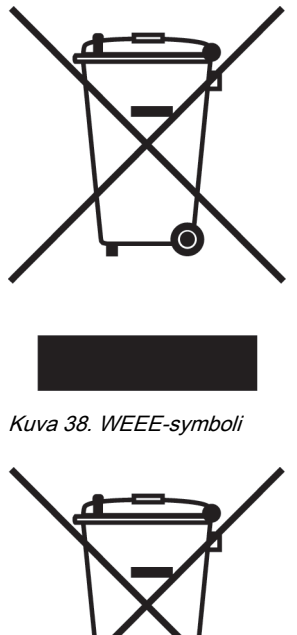

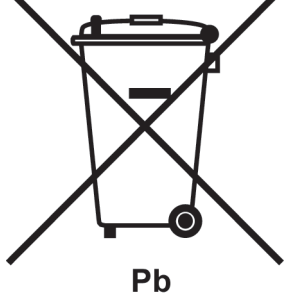

Kuva 39. Akkujen kierrätyssymboli

VAARALLISIA MATERIAALEJA.

Käytä asianmukaisia paikallisen lainsäädännön vaatimukset täyttäviä keräyskeskuksia käsitellessäsi sähkö- ja elektroniikkalaiteromua.

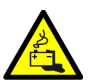

#### **VAROITUS**

### Akut saattavat sisältää korkeita jännitteitä sekä syövyttäviä, myrkyllisiä ja palavia aineita. Väärin käytettyinä akut saattavat aiheuttaa ihmisten loukkaantumisen tai kuoleman sekä laitevaurion.

Älä hävitä tarpeettomia akkuja tai akkumateriaaleja kotitalousjätteen joukossa. Noudata kaikkia voimassa olevia paikallisia määräyksiä, jotka koskevat akkujen ja akkumateriaalien varastointia, käsittelyä ja hävittämistä.

## 8.4 Huoltokoulutus

Lisätietoja koulutuksesta ja muista palveluista saat Eaton-edustajaltasi.

# <span id="page-93-0"></span>9 Tekniset tiedot

Jos haluat tarkat tekniset tiedot, ota yhteys Eaton-edustajaan. Koska kehitämme tuotteitamme jatkuvasti, teknisiä tietoja voidaan muuttaa siitä erikseen ilmoittamatta.

## 9.1 Direktiivit ja standardit

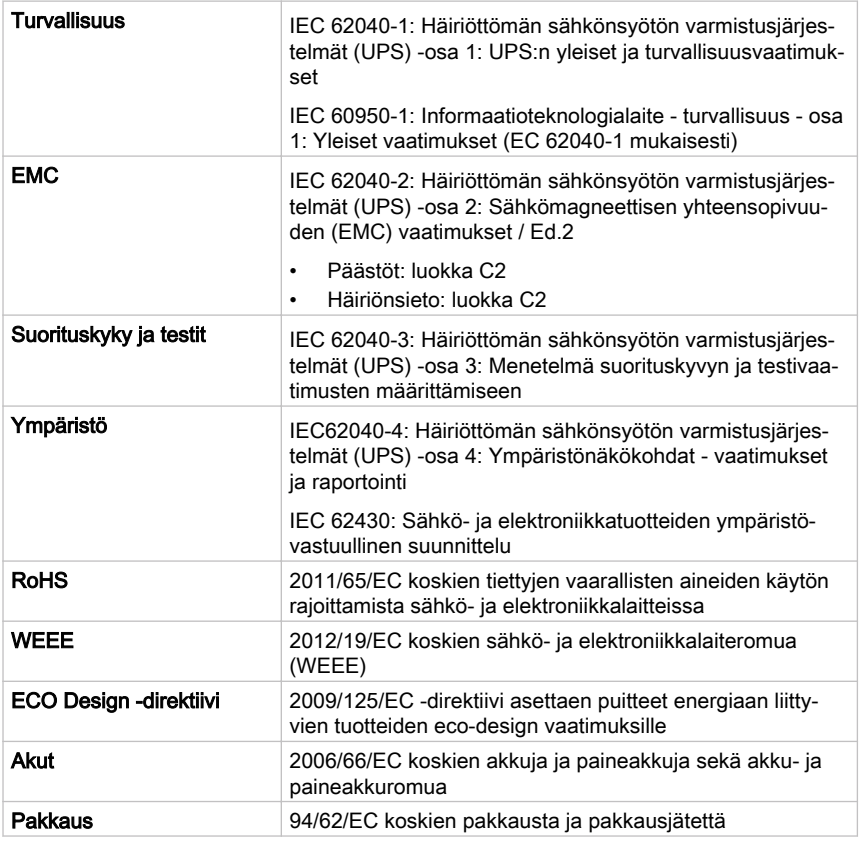

## 9.2 UPS-järjestelmätulo

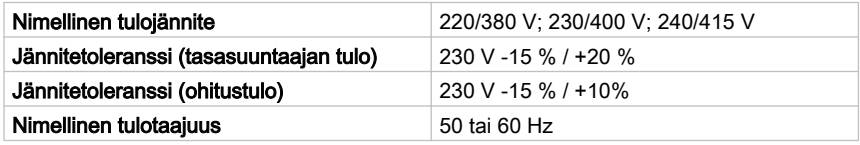

© Eaton Corporation plc 2016. Kaikki oikeudet pidätetään.

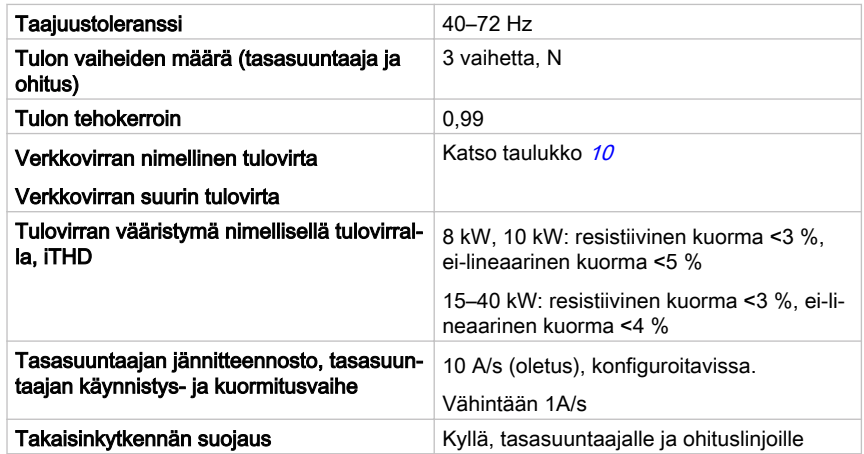

## 9.3 UPS-järjestelmälähtö

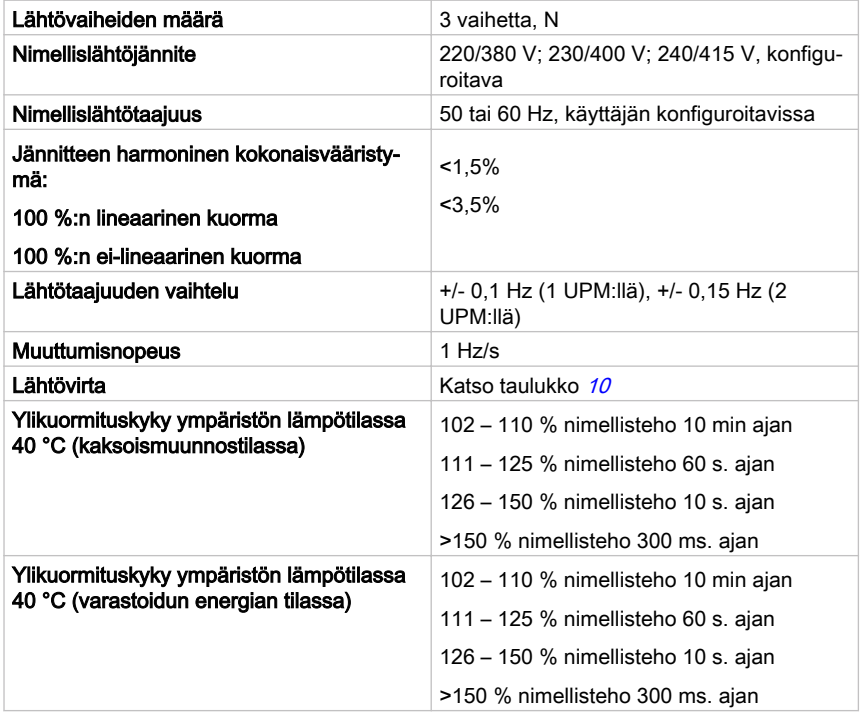

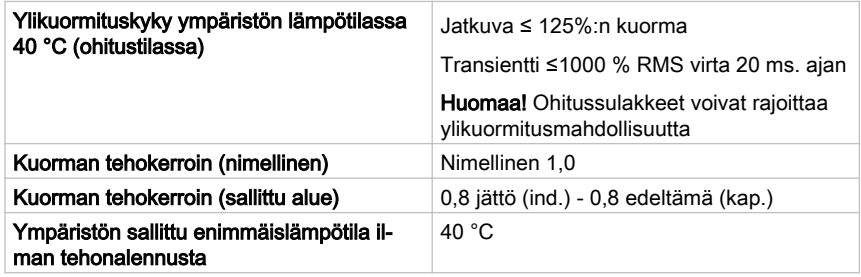

## 9.4 UPS:n ympäristöä koskevat tiedot

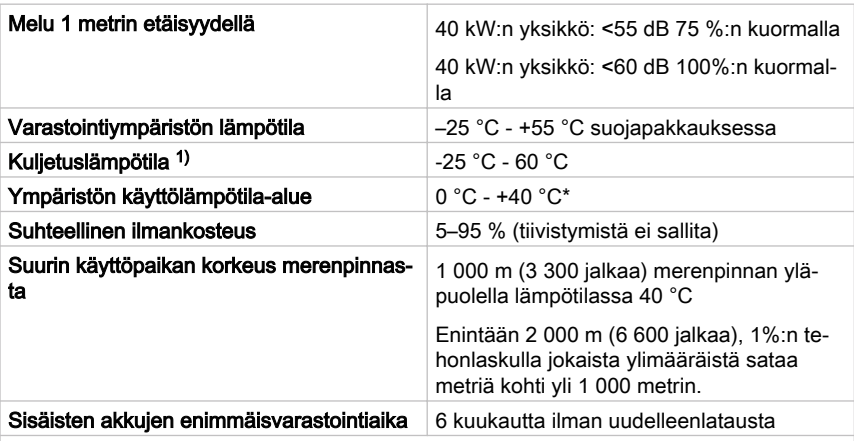

\*Suositeltu sisäisillä akuilla varustetun UPS:n enimmäiskäyttö- ja säilytyslämpötila on 25°C. Korkeampi säilytyslämpötila lyhentää enimmäisvarastointiaikaa ilman uudelleenlatausta.

1) Suurin suositeltu käyttö- ja varastointilämpötila VRLA-akkujen kanssa on 25 °C.

## 9.5 Akun tekniset tiedot

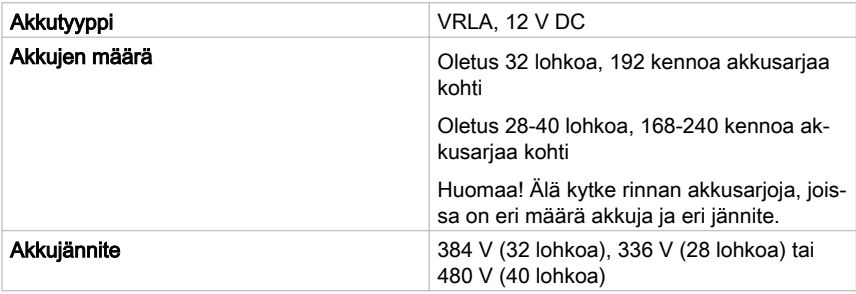

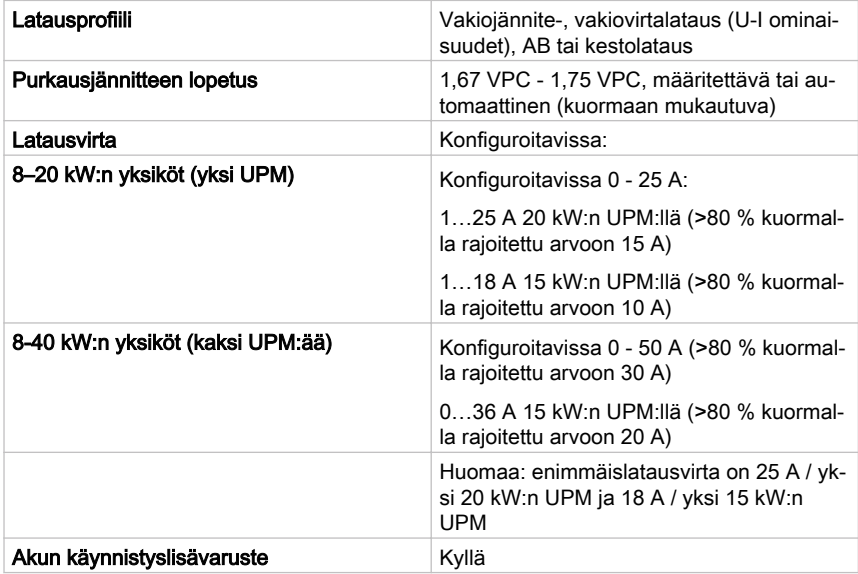

# 10 Takuu

## 10.1 Yleistä

Tuotteella on suunnittelu-, materiaali- ja valmistusvirheitä koskeva 12 kuukauden takuu alkuperäisestä ostopäivämäärästä alkaen. Paikallinen toimisto tai jälleenmyyjä voi myöntää yllä mainitusta poikkeavan takuujakson. Katso paikalliset, hankintasopimuksessa mainitut vastuuehdot.

UPS:n valmistaja ei ole vastuussa:

- Vioista aiheutuvista kustannuksista, jos laitteen asennus, käyttöönotto, korjaus, muuntaminen tai käyttöolosuhteet eivät täytä laitteen mukana toimitetuissa asiakirjoissa tai muissa asiaan liittyvissä asiakirjoissa määritettyjä vaatimuksia.
- Väärälle käytölle, laiminlyönnille tai onnettomuudelle altistuneista laitteista.
- Laitteista, joissa on ostajan hankkimia materiaaleja tai ostajan määräämiä konstruktioita.

Takuu on voimassa ainoastaan, jos asennustarkastuksen ja UPS-yksikön ensikäyttöönoton on suorittanut valtuutettu Eaton-asiakaspalveluinsinööri tai Eatonin valtuuttama pätevä huoltohenkilöstö. UPS:n huollon ja ylläpidon saa suorittaa vain valtuutettu Eaton-asiakaspalveluinsinööri tai Eatonin valtuuttama pätevä huoltohenkilöstö. Muutoin takuu raukeaa.

Jos tuote ei vastaa ilmoitettuja teknisiä tietoja tämän takuun piiriin kuuluvasta materiaali- tai valmistusviasta johtuen, myyjä korjaa tai vaihtaa takuun piiriin kuuluvan tuotteen. Eaton tai Eaton:in hyväksymä palveluntarjoaja suorittaa tällaisen korjauksen tai vaihtamisen. Takuujakson aikana suoritettu korjaus tai vaihtaminen ei pidennä alkuperäistä takuuta. Takuu ei kata veroja, jotka aiheutuvat tuotteen vaihtamisesta tai korjaamisesta.

Akkujen takuu koskee materiaali- ja valmistusvikoja, ei tavallista vanhenemista tai ampeeria tunnissa -kapasiteetin heikkenemistä. Tuotteen varastointiympäristön on vastattava valmistajan ilmoittamia teknisiä tietoja, muussa tapauksessa tämä takuu raukeaa.

Valmistaja tai jälleenmyyjä ei missään olosuhteissa vastaa materiaalisista, epäsuorista tai välillisistä vahingoista, menetyksistä tai seuraamuksista.

Tekniset tiedot ovat oikein painohetkellä. UPS-laitteen valmistaja pidättää oikeuden muutoksiin ilman ennakkoilmoitusta.

## 10.2 Kehen otetaan yhteys takuuasioissa

Takuuasiassa, tai jos olet epävarma, onko ko. yksiköllä takuu, ota yhteys myyntiorganisaatioon, josta yksikkö ostettiin. Pidä seuraavat tiedot käsillä:

• Ostotilausnumero ja ostotilauspäivä

- Asennuspäivä TAI
- Yksikön sarjanumero ja osanumero (tiedot ovat yksikön tarrassa)

Copyright © 2016 Eaton Corporation plc. Kaikki oikeudet pidätetään. Luvaton kopiointi ja lainaaminen on kielletty. Copyright © 2016 Eaton Corporation plc. Kaikki oikeudet pidätetään. Luvaton kopiointi ja lainaaminen on kielletty.

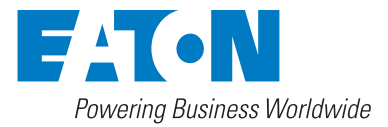

Eaton Power Quality Oy Koskelontie 13 FI-02920 Espoo, Finland www.eaton.eu